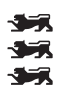

Hochschule Reutlingen<br>Reutlingen University

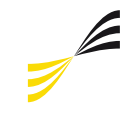

Studiengang Medien-und Kommunikationsinformatik

**INF** 

Uwe Kloos, Natividad Martínez, Gabriela Tullius (Hrsg.)

# Informatics Inside **Interaction Design**

Informatik-Konferenz an der Hochschule Reutlingen 06. Mai 2015

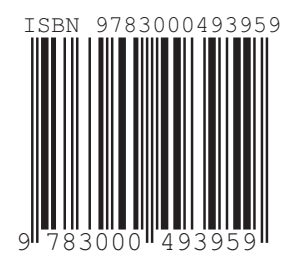

# **Impressum**

#### **Anschrift:**

Hochschule Reutlingen Reutlingen University Fakultät Informatik Medien- und Kommunikationsinformatik Alteburgstraße 150 D-72762 Reutlingen

Telefon: +49 7121 / 271-4002 Telefax: +49 7121 / 271-4042

E-Mail: infoinside@reutlingen-university.de Internet: http://www.infoinside.reutlingen-university.de

#### **Organisationskomitee:**

Prof. Dr. Gabriela Tullius, Hochschule Reutlingen Prof. Dr. Natividad Martínez, Hochschule Reutlingen Prof. Dr. Uwe Kloos, Hochschule Reutlingen

Christian Henssler Jens Mahler Matthias Merk Greg Rauhöft Yannik Wahn Alexander Zimmermann

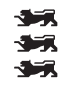

Hochschule Reutlingen Reutlingen University

Copyright: © Hochschule Reutlingen, Reutlingen 2014 Herstellung und Verlag: Hochschule Reutlingen ISBN 978-3-00-049395-9

# **Vorwort**

Zur diesjährigen Informatics Inside Konferenz darf ich Sie herzlich willkommen heißen! Jedes Jahr organisieren Studierende der Reutlinger Informatik die Konferenz mit äußerst hohem Engagement, um Ihnen eine Auswahl origineller wissenschaftlicher Arbeiten vorzustellen. Dabei stellen sich forschende Studierende im Rahmen ihres Studiums der Herausforderung, ihre Ergebnisse, die sie beispielsweise durch eine gewählte wissenschaftliche Vertiefung im Rahmen ihres Bachelor- oder Masterstudiums erhielten, auf anspruchsvolle Weise darzustellen. Das Format der Durchführung steht einer internationalen Konferenz in Nichts nach. Die Teilnehmer erfüllen nicht nur den Anspruch, die Ergebnisse ihrer Arbeit in schriftlicher Form anschaulich auszuarbeiten, sondern auch interaktiv vor ihrem Publikum zu verteidigen und zu diskutieren. Dass dies eine wertvolle Erfahrung für alle Beteiligten ist, steht außer Frage. Die Informatics Inside bietet somit ein Forum für Studierende, während des Studiums sowohl Ergebnisse ihrer Arbeit professionell einem interessierten Publikum zugänglich zu machen, als auch die Arbeiten anderer kritisch zu beurteilen und im Rahmen einer Konferenzorganisation zusammenzustellen. Dadurch erwerben die Studierenden weitere wichtige Qualifikationen, die über den Erwerb fachlicher Kenntnisse hinausgehen.

Das Motto "Human-Centered Computing" der Informatics Inside vom Vorjahr läutete den neuen Master-Studiengang mit demselben Namen ein. Der Name steht dafür, zahlreiche Aspekte eines Nutzers, von der Wahrnehmung und Verarbeitung von Information bis zur Entscheidungsfindung, in die Entwicklung intelligenter Produkte einzuschließen. Konsequent fiel die Wahl des diesjährigen Schwerpunkts auf ein weiteres wichtiges Gebiet, nämlich Interaction Design (IxD). Das Gebiet befindet sich in einer dynamischen Entwicklung. Viele Technologien verlangen in unterschiedlichsten Formen und verschiedensten Ausprägungen die optimierte Interaktion mit dem Menschen. Es ist abzusehen, dass viele wichtige Innovationen auf diesem Gebiet zu erwarten sind.

Interdisziplinarität ist zwar in aller Munde, ist allerdings häufig schwer praktizierbar. Jedoch erfolgt interessante Forschung häufig an den Schnittstellen einzelner Gebiete. Als Besucher der Konferenz erwarten Sie Beiträge aus unterschiedlichsten Bereichen, wie zum Beispiel e-Learning, automatische Emotionserkennung und -animation, der Mensch-Roboter-Interaktion, Fahrerassistenzsysteme, Mechanismen der Wahrnehmung in Virtuellen Welten und der Verarbeitung von digitalen Menschmodellen. Die vorgestellten Arbeiten sind entweder an der Informatik Fakultät selbst oder extern in Zusammenarbeit mit einem forschenden Unternehmen bzw. mit einem Forschungsinstitut entstanden. Darüber hinaus werden Arbeiten von anderen Fakultäten präsentiert.

Den Veranstaltern und Beitragenden der Konferenz gilt größte Anerkennung. Ich wünsche allen Beteiligten und Besuchern eine interessante Konferenz mit angeregtem Austausch.

Prof. Dr. Cristóbal Curio Lehr- und Forschungsbereich Kognitive Systeme

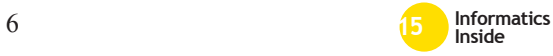

# **Inhaltsverzeichnis**

# Paper

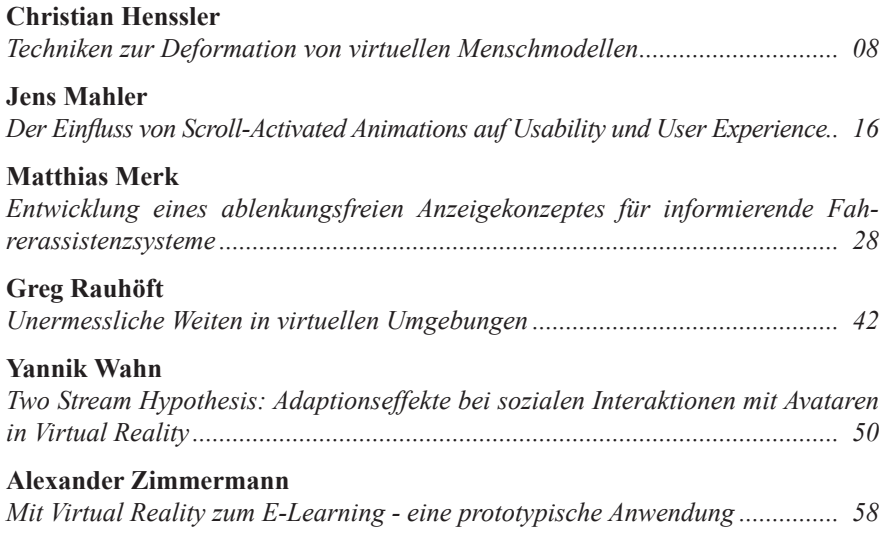

# **Shortpaper**

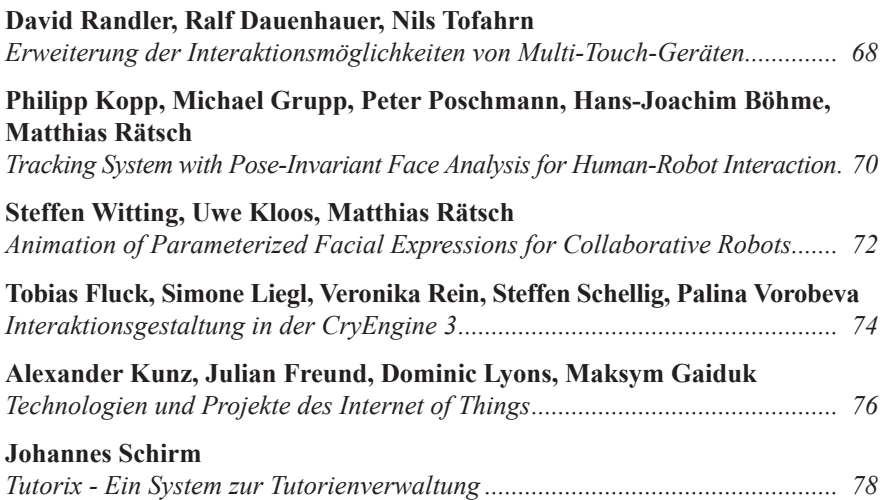

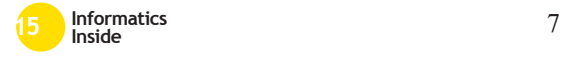

# **Techniken zur Deformation von virtuellen Menschmodellen**

Christian Henssler Reutlingen University **Christian.Henssler@Student. Reutlingen-University.DE**

## **Abstract**

Gescannte Menschmodelle werden zunehmend für Experimente im VR-Bereich verwendet. Doch realistische Bewegungsabläufe bereitzustellen, ist eine zeitaufwendige Arbeit. Ziel der Ausarbeitung ist es, einen Workflow zu finden, der es ermöglicht, eine große Anzahl solcher Modelle innerhalb kürzester Zeit zu verarbeiten.

Dafür betrachtet die Arbeit unterschiedliche Methoden zum Automatisieren von Skinning und Rigging, um Modelle in virtuellen Umgebungen auf Basis von Motion Tracking einsetzen zu können. Die Qualität der verarbeiteten Modelle wird anhand von Scans in unterschiedlichen Posen geprüft.

#### **Schlüsselwörter**

Skinning, Rigging, Weighting, Motion Tracking, Game engine

## **CR-Kategorien:**

\_\_\_\_\_\_\_\_\_\_\_\_\_\_\_\_\_\_\_\_\_\_\_\_\_\_\_\_\_\_\_\_\_\_\_\_\_\_\_

I.6.8 [SIMULATION AND MODELING]: Types of Simulation - Animation

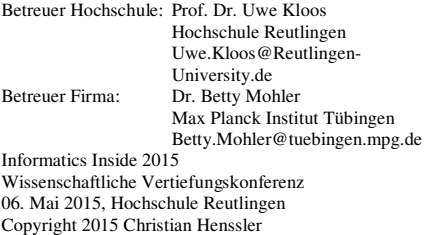

## **1 Einleitung**

3D-Scanner haben die Möglichkeit eröffnet, eine Vielzahl unterschiedlicher 3D-Modelle innerhalb kurzer Zeit zu erstellen. Auch zum Scannen von Menschen wir die Technik verwendet. Um diese Menschmodelle überhaupt einsetzen zu können, müssen diese oft erst animiert werden. Dazu ist allerdings ein zeitintensiver Prozess nötig.

Um ein Modell in Spielumgebungen bewegen zu können, muss es mit einem Skelett versehen werden. Ein Skelett ist eine bewegliche Baumstruktur aus Knochen. Dieses sogenannte Rig dient dazu, teile des Modells bewegen zu können, ohne seine atomaren Elemente von Hand verschieben zu müssen. Hier spricht man vom "Rigging", also dem versehen eines Modells mit einem Rig.

Die Knochen dienen dazu, 3D-Modelle zu deformieren, das heißt die Form oder Pose des Modells zu ändern. Bei Menschmodellen im Speziellen gilt dies für einzelne Teile der Extremitäten sowie den Körper als Ganzes. Mit einem Skelett ist das Modell rudimentär bewegungsfähig. Bei diesem Prozess spricht man von "Binding". Jedoch soll es sich auch möglichst realistisch an Gelenken und Sehnen deformieren. Dazu werden jedem Vertex ein oder mehrere Knochen mit einem prozentualen Wert, der Gewichtung, zugeteilt. Der Überbegriff hierfür ist das "Skinning".

Das Rigging und Skinning von Modellen ist sehr zeitintensiv, wenn beides manuell gemacht wird. 3D-Softwarepakete wie beispielsweise 3ds Max oder Maya bieten Werkzeuge an, die es ermöglichen, diese Prozesse zu automatisieren.

# **2 Forschungsstand**

Eine Menge von Modellen mit einem Rig zu versehen und die einzelnen Modelle zu skinnen, ist mit einem linear ansteigenden Zeitaufwand verbunden. Je nach Modell können einzelne Arbeitsschritte nicht übertragen werden. Verschiedene Werkzeuge haben den Umfang der Arbeit verringert. Damit wurde gerade der Skinning Prozess von mehreren Tagen auf ein paar Stunden reduziert.

Haben die Knochen durch Gewichtungen unterschiedlich starke Auswirkungen auf einzelne Vertex, so nennt man das Gewichtung. Wird ein Vertices von mehreren Knochen beeinflusst, kann auch weiches Gewebe dargestellt werden. Dieser Fall wird als "non-rigid" bezeichnet und ist bei biologischen Modellen verbreitet. Ist ein Vertex nur einem Knochen zugeteilt, so gilt es als starr und nennt sich "rigid". Dies ist bei mechanischen Elementen oder steifen Körpern durchaus erwünscht.

Die laut Kavan et al. meist verbreitete Methode zum Skinning ist das Linear Blend Skinning (LBS) [1]. Sie wird auch als Skeletal Subspace Deformation oder Smooth Skinning bezeichnet, da auf der Basis eines Skeletts das Modell flexibel deformiert wird. [2]. Diese Technik besitzt nach wie vor die höchste Performanz zur Laufzeit. Deshalb ist das LBS in Echtzeitanwendungen immer noch weit verbreitet. So benutzen beispielsweise die Unreal Engine und Unity einen rein linearen Ansatz.

Das LBS bringt aber gleichzeitig gewisse Probleme mit sich, die näher in Kapitel 3.2 beschrieben werden. Als Alternative schlagen Kavan et al. einen non-linearen Algorithmus vor, der auf "dual quaternions" basiert [3]. Dieser ist in der Lage, das Volumen von Körpern während der Deformation beizubehalten. Dieser Algorithmus wird bisher aber nur selten in Echtzeitanwendungen verwendet.

Eine weitere Methode ist die Shape Interpolation, die häufig zur Darstellung von Gesichtsanimationen, aber auch zur Deformationen von Körpern verwendet wird. Hierbei werden zwei oder mehr Modelle erstellt, zwischen denen interpoliert wird, um eine Animation darzustellen. Das ermöglicht eine gezielte Steuerung von Volumen während der Deformation, allerdings ist das für die Echtzeitanwendung in Verbindung mit Trackingsystemen ungeeignet.

Zum Skinning und Rigging speziell von Menschmodellen, die auch als "Bipeds" (lat. Biped = Zweibeiner) bezeichnet werden, gibt es verschiedene Ansätze. Das Pinocchio Modell von Baran et al. vom Massachusetts Institute of Technology ist in der Lage, Knochenplatzierung und Gewichtungen zu berechnen [4]. Es wird unter anderem in dem Maya-Plug-In PM\_heatWeight verwendet, das nicht mehr weiter entwickelt wird. Pinocchio füllt das Modell mit Kugeln und berechnet anhand deren Verhältnis zueinander ein Skelett. Dieses Skelett wird dann durch Generierung einer Heat Map an das Modell gebunden.

Ein Prinzip, das von Dionne et al. [5] vorgestellt wurde, berechnet aus dem Mesh ein solides Voxel Model. Auf Basis der Distanz zwischen den Voxeln, die auf einem Knochen liegen und Voxel am Rand des Modells erzeugen sie die Binding Weights.

## **3 Anwendung**

Die Hauptaufgabe ist es, eine Methode zu finden, die es ermöglicht, eine große Anzahl unterschiedlicher Menschmodelle innerhalb kürzester Zeit zu riggen und zu skinnen. Die Modelle sollen für Echtzeitberechnung geeignet sein und möglichst realistische Deformationen in den Bewegungsabläufen haben.

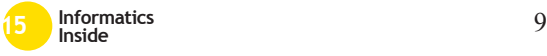

# *3.1 Anforderungen*

Die Anforderungen an die fertigen Modelle liegen in der Echtzeitdarstellung realistischer Deformationen in Spiele-Engines wie der Unreal Engine 4 oder Unity. Sie sollen im VR-Bereich zur Selbstdarstellung von Probanden für zukünftige Experimente eingesetzt werden. Das heißt, dass die Probanden erst gescannt werden und den Avatar möglichst zeitnah in Experimenten steuern oder beobachten können. Damit sich die Probanden mit dem Avatar identifizieren können, sollen die Deformationen lebensnah sein. Im Animationsbereich kann man Fehler noch durch Nacharbeit verbergen. Da die Probanden in Echtzeit getrackt werden sollen, ist eine Nachbearbeitung hier nicht möglich. Deshalb sollten beim Skinning und Rigging bestimmte Probleme im Voraus vermieden werden.

Die dazu nötigen Techniken unterliegen aber weiteren Einschränkungen, die sich aus dem Echtzeitanwendungsfall ergeben. Spiele-Engines sind in der Anzahl der Knochengewichtungen eingeschränkt, da diese in Echtzeit berechnet werden müssen. Unity beispielsweise unterstützt je nach Qualitätseinstellungen nur bis zu vier Knochen pro Vertex. Deshalb darf dieser Wert nicht überschritten werden. Außerdem werden zusätzliche Funktionen wie weitere Festkörper in Form von Muskeln und Sehnen, die bei der Berechnung von Deformationen helfen, ebenfalls nicht unterstützt.

Da der Begriff lebensnah subjektiv ist, ist es schwer eine genaue Metrik für die Qualität der Modelle festzulegen. Die in Kapitel 5 beschrieben Hausdorf-Distanz ist eine Möglichkeit. Die Modelle sollen aber so angenehm für das Menschliche Auge sein wie möglich. Deshalb gibt es keine Sollwerte die es zu erreichen gilt. Sie wird nur in dieser Arbeit verwendet die Qualität der Modelle vergleichen zu können.

Cloudbasierte Dienste oder Drittanbieter zum Skinning und Rigging dürfen nicht

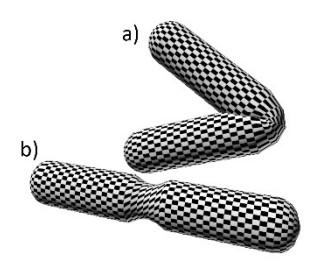

#### **Abbildung 1: Beugung (a) und Drehung (b)**

verwendet werden. Es handelt sich bei zukünftigen Experimenten auch um Ver suche oder praktische Anwendungsfälle, bei denen Patientendaten verwendet werden. Deshalb dürfen die Daten keinesfalls an Dritte weitergereicht werden.

#### *3.2 Probleme*

Bekannte Probleme bei Linear Blend Skinning sind Deformationen von Gelenken. Das Beugen und speziell das Drehen von Gelenken führt zu vorhersehbaren, aber ungewollten Deformationen des Modells. Diese Deformationen machen sich in allen Gelenken bemerkbar und stören die Immersion. Denn es fällt einem Beobachter auf, wenn sich Gelenke zu stark in einer Bewegung unrealistisch deformieren.

Bei der Beugung in den Gelenken kann es passieren, dass sich die Geometrie deutlich überschneidet. Gleichzeitig kommt es bei dem äußeren Radius zu Verformungen, die nicht dem Verhalten des tatsächlichen Gelenkes entsprechen. Das heißt, dass das Gelenk sich unnatürlich verändert oder stark abflacht (Abbildung 1a). Ähnliche Probleme entstehen bei Sehnen wie beispielsweise an der Ferse. Wenn die Ferse gestreckt wird, kann man beobachten, dass sie heraussteht. So etwas sollte gegebenenfalls bei der Gewichtung beachtet werden. Normale automatische Algorithmen, die nicht speziell für Biomechanik ausgelegt sind, erkennen solche Fälle nicht [6].

Eine Drehung, wie sie beispielsweise am Handgelenk vorkommt, kann ebenfalls zu

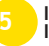

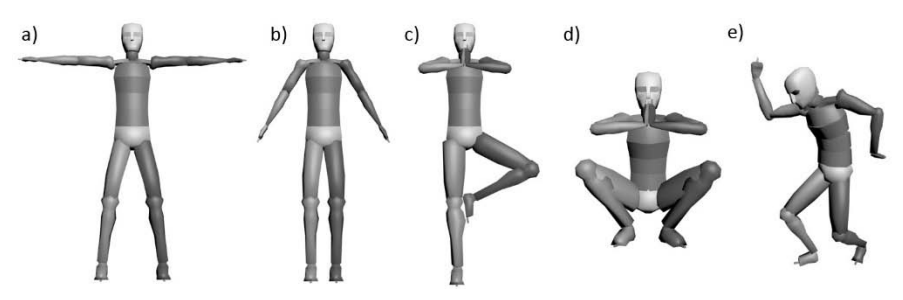

**Abbildung 2: Repräsentation der Posen, die im 3D-Scanner aufgenommen wurden. T-Pose (a), A-Pose (b), Kontrollposen (c, d, e)**

unerwünschten Ergebnissen führen. Sie sollte zu einer Rotation des Unterarmes entlang der Elle führen, deren Stärke vom Handgelenk hin zum Ellenbogen stetig abnimmt. Das bedeutet, dass die Rotation am Ellenbogen kaum sichtbar ist, aber die Ausrichtung des Handgelenks ändert. Wenn die Gewichtung zum Ellenbogen hin nicht ausreichend ist, dreht sich nur die Hand. Weshalb sich die Geometrie entlang der Rotationsachse im Handgelenkbereich sehr stark ändert, wie in Abbildung 1b zu sehen ist. Dieser Effekt wird wegen seiner Ähnlichkeit zu Bonbon-Papier als "Candy Wrapper" bezeichnet. [1]

#### **4 Ablauf Experiment**

Am Anfang des Experiments werden Probanden mit Unterstützung vom Perceiving Systems Department (PSD) am Max Planck Institut Tübingen mit einem 3D-Scanner in mehreren Posen aufgenommen. Darunter die A-Pose, T-Pose und drei Kontrollposen (Abbildung 2). Die gescannten Modelle müssen allerdings vor dem Einsatz aufbereitet werden. Die Scans haben einen sehr hohen Detailgrad und bewegen sich im Rahmen von 200.000 Polygonen. Die Polygone sind ungleichmäßig verteilt, was zu Problemen in der Deformation führt, da es nicht garantiert ist, dass Polygone gleichmäßig entlang der Gelenke verteilt sind. Außerdem hat ein 3D-Scan in dieser Form noch Löcher und Rauschen in der Geometrie, was selbst hochwertigen 3D-Scannern passiert. Das liegt an den unpräzisen Bild-gebenden Verfahren, wie von Hirshberg et al. beschrieben, die mangels Alter-nativen zum Scannen verwendet werden [7]. Deshalb passt das PSD, mit Hilfe des von ihnen geschriebenen Algorithmus, ein neutrales menschliches Grundmodell an die Form des Scans an.

Das angepasste Grundmodell hat einerseits den Vorteil, dass es mit 6900 Polygonen eine feste Anzahl an Polygonen besitzt, die für die Echtzeitdarstellung geeignet sind. Ausserdem haben die Modelle eine für Animation geeignetere Geometrie, die sich einfach an den Gelenken deformieren lässt, da die Edges entlang der Deformationen verlaufen.

Zuerst wurden T-Pose und A-Pose aufgenommen (Abbildung 2 a, b), die im Verlauf des Experiments geriggt und gescannt werden sollen. Die beiden Grundoder Bindposen sollen miteinander verglichen werden, um heraus zu finden, welche von den beiden sich in diesem Fall am besten für den Workflow eignet. Sämtliche der später vorgestellten Methoden zum Skinning schaffen es nicht, den Armbereich der A-Pose fehlerfrei zu skinnen. Die Arme sind mit den Knochen des Rückens verbunden, was zu unerwünschten Deformationen der Armgeometrie führt. Deshalb wird die A-Pose für nicht geeignet befunden und nicht weiter verwendet.

Zusätzlich gibt es drei weitere Aufnahmen (c, d, e) für den Vergleich der Qualität der posierten Bindposen. Dazu werden die in Abbildung 2 dargestellten Posen auf die Skelette der Bindposen übertragen. Die

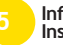

beiden Posen c und d haben sich beim Anpassen der Grundmodelle als ungeeignet erwiesen, da sich die Geometrie an Händen, Armen, Füßen und Beinen überschneidet. Der Algorithmus vom PSD konnte die Modelle nicht fehlerfrei in diese Position bringen, weshalb diese beiden Posen nicht benutzt werden.

Zum Vergleich hat sich hier das Modell der dritten Kontrollpose geeignet. Es erzeugt keine Probleme beim Anpassen des Grundmodells. Außerdem deckt diese Pose sämtliche Fälle der Beugung und Drehung von Gelenken ab (Abbildung 2 e). Damit verbindet die Pose verschiedene mögliche Probleme, die in Kapitel 3.2 beschrieben sind. Dieses Kontrollmodell ist damit eine realistische Repräsentation, wie die gedrehten und gebeugten Gelenke aussehen sollten. Deshalb dient es als Sollergebnis für die posierten Modelle von der T-Pose. Ein deformiertes T-Model, das in die Pose des Kontrollmodells gebracht wurde, sollte eine möglichst hohe Ähnlichkeit zu diesem haben.

## **5 Vergleich**

Die im Folgenden vorgestellten Techniken werden benutzt, um die Modelle in der T-Pose zu skinnen oder riggen [8]. Zum Vergleich der einzelnen Techniken werden die Modelle zuerst in die Kontrollpose gebracht. Danach werden das Kontrollmodell und die Modelle in das Programm MeshLab [9] geladen. Dort werden die Modelle anhand der Hausdorf-Distanz verglichen. Dazu werden Punkte auf dem Modell X abgetastet und die kürzeste Distanz zu einem Dreieck von Modell Y berechnet [10]. Tendiert die Distanz zwischen Abtastpunkt und Dreieck gegen null, ist der Wert theoretisch ideal. Da aber nicht gewährleistet ist, dass Punkt und Dreieck zum passenden Gegenstück gehören, ist die Hausdorf-Distanz keine ideale Lösung, aber nach Cignoni et al. die effizienteste [9].

Wenn eine Technik keinen Rig erstellen kann, was prinzipiell auf alle außer Mixamo und PM\_heatweight zutrifft, wird ein von Hand erstelltes Rig verwendet. Dieses Rig wird auch beim nachbearbeiteten Skin-Modifier-Beispiel verwendet.

# *5.1 Skin Modifier*

3ds Max und andere Softwarepakete verwenden Linear Blend Skinning [11]. Wie in Kapitel 2 beschrieben, ist es eine der weit verbreitetsten Methoden und wird aufgrund seiner Kompatibilität zu Spiele-Engines hier ausschließlich betrachtet.

Der Skin Modifier ist eine der beiden Standard Skinning Methoden, die in 3ds Max enthalten sind. Bei beiden Methoden werden die Gewichtungen auf Basis von einem Einflussbereich, dem sogenannten Envelope, verteilt. Alle Knochen haben ein Envelope, innerhalb dessen die Vertices den jeweiligen Knochen zugeteilt werden. Diese Methode hat jedoch einen wesentlichen Nachteil: Es werden auch Vertices zugeteilt, die auf der Oberfläche des Modells keine Nähe zu dem jeweiligen Knochen haben [2]. Beispielsweise überschneiden sich die Schenkel, was zu Ergebnissen ähnlich den von BonesPro (Kapitel 5.4) führt. Aufgrund dessen braucht der Skin Modifier eine umfangreiche Nacharbeit, die ihn für die Anforderungen ungeeignet macht.

# *5.2 Maya Smooth Bind*

Maya Smooth Bind ist das Gegenstück der beiden Modifier von 3ds Max und bietet mehrere Möglichkeiten zur Berechnung der Gewichtungen:

- Closest in Hierarchy
- Closest Distance
- Heat Map
- Geodesic Voxel Binding (2015)

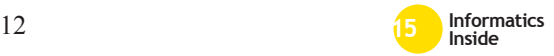

**Abbildung 3: Visuelle Darstellung der Hausdorf Distance mit Kontrolmesh (a) zum Vergleich. Schwarzwerte stellen eine minimale Abweichung, weißwerte eine hohe Abweichung dar. Die Technicken sind Autoweight (b), BonesPro (c), Mixamo (d), Manuel (e), PM\_Heatweight(f).** 

Die "Closest Distance" Methode ist den Envelopes sehr ähnlich, da sie zu denselben Problemen führt. "Closest in Hierarchy" hingegen betrachtet den Aufbau des Skeletts und vermindert so das Überlappungsproblem. Die "Heat Map" Methode scheint von der Funktion her ähnlich dem Pinocchio Algorithmus von Baran et al. [4].

Das "Geodesic Voxel Binding", wie in Kapitel 2 beschrieben wurde, in Maya 2015 eingeführt, und ist eine mögliche Alternative zu den bisher getesteten Methoden.

## *5.3 Autoweight*

Autoweight ist ein Plugin für 3ds Max von Mirko Hänssgen. Die genaue Funktion ist nicht bekannt, er beschreibt das Plug-In als Region-basierend. Auf Basis von Knochen werden Regionen definiert, die vom Benutzer nachträglich nachgezeichnet werden können. Diese werden benutzt, um Gewichtungen zu verteilen.

## *5.4 BonesPro*

BonesPro ist ein 3ds Max Plug-In. Die Stärke von BonesPro liegt in der Postbearbeitung. Das automatische Skinning führt zu einem ähnlichen Ergebnis wie der Skin Modifier. Daher liegt die Vermutung nahe, dass hier ebenfalls Linear Blend Skinning verwendet wird. Gleichzeitig verhält sich das automatische Skinning ähnlich den Envelopes vom Skin Modifier.

Die Stärke von BonesPro liegt in der Nachbearbeitung und der Verwendung zusätzlicher Geometrie zur Bestimmung von internen Festkörpern wie Muskeln. Diese Funktionen werden aber nicht von Spiele-Engines unterstützt, weshalb das uninteressant ist.

## *5.5 Mixamo*

Mixamo ist ein Cloud-basierter Ansatz, der sich über seine genauen Algorithmen verdeckt hält. Er basiert auf einem Ansatz den das Biomotion Lab der Stanford University entwickelt hat. Bei genauerer Nachforschung konnten aber keine passenden Paper hierzu gefunden werden.

Der Ansatz von Mixamo ist quasi nachbearbeitungsfrei, da das Ergebnis des Autoriggers in den meisten Fällen keine Nachbearbeitung benötigt. Nur wenn die Beine zu eng zusammen stehen, überschneiden sich die Gewichtungen im Schritt (Abbildung 3d).

Da bei zukünftigen Experimenten aber Patientendaten verwendet werden und die Dateien in der Cloud verbleiben, ist dies ein eindeutiges Ausschlusskriterium für diese Anwendungsfälle.

# *5.6 HeatWeight*

Pm\_heatweight ist ein Plug-in für Maya, das auf einer abgewandelten Version des Pinocchio Algorithmus basiert. Hierfür errechnet es Zwischenwerte auf Basis der Form eines Modells wie in Kapitel 2 beschrieben.

Das Plug-In verwendet das von Baran et al. beschriebene Heat-Map-System [4] um die

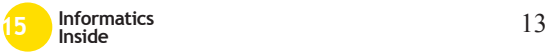

Gewichtungen der Knochen zu errechnen. Das automatische Ergebnis entspricht direkt den Anforderungen und bedarf im Normalfall keinen weiteren Nachbearbeitungen.

Der einzige Nachteil ist, dass Pm\_heatweight seit 2010 nichtmehr weiter entwickelt wird. Es ist aber quelloffen und kann von Hand modifiziert werden.

## *5.7 Unterschiede*

Wie man in Abbildung 3 erkennen kann, liegen die Schwächen sämtlicher Prozesse in den Ellen und dem Schulter- bzw. Bauchund Beinbereich. Also gerade an den jeweiligen Stellen. an denen eine gewisse Erhaltung des Volumens nötig ist.

Diese Punkte lassen sich durch geschicktes Verteilung der Gewichtungen kaschieren. Das in der Postbearbeitung zu korrigieren, kann ein Zeitintensiver Prozess sein. Im Skinning Beispiel auf Basis des Skin Modifier (Abbildung 3e) hat dieser Prozess im Schnitt drei bis vier Stunden gedauert. Ein erfahrener Skinner könnte das wahrscheinlich in kürzerer Zeit erreichen.

In Tabelle 1 sind die Ergebnisse der Hausdorf-Distanz dargestellt. Der Wert BBox Diag stellt die Diagonale der Bounding Box dar, also die Größe des Models an sich. Das ist insofern interessant, da die anderen Werte aus der Tabelle nur als prozentuales Verhältnis aussagekräftig sind. Die Minimalabweichung ist bei allen Modellen fast gleich, da die Geometrie der posierten Modelle gerade in den Gelenken an Volumen verliert. Daher ist die Minimalabweichung uninteressant. Die Werte der Maximalabweichung hingegen sind von Interesse, da es die höchste Abweichung darstellt. Diese sollte möglichst gering sein. Man erkennt auch anhand der Abbildung 3, dass BonesPro und der reine Skin Modifier mit einem Wert größer 0,09 am schlechtesten abschneiden. Autoweight und das von Hand erstellte Skinning haben hingegen das beste Ergebnis.

Der Wert Mean beschreibt den durchschnittlichen Wert der Abweichungen. Der RMS Wert ist das quadratische Mittel, dieser Wert bestätigt die Annahme, die mit der durchschnittlichen Abweichung bereits erahnt werden kann.

Die Skinning-Zeit beschreibt die durchschnittliche Dauer, die gebraucht wurde um ein Model auf ein zufriedenstellendes Ergebnis zu bringen. Diese Definition ist sehr subjektiv, aber da alle Modelle die gleichen Anforderungen hatten und die Zeite eine wichtige Rolle spielt, wird sie hier doch in Betracht gezogen.

Die subjektiv besten Ergebnisse ohne Nachbearbeitung erzielen Autoweight und Mixamo. Pm\_Heatweight hingegen hat das beste Ergebnis bei minimaler Nachbearbeitungsdauer, da es wie in Abbildung 3f zu sehen, Fehler im Beinbereich gibt. Mixamo kann für Patientendaten leider nicht verwendet werden. Aber für generelle oder anonymisierte Experimente ist es durchaus eine zeit- und kostengünstige Alternative. Pm\_Heatweight ist völlig kostenlos und kann intern angepasst werden, was es für einen Mayaworkflow interessant macht.

| <b>Technik</b>          | <b>Topologie</b> |          |            | <b>BBox</b> | <b>Skinning</b>  |
|-------------------------|------------------|----------|------------|-------------|------------------|
|                         | Max              | Mean     | <b>RMS</b> | Diag        | -Zeit            |
| Autoweight              | 0.041078         | 0.008890 | 0.011673   | 1.923787    | $45 \text{ min}$ |
| <b>BonesPro</b>         | 0.095790         | 0.019009 | 0.026598   | 1.918020    | $3-4h$           |
| <b>Mixamo</b>           | 0.060874         | 0.014801 | 0.017798   | 1.928063    | $\sim$ 5 min     |
| <b>Skin Modifier I*</b> | 0.039605         | 0.008158 | 0.010755   | 1.927775    | $4-5h$           |
| <b>PM_Heatweight</b>    | 0.093028         | 0.013364 | 0.016478   | 1.877209    | $\sim 10$ min    |

**Tabelle 1. Vergleich Techniken. \*Skin Modifier I ist von Hand nachbearbeitet.**

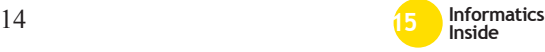

Autoweight hingegen braucht mehr Zeit und kostet einmalig 29,95 US-Dollar.

# **6 Aussicht**

Die vorgestellten Techniken haben allesamt gemein, dass sie zwar für Bipeds ausgelegt sind, aber ein sehr breites Spektrum von möglichen Modellen abdecken, die auch über zwei Arme oder Beine hinausgehen können.

Bei der praktischen Verwendung im Max Planck Institut können wir für eine Vielzahl von Modellen eine sichere Aussage treffen: Und zwar ist die Topologie des Modells bekannt. Jedes gescannte Modell wird wie bereits erwähnt an ein Template angepasst, dessen Vertex-platzierung uns bekannt ist. Wir wissen immer, welche Struktur aus Vertices an welchem Joint in welche Richtung gerichtet existiert. Das heißt, dass die Bind Matrix ausgelesen und auf ein Skelett angewendet werden kann.

Auf Basis der Matrix lassen sich Aussagen über die mögliche Positionierung von Knochen bzw. Gelenken treffen. Die Gelenke befinden sich mit einer Gewichtung in der Richtung zwischen einem Set von Vertices. So können alle Knochen gezielt platziert werden. Das Gleiche gilt für die Gewichtung der Knochen auf Vertices. Diese lassen sich immer auf bestimmte Knochen zuteilen.

## **7 Zusammenfassung**

Jede der hier aufgezeigten Methoden, inklusive des Riggings von Hand, hat das Problem, dass nur Knochenbewegungen und keine Muskeln automatisch beachtet werden. Selbst wenn, sind die Techniken nicht für den Echtzeitbereich geeignet und die Informationen gehen beim Export verloren. Deshalb schlägt der Autor vor, entweder Autoweight oder PM\_Heatweight zu verwenden, falls ein vorhandenes Programm benutzt werden soll. Das birgt aber immer noch den Nachteil ein Rig von Hand erstellt werden muss. Im Idealfall sollte, wie in Kapitel 6 vorgeschlagen, ein eigenes Skript geschrieben werden.

## **8 Literaturverzeichnis**

- [1] Kavan, L., Collins, S., Žára, J., and O'Sullivan, C. Skinning with dual quaternions. In the 2007 symposium, 39.
- [2] Jacka, D., Reid, A., Merry, B., and Gain, J. A comparison of linear skinning techniques for character animation. In the 5th international conference, 177.
- [3] Kavan, L., Collins, S., Žára, J., and O'Sullivan, C. 2008. Geometric skinning with approximate dual quaternion blending. ACM Trans. Graph. 27, 4, 1–23.
- [4] Baran, I. and Popović, J. 2007. Automatic rigging and animation of 3D characters. ACM Trans. Graph. 26, 3, 72.
- [5] Dionne, O. and Lasa, M. de. Geodesic voxel binding for production character meshes. In the 12th ACM SIGGRAPH/ Eurographics Symposium, 173.
- [6] Sueda, S., Kaufman, A., Pai, D. K. 2008. Musculotendon simulation for hand animation. ACM Trans. Graph. 27, 3, 1.
- [7] Hirshberg, D., Loper, M., Rachlin, E., and Black, M. J. 2012. Coregistration: Simultaneous alignment and modeling of articulated 3D shape. In European Conf. on Computer Vision (ECCV). LNCS 7577, Part IV. Springer-Verlag, 242–255.
- [8] Cignoni, P., Rocchini, C., and Scopigno, R. 1998. Metro: Measuring Error on Simplified Surfaces. Computer Graphics Forum 17, 2, 167–174.
- [9] Cignoni, P., Corsini, M., Ranzuglia, G. Meshlab: an open-source 3d mesh processing system. Ercim news, 73, 45–46.
- [10] Aspert, N., Santa-Cruz, D., and Ebrahimi, T. MESH: measuring errors between surfaces using the Hausdorff distance. In IEEE International Conference on Multimedia and Expo (ICME), 705–708.
- [11] Parameters Rollout (Skin Modifier). Webseite, 2014. http://knowledge.autodesk.com/support/3ds-max/learnexplore/caas/CloudHelp/cloudhelp/2015 /ENU/3DSMax/files/GUID-0D847E14- 366A-4629-A87A-D24CAF591226 htm.html; Besucht am 03.03.2015.

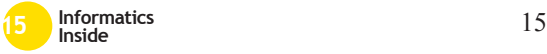

# **Der Einfluss von Scroll-Activated Animations auf Usability und User Experience**

Jens Mahler Reutlingen University **Jens\_Mathias.Mahler@Student. Reutlingen-University.DE**

#### **Abstract**

Scroll-Activated Animations eröffnen Webentwicklern neue Möglichkeiten der Interaktion und Präsentation von Inhalten. Durch die Animation von Bildern, Texten und weiteren Elementen einer Website soll der Nutzer durch die neue Darstellungsart positiv überrascht werden. Ziel ist es, dem Nutzer die Inhalte interessanter und möglichst gezielt zu vermitteln. Es stellt sich jedoch die Frage, ob die dadurch gesteigerte User Experience zulasten der Usability erfolgt. Unter Umständen führen die Animationen beim Nutzer zwar zu einem Aha-Effekt, setzen jedoch die Benutzerfreundlichkeit herab. Aus diesem Grund geht die Arbeit auf den Aspekt der Usability und User Experience dieser Animationen ein und untersucht den tatsächlichen Mehrwert des Einsatzes von Scroll-Animationen mithilfe von Webanalysetools. Durch den Vergleich mit einer inhaltlich identischen Seite sollen die oben genannten Effekte untersucht werden. Zusätzlich sollen die Ergebnisse

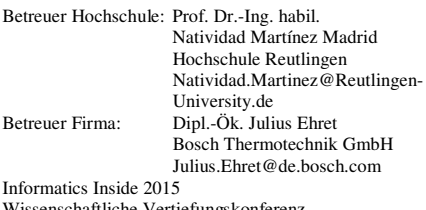

Wissenschaftliche Vertiefungskonferenz 06. Mai 2015, Hochschule Reutlingen Copyright 2015 Jens Mahler

\_\_\_\_\_\_\_\_\_\_\_\_\_\_\_\_\_\_\_\_\_\_\_\_\_\_\_\_\_\_\_\_\_\_\_\_\_\_\_

nach Gerätetypen aufgeschlüsselt werden, um mögliche Unterschiede aufzudecken.

#### **Schlüsselwörter**

Scroll-Activated-Animations, Parallax Scrolling, Usability, User Experience, Google Analytics, A/B-Test

#### **CR-Kategorien**

H.5.2 [Information Interfaces and Presentation]: User Interfaces – interaction styles;

#### **1 Einleitung**

Scroll-Activated Animations haben sich in den letzten Jahren zu einem neuen Designtrend entwickelt. Häufig werden diese Animationen auch als Parallax Scrolling oder Scroll-Based Animations bezeichnet. [1] Für viele Nutzer stellt diese Art der Animation im Web eine neue Interaktionsform dar, die die herkömmliche Erwartung an das Scrollen einer Website durch zusätzliche Effekte ergänzt. Beim Betrachten einiger Websites fällt auf, dass die Interaktion durchaus "Spaß" macht, gleichzeitig jedoch mit einer gewissen Überforderung einhergeht. Dies liegt mitunter daran, dass die Navigation ungewöhnlich ist und die Animationen nicht den typischen Erwartungen entsprechen. Aus diesem Zusammenhang ergibt sich nun die Frage, ob diese Animationen zulasten der Benutzerfreundlichkeit gehen, gleichzeitig jedoch eine Steigerung der User Experience zur Folge haben.

Zur Beantwortung dieser Forschungsfrage soll eine vorhandene Seite des Web-Portals "www.effizienzhaus-online.de" mit durch Scrollen ausgelösten Animationen gestaltet werden. Hierzu kommen verschiedene Tools in Frage. Im anschließenden A/B-Test sollen mithilfe von Online-Analysetools, wie Google Analytics, Daten erhoben werden. Hierzu wird das Verhalten der Nutzer auf einer normalen, nicht animierten Referenzseite mit der animierten Seite verglichen. Der Unterschied der Seiten ergibt sich demnach lediglich aus der Animation. Inhalte und Bilder sollen bei beiden Seiten gleich bleiben, damit eine möglichst valide Auswertung erfolgen kann. Ziel ist es dann letztendlich, mittels der erhobenen Daten herauszufinden, ob die Usability oder User Experience der animierten Seite im Vergleich zur Referenzseite verbessert oder verschlechtert wird. Die Erhebung der Daten erfolgt quantitativ. Hier sollen beispielsweise Abbruchquoten, Verweildauer und ähnliche Daten zur Bewertung der beiden Eigenschaften Usability und User Experience dienen. Außerdem soll festgestellt werden, ob sich aus der Art des Gerätes, wie Computer, Tablet oder Smartphone, ebenfalls ein Unterschied ergibt.

## **2 Grundlagen**

In diesem Kapitel wird näher auf die Grundlagen eingegangen, die als Basis der wissenschaftlichen Arbeit dienen.

## *2.1 Scroll Animationen*

Scrollen ist eine der Hauptaktionen, die bei der Nutzung der meisten Websites durchgeführt werden muss. Nur so ist es möglich, Informationen sichtbar zu machen, die außerhalb dessen liegen, was auf die jeweilige Bildschirmgröße passt. Je nach Endgerät kann mittels Mausrad, Finger oder Pfeiltasten der Tastatur gescrollt werden. Im Normalfall wird dadurch lediglich der sichtbare Bereich im Bildschirm verschoben. Mit Hilfe von Javascript ist es möglich, die Aktion des Scrollens mit Animationen anzureichern, um die User Experience und damit die Verweildauer auf den Seiten zu steigern oder Inhalte hervorzuheben [2]. Erleichtert wird dies für den Webentwickler

durch bereits vorgefertigte Plugins, wie WOW.js [3], SuperScrollorama [4] und zahlreiche weitere Ansätze. Beim Parallax Effekt werden hintereinanderliegende Ebenen mit unterschiedlichen Geschwindigkeiten bewegt, um somit eine räumliche Illusion zu schaffen. Diesen Effekt zeigt Abbildung 1, die größeren Schriften bewegen sich schneller als die kleinere gelbe Schrift.

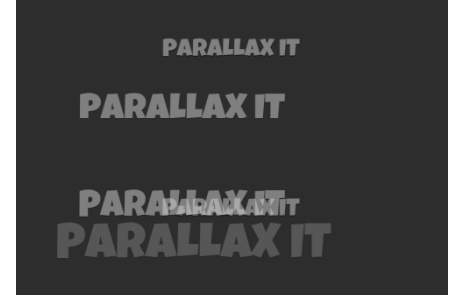

#### **Abbildung 1: Parallax Effekt am Beispiel der Website SuperScrollorama [4]**

Parallax Scrolling wird jedoch meist auch als Synonym für sämtliche durch scrollen ausgelöste Effekte verwendet, obwohl hier korrekterweise von scrollbasierten oder durch scrollen ausgelösten Animationen gesprochen werden sollte [1]. Mögliche Probleme beim Einsatz dieser Animationen ergeben sich aus längeren Ladezeiten und dadurch, dass diese möglicherweise nicht von allen Browsern unterstützt werden.

# *2.2 Usability*

Usability wird im Deutschen oft mit dem Begriff Benutzerfreundlichkeit oder mit Gebrauchstauglichkeit übersetzt. In der ISO Norm DIN EN ISO 9241-11 wird diese mit den Eigenschaften Effektivität, Effizienz und Zufriedenheit beschrieben. Die Usability hängt außerdem maßgeblich vom jeweiligen Nutzungskontext ab. Laut Nielsen [5] bestimmt die Usability, wie einfach eine Benutzeroberfläche genutzt oder bedient werden kann. Die Effektivität beschreibt dabei, ob oder wie einfach der Nutzer seine Ziele erreichen kann. Als Indikator können Fehler, die der Nutzer bei der Erreichung seines Ziels macht, dienen.

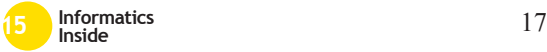

Die Effizienz beschreibt den Aufwand zur Lösung einer Aufgabe. Aussagen über die Effizienz können deshalb beispielsweise über die benötigte Zeit gewonnen werden. Die Zufriedenheit stellt eine subjektive Größe dar und hängt unmittelbar mit der User Experience zusammen, die sich jedoch noch aus weiteren Faktoren ergibt.

## *2.3 User Experience*

User Experience wird im Deutschen meist mit dem Begriff Benutzererlebnis übersetzt. In der ISO Norm DIN EN ISO 9241-210 wird diese als die Wahrnehmung beziehungsweise Reaktion einer Person beschrieben, die sich aus der tatsächlichen oder erwarteten Benutzung eines Systems ergibt. Die ISO Norm definiert User Experience noch genauer, demnach beschränkt sich diese nicht wie Usability nur auf die eigentliche Nutzung (Abbildung 2).

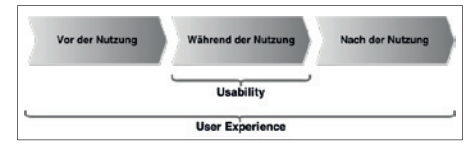

#### **Abbildung 2: Usability und User Experience unterscheiden [Vgl. 6]**

Dies bedeutet, dass die Erlebnisse und Erfahrungen der Nutzer ebenso zur User Experience beitragen wie die Reflexion der Nutzung und die daraus resultierende mögliche Weiterempfehlung der Website.

Hassenzahl und Tractinsky [7] unterscheiden pragmatische und hedonische Qualitäten, die für die Nutzer eine Rolle bei der Bewertung von Websites oder Produkten spielen. Die pragmatische Qualität ergibt sich aus der Effektivität und Effizienz, also der Usability. Die hedonische Qualität umfasst andere Aspekte als die reine Nützlichkeit und beinhalten beispielsweise Spaß, Freude oder Zufriedenheit. Auch das Aussehen der Website oder die Verwendung neuer, für den Nutzer unbekannter Gestaltungselemente oder Interaktionsformen [8], hat einen Einfluss auf die empfundene User Experience.

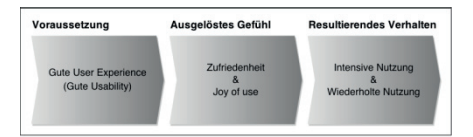

#### **Abbildung 3: Auswirkungen guter User Experience auf das Nutzerverhalten**

Es wird davon ausgegangen, dass gute User Experience zur Zufriedenheit und Freude bei der Nutzung führt. Dies bewirkt in der Regel, dass die Website intensiver und wiederholt genutzt wird (Abbildung 3). Dies macht sich schlussendlich auch in der Webanalyse bemerkbar und ist somit messbar. Noch genauer beschreibt diesen Vorgang das Arbeitsmodell nach Hassenzahl et al. in Abbildung 4. Die vom Gestalter intendierte pragmatischen sowie hedonischen Qualitäten führen bei den Nutzern zur Wahrnehmung der Selben. Diese führen zur Bewertung der Attraktivität (User Experience) und lösen Verhaltens- sowie emotionale Konsequenzen aus. Vor allem das Verhalten der Nutzer soll in dieser Arbeit mittels Google Analytics gemessen werden.

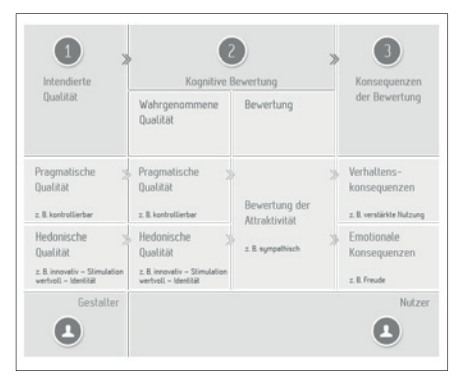

**Abbildung 4: Entstehung der subjektiven Attraktivität nach Hassenzahl et al. [9]** 

# *2.4 Google Analytics*

Bei Google Analytics handelt es sich um ein kostenloses Web-Analysetool. Damit lassen sich vielzählige Daten der Nutzer auf Websites sammeln. Der Betreiber einer Website kann somit beispielsweise Informationen über die Verweildauer, Anzahl besuchter

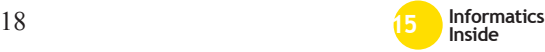

Seiten, also das Verhalten der Nutzer erlangen und auf diese reagieren. Außerdem ist es möglich, sogenannte A/B-Tests durchzuführen und damit zwei Webseiten miteinander zu vergleichen. Die Usability und User Experience ist zwar nicht direkt messbar, jedoch indirekt über Verweildauer, Abbruchquoten und ähnliche Werte bestimmbar. Aus diesem Grund kommt das Tool auch immer häufiger bei derartigen quantitativen Analysen zum Einsatz. Das tatsächliche Verhalten echter Nutzer wird erfasst und hinsichtlich der genannten Parameter analysiert.

## **3 Stand der Forschung**

Usability und User Experience lassen sich nur schwer voneinander abgrenzen. Dies wurde bereits im Kapitel "Grundlagen" deutlich. Usability wird in den meisten Definitionen der User Experience zugeordnet. Karapanos et al. [10] gehen davon aus, dass die Usability einen starken Einfluss auf die User Experience hat. Jedoch beschränken sie den Einfluss auf die anfängliche Interaktion mit einem Produkt oder einer Website.

Des Weiteren gehen Hassenzahl et al. [11] davon aus, dass sich die Wahrnehmung eines Produktes oder einer Website zu gleichen Teilen aus den voneinander unabhängigen pragmatischen sowie hedonischen Qualitäten zusammensetzt. Diese ergeben gemeinsam die sogenannte Attraktivität. Arndt [12] beschreibt im Gegensatz dazu, dass sich die User Experience aus der Nutzbarkeit (Usability), dem Nutzen (Utility) und der Nutzungsfreude (Joy of Use) ergibt. Arndt geht davon aus, dass den einzelnen Elementen eine vom Nutzungskontext abhängige Bedeutung zukommt.

In der Arbeit "The Effects Of Parallax Scrolling On User Experience And Preference In Web Design" hat Frederik [13] die Einflüsse von Parallax Scrolling auf die Usability und User Experience einer Website untersucht. Hierzu wurden zwei identische Websites erstellt, die sich lediglich durch parallaxe Scrolleffekte unterschieden

haben. Der Test fand im Labor statt. Die Teilnehmer mussten auf der Website identische Aufgaben lösen, die von 50 % auf der Website mit parallaxen Effekten und von der anderen Hälfte auf der normalen Website durchgeführt wurden. Zur Auswertung wurde schlussendlich ein Fragebogen ausgefüllt. In der Arbeit konnte jedoch aufgrund fehlender Signifikanz kein eindeutiger Effekt auf die User Experience sowie Usability festgestellt werden. Auch wenn die Werte der animierten Seite für die Usability insgesamt etwas schlechter und für die User Experience etwas höher im Vergleich zur normalen Seite lagen. Klein und Bederson [14] haben Scroll-Animationen bewusst zur Unterstützung des Leseflusses eingesetzt und konnten dadurch eine Verbesserung der Effektivität, Effizienz und Zufriedenheit feststellen.

In dem Artikel von Hasan et al. [15] vergleichen die Autoren die Ergebnisse einer heuristischen Evaluation durch Experten und die Analyse der Daten von Google Analytics in Bezug auf die Usability. Durch die Webanalyse konnte bezüglich des Contents und des Designs durch Absprungrate, Seiten pro Besuch und die Zeit pro Sitzung auf Usabilityprobleme geschlossen werden. Die heuristische Evaluation konnte diese Probleme im Gegensatz dazu im Detail beschreiben. In der Arbeit wurde festgestellt, dass die von Google Analytics gelieferten Daten durch richtige Interpretation durchaus dazu genutzt werden können, um Usability Probleme zu entdecken. Insgesamt war die expertenbasierte heuristische Evaluation dabei jedoch noch genauer. Deshalb sei die Evaluation zu bevorzugen, sofern der Test konkrete Probleme identifizieren soll.

Im Gegensatz zur Arbeit von Frederick [13] geht die vorliegende Arbeit auf Animationen ein, die zwar auch durch Scrollen hervorgerufen werden, jedoch nicht auf den parallaxen Effekten basieren. Des Weiteren soll die Auswertung mit dem Webanalysetool Google Analytics durchgeführt werden. Dadurch ist es möglich, das tatsächliche Verhalten der Website User zu untersuchen und durch die Daten Rückschlüsse auf die Usability und User Experience zu ziehen. Die Website passt sich der Bildschirmgröße an und kann deshalb ebenso von Nutzern mobiler Endgeräte bedient werden. Die Nutzer werden durch Google Adwords auf die Seite geleitet. Dies bedeutet, dass nur Nutzer auf die Seite gelangen, die zur Website passende Keywords in die Suchmaschine eingeben. Durch die Arbeit sollen neue Erkenntnisse gewonnen werden, was der Einsatz von Scroll-Animationen bei den Nutzern bewirken kann und welche der beiden Seiten insgesamt bevorzugt wird. Da es sich bei der späteren Analyse um einen A/B-Test handelt und alle Parameter der Seiten, die Scroll-Animationen ausgenommen, exakt gleich sind, eignet sich Google Analytics als Datenquelle. Die in dem Artikel von Hasan et al. [15] beschriebenen Probleme bezüglich schlechterer Identifizierung der tatsächlichen Probleme sollten aufgrund des Versuchsaufbaus und des Evaluationsziels keine Rolle spielen.

# **4 Methodik**

Die folgenden Kapitel beschreiben die für die Arbeit zugrunde liegenden Hypothesen und gehen anschließend auf den Aufbau des Versuches ein. Im letzten Teil werden die zur Evaluation verwendeten Parameter und die Begründung für deren Auswahl geliefert.

# *4.1 Hypothese*

Der herkömmliche Scrollvorgang ist den Nutzern weitestgehend bekannt und führt deshalb zu keinerlei Überraschung. Das vom Nutzer erwartete Ereignis tritt ein und erfüllt dessen Erwartungen umgehend, indem die zuvor unsichtbaren Elemente der Website durch verschieben der Website sichtbar werden. Die Usability ist für den Scrollvorgang deshalb als gut einzuordnen. Websites mit Scroll-Animationen entsprechen nicht den für den Nutzer typischen Websites und führen damit zur Überraschung des Nutzers. Die Seitenladezeit erhöht sich unter Umständen und auch der Scrollvorgang wird durch die Animationen leicht verzögert. Diese überraschen den Nutzer jedoch und können deshalb dazu führen, dass die Website aus herkömmlichen Seiten heraussticht und spannender erscheint.

Aus dem Theorieteil und der in diesem Kapitel aufgeführten Annahmen ergeben sich folgende Hypothesen für den Einsatz von Scroll-Activated Animations auf Websites:

H1: Scroll-Activated Animations führen zu einer schlechteren Usability auf Websites.

Längere Ladezeiten, die Verzögerung des Scrollvorgangs und Abweichung von der Erwartungskonformität könnten mögliche Gründe dafür sein.

H2: Scroll-Activated Animations führen zu einer höheren User Experience auf Websites.

Die Animationen sind für den Nutzer neu und spannend und führen damit zu einer höheren Bereitschaft, die Seite zu erkunden.

# *4.2 Versuchsdesign*

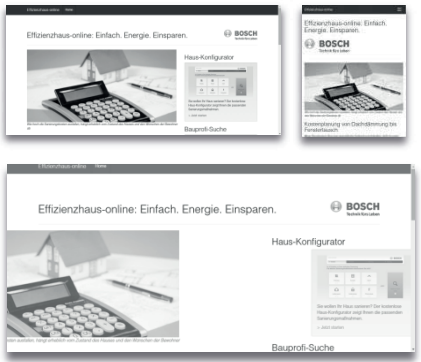

#### **Abbildung 5: Layout der Testseite(n) auf Desktop (links oben), mobilem Device (rechts oben) und mit Animation (unten)**

Zur Überprüfung der aufgestellten Hypothesen wurden zwei inhaltlich identische Webseiten erstellt. Text, Bilder, Buttons und der Seitenaufbau gleichen sich exakt. Mit Hilfe des WOW.js-Skripts [3] wurde eine der beiden Seiten durch Scroll-Activated Ani-

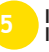

mations ergänzt. Dies vereinfacht die spätere Evaluation, da andere Faktoren für differenziertes Verhalten der User nahezu ausgeschlossen werden können. Das verwendete Skript führt bei der verwendeten Seite zu keiner deutlichen Erhöhung der Ladezeiten und funktioniert auf allen gängigen Browsern. Beide Seiten basieren auf dem responsiven Bootstrap Framework, dadurch passen sich die Websites der jeweiligen Bildschirmgröße des verwendeten Endgeräts an (Abbildung 5). Dadurch wird sichergestellt, dass die Ergebnisse möglichst unabhängig vom verwendeten Gerät sind.

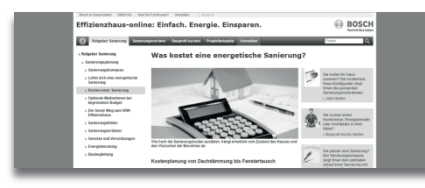

#### **Abbildung 6: Originalseite – Kosten einer energetischen Sanierung**

Die Testseiten basieren auf einer Webseite des Portals Effizienzhaus-online der Bosch Thermotechnik GmbH, die das Thema Kosten einer energetischen Sanierung behandelt (Abbildung 6). Somit können die neuen Seiten später zusätzlich mit der bereits existierenden nicht responsiven Seite verglichen werden. Der eigentliche Zweck ist es jedoch, die Auswirkungen des Einsatzes von Scroll Animationen zu evaluieren und die aufgestellten Hypothesen zu überprüfen.

Nach dem Upload auf einen Testserver werden mithilfe von Google Adwords echte Nutzer, die zur Website passende Suchbegriffe in Google eingeben, auf eine der beiden Seiten geleitet. Per Zufall werden für einen Zeitraum von sechs Tagen etwa die Hälfte auf die animierte, die andere Hälfte auf die nicht animierte Webseite gelotst. Die Auswertung des sogenannten A/B-Tests geschieht mithilfe der Daten des Web-Analysetools Google Analytics.

Der Vorteil dieses Ansatzes ist, dass es sich bei der späteren Analyse um echte Daten handelt. Die Besucher der Website unterliegen keinen Vorgaben, müssen keine Aufgaben lösen und befinden sich in ihrem realen Umfeld. Dadurch werden die Ergebnisse nicht durch Laborbedingungen oder anwesende Testleiter beeinflusst. Für die spätere Evaluation müssen jedoch möglichst aussagekräftige Metriken und Werte verwendet werden. Diese sollen im nächsten Kapitel näher definiert werden. Für den abschließenden Vergleich werden die Daten aus Google Analytics teilweise als Excel Datei exportiert und dort verglichen. So kann letztendlich ermittelt werden, welche Webseite bei Usability und User Experience besser abgeschnitten hat.

## *4.3 Webanalyse*

Zur Auswertung der Usability und der User Experience kommen mehrere Methoden in Frage. Fragebögen, heuristische Evaluation oder typische Usabilitytests, mit einer gewissen Anzahl an Probanden und vorgegebenen Aufgaben. Die Probleme der Nutzer lassen auf mögliche Defizite schließen, die meist in einem iterativen Prozess während der Entwicklung beseitigt werden.

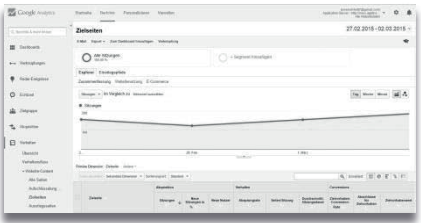

#### **Abbildung 7: Web Analysetool Google Analytics**

Durch Web Analysetools wie Google Analytics (Abbildung 7) ist es möglich, das tatsächliche Verhalten in realen Nutzungssituationen zu ermitteln und zu evaluieren. Durch sogenannte A/B-Tests lassen sich Änderungen des Designs, der Funktionalität oder ähnliches direkt vergleichen. Dazu sollten die restlichen Parameter, wie Design, Nutzer, Zugriffsart etc. möglicht gleich sein. Eine Momentaufnahme liefert im Gegensatz dazu nur wenig relevante Daten, da die

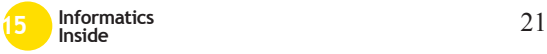

Werte der zur Evaluation herangezogenen Metriken je nach Kontext unterschiedlich ausfallen können. Die Webanalyse eignet sich insbesondere deshalb, weil es nicht darum geht, spezifische Probleme zu identifizieren, sondern festzustellen, ob Scroll Animationen in der Praxis zu einem besseren Benutzererlebnis führen und gleichzeitig eine schlechtere Usability mit sich ziehen.

#### 4.3.1 Usability Metriken

Usability setzt sich, wie bereits erwähnt aus der Effektivität und der Effizienz zusammen. Daraus resultiert letztendlich auch die Zufriedenheit, die ebenso der User Experience zugeordnet werden kann. Um die Effektivität messbar zu machen, wird dazu häufig die Fehlerquote bei der Durchführung von definierten Aufgaben in einem Usabilitytest betrachtet. Die Effizienz kann über die Zeit bestimmt werden. Je schneller der Nutzer das gewünschte Ziel erreicht, desto höher ist die sich ergebende Effizienz. Da es in dieser Arbeit nicht um einen klassischen Usabilitytest mit Probanden und vorher definierten Aufgaben handelt, lassen sich diese Parameter in dieser Form nicht verwerten. Die Nutzer bewegen sich auf den Seiten völlig frei und bekommen von dem eigentlichen Test nichts mit. Durch den Vergleich der beiden Seiten soll die Seite mit besserer Benutzerfreundlichkeit deshalb durch folgende Metriken festgestellt werden.

Metriken

• Absprungrate

Die Absprungrate ist der Prozentsatz der Sitzungen, bei denen der Nutzer nur eine Seite besucht und auf dieser keine Interaktion durchführt. Websites mit lediglich einer Seite weisen daher höhere Absprungraten auf, da nur das erneute Laden der Seite als Aufruf einer weiteren Seite zählt. Scrollen wird nicht als Interaktion interpretiert und daher nicht aufgezeichnet.

• Durchschnittliche Besuchszeit auf der Seite

Die durchschnittliche Besuchszeit gibt an, wie lange die Nutzer im Schnitt auf der Seite bleiben. Hier werden lediglich die Besucher verrechnet, die ein Ereignis auf der Seite ausgelöst haben, wie erneutes Laden, Klicken oder Ähnliches.

Eine hohe Absprungrate spricht in der Regel für schwerwiegende Fehler. Da diese meist mit der Usability in Verbindung gebracht werden können, ist es möglich, Rückschlüsse auf die Benutzerfreundlichkeit zu ziehen. Zur Bestätigung der Hypothese H1 müsste die animierte Seite demnach eine höhere Absprungrate aufweisen. Da die Testseiten auf einem anderen Server liegen als die tatsächliche Seite, können einige Werte erst durch die Verrechnung beider Seiten exakt ermittelt werden. Die durchschnittliche Besuchszeit auf der jeweiligen Testseite gehört nicht dazu. Diese erlaubt, ebenso wie die Absprungrate, direkte Rückschlüsse auf die Usability und User Experience.

#### 4.3.2 User Experience Metriken

Aus dem Kapitel "Grundlagen" geht hervor, dass gute User Experience zu wiederholter und intensiverer Nutzung der Website führen kann. Aus diesem Grund können typische Google Analytics Metriken für den Vergleich der User Experience herangezogen werden.

Um feststellen zu können, ob die User Experience der Website mit oder ohne Animation besser abschneidet, sollen die folgenden Metriken ausgewertet werden.

Metriken

- Absprungrate
- Durchschnittliche Besuchszeit auf der Seite
- Besuchte Seiten pro Sitzung

Dieser Wert gibt an, wie viele Seiten durchschnittlich pro Sitzung aufgerufen werden. Bei einer einseitigen Website wird ein erneuter Aufruf nur durch Neuladen der Seite registriert.

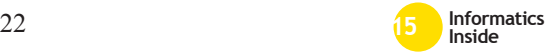

• Durchschnittliche Sitzungsdauer

Für diesen Wert wird die Dauer aller Sitzungen addiert und durch die Anzahl der Nutzer geteilt. Somit ergibt sich die durchschnittliche Sitzungsdauer pro Nutzer.

Wie bei der Usability kommen auch hier die beiden bereits beschriebenen Metriken zum Einsatz. Zusätzlich werden die besuchten Seiten pro Sitzung und die durchschnittliche Sitzungsdauer näher betrachtet, da diese Indikatoren für die Intensität der Nutzung sind. Dieses positive Gefühl wird maßgeblich durch den Eindruck der ersten Seite bestimmt, da der Nutzer in der Regel sehr schnell entscheidet, ob die Seite seinen Ansprüchen genügt und das bietet, wonach er sucht.

## **5 Ergebnisse**

Nach der Auswertung der ersten Zahlen hat sich gezeigt, dass die von Google angegebene Absprungrate mit annähernd 90 % für beide Seiten zu hoch ausfällt, weshalb ein Fehler in der Messmethode angenommen wurde. Dies bestätigte sich auch durch die genauere Betrachtung. Bei Websites mit nur einer Seite kann die Absprungrate laut Google [17] nicht richtig gemessen werden, da das reine Scrollen für Google keine Interaktion darstellt und der Klick eines externen Links ebenfalls nicht als Sprung zur Seite zwei gewertet wird, da die Testseiten aus technischen Gründen auf einem anderen Server abgelegt wurden. Durch Hinzufügen unterschiedlicher URL Anhänge konnte schlussendlich der Absprung auf die echte Website und damit die Quelle, animierte oder nicht animierte Seite, unterschieden werden. Tabelle 1 zeigt die Sitzungen auf der Testseite (T) und der weiterführenden Originalwebsite (O) bei Einstieg in die animierte Seite  $(T_a)$  sowie die nicht animierte Seite  $(T_{na})$ . Durch Verrechnung der Werte lässt sich der Prozentsatz der Nutzer errechnen, der nach der Testseite bereits ausgestiegen ist. Der Tabelle kann entnommen werden, dass die nicht animierte Seite öfter auf der ersten Seite verlassen

wurde als die animierte Vergleichsseite. Durch Verrechnung der beiden Ergebniswerte schneidet die animierte Seite prozentual beinahe sieben Prozent besser ab (siehe Tabelle 5).

**Tabelle 1: Berechnete Absprungrate**

|                 | Absprungr. a | Absprungr. na |
|-----------------|--------------|---------------|
|                 | in %         | in %          |
| Testseite       | 454          | 487           |
| Originalseite   | 307          | 318           |
| <b>Ergebnis</b> | 32.38        | 34.70         |

Dieses Verhalten unterstützt die angenommene Hypothese H1 nicht direkt. Da das einzige Unterscheidungsmerkmal in den Scrollanimationen liegt, scheinen diese keinen negativen Einfluss auf die Absprungrate und die damit verbundene Usability zu haben. Die möglicherweise gesteigerte User Experience führt sogar dazu, dass die animierte Seite besser abschneidet. Dies bedeutet entweder, dass die schlechtere Usability durch die gesteigerte User Experience überkompensiert wird oder, dass sich die Animationen nicht negativ auf die Benutzerfreundlichkeit auswirken.

Näheren Aufschluss darüber lässt sich aus Tabelle 2 gewinnen. Dargestellt ist hier die durchschnittliche Besuchszeit auf den beiden Testseiten. In die Messung fließen lediglich Besuche ein, die eine für Google Analytics messbare Interaktion beinhalten.

**Tabelle 2: Durchschnittliche Besuchszeit auf den Testseiten** 

|                 | Besuchsz, a | Besuchsz, na |
|-----------------|-------------|--------------|
|                 | in min      | in min       |
| Testseite       | 04:47       | 03:51        |
| Originalseite   |             |              |
| <b>Ergebnis</b> | 04:47       | 03:51        |

Die reine Lesezeit des Artikels der Seite beträgt circa drei Minuten. Verglichen mit den Ergebnissen liegen beide darüber. Auf der animierten Seite ist die Besuchszeit deutlich höher. Dies spricht dafür, dass die Nutzer die Website deutlich länger als nötig betrachtet haben. Deshalb ist davon auszu-

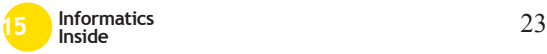

gehen, dass die durch die Scroll-Animationen hervorgerufene User Experience dafür verantwortlich ist. Der Wert der nicht animierten fällt deutlich geringer aus, liegt jedoch leicht über dem Wert, der zum reinen Lesen des Textes benötigt wird. Aus den genannten Werten lässt sich ableiten, dass die zur Usability gehörende Effektivität im Fall der Seite  $T_{na}$  besser zu bewerten ist. Der Nutzer gelangt den Ergebnissen der Messung zufolge schneller an die benötigten Informationen.

Die beiden nachfolgenden Tabellen 3 und 4 zeigen zum einen die aufgerufenen Seiten pro Sitzung und zum anderen die durchschnittliche Sitzungsdauer aller Sitzungen. In beiden Fällen schneidet die animierte Seite sowohl auf der Testseite als auch auf der folgenden Originalseite besser ab. Die Scroll-Animationen scheinen sich durchweg positiv auf das Verhalten der Nutzer auszuwirken. Diese verweilen länger auf der Seite Ta und auch auf der darauffolgenden Seite Oa. Dies geht auch aus den Werten der aufgerufenen Seiten hervor. Insgesamt sprechen alle Werte für ein höheres Nutzungserlebnis, welches durch die bereitgestellten Animationen generiert wurde und sich durch die intensivere Nutzung zeigt. Dieser positive erste Eindruck scheint sich ebenso auf das weitere Verhalten auszuwirken, obwohl die Originalseite weder responsive noch durch Scroll-Animationen angereichert ist.

#### **Tabelle 3: Seiten pro Sitzung**

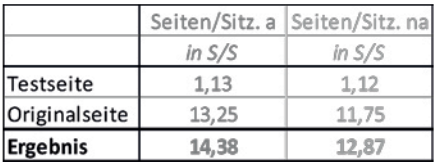

#### **Tabelle 4: Sitzungsdauer**

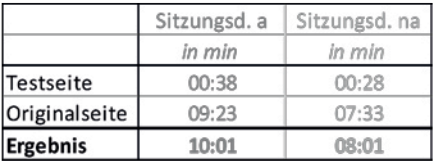

Es ist deshalb anzunehmen, dass die User Experience durch die Verwendung von Scroll-Animationen gesteigert wird. Damit kann die Hypothese H2 bestätigt werden.

**Tabelle 5: Unterschiede der Messwerte zwischen animierter und nicht animierter Seite in Prozent**

|         |        | Absprungr. Seiten/Sitz. | Sitzungsd. | Besuchsz. |
|---------|--------|-------------------------|------------|-----------|
|         | in $%$ | in $%$                  | in $%$     | in %      |
| Gesamt  | 6.70   | 10.50                   | 19.97      | 19.51     |
| Desktop | 3.48   | 9.54                    | 20.23      | 28.17     |
| Mobile  | 59,03  | 14.96                   | 13.14      | $-52,67$  |
| Tablet  | 0.19   | 9,00                    | 24,85      | 59,33     |

In Tabelle 5 ist jeweils die prozentuale Abweichung zwischen animierter und nicht animierter Seite dargestellt. Positive Werte bedeuten, dass die animierte Seite besser abgeschnitten hat, negative das Gegenteil.

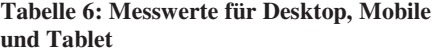

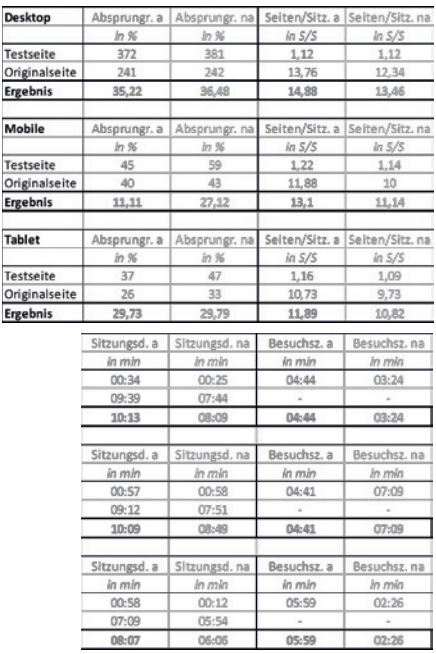

Tabelle 6 zeigt hingegen die konkreten Werte, hier kann auch die Anzahl der Sitzungen je Geräteklasse nachvollzogen werden. Die Aufteilung in verschiedene Geräteklassen zeigt, dass sich die Ergebnisse der

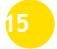

D  $\frac{1}{T6}$ 

 $\frac{1}{18}$ 

gesamten Analyse im Kern weitgehend auf diese übertragen lassen. Erstaunlich ist, dass die Absprungrate im Mobile Bereich bei der animierten Website im Vergleich 59,03 % höher ausfällt. Bei den Tablets zeigt sich hingegen kaum ein Unterschied. Bei Nutzern mit mobilen Endgeräten weicht der Wert der Besuchszeit entgegen der aller anderen Werte ab. In diesem Fall ist die Besuchszeit auf der nicht animierten Seite 52,67 % höher. Höchstwahrscheinlich handelt es sich hier um einen zufälligen Wert, da nur sehr wenige Messwerte zu diesem Ergebnis beitragen. Die Erklärung hierfür wurde bereits am Anfang des Kapitels geliefert. Der Messwert scheint insgesamt etwas ungenau zu sein, da die Testseiten jeweils aus nur einer Seite bestehen. Des weiteren ist es erstaunlich, dass die mobilen und Tabletnutzer auf der weiterführenden Originalwebsite verhältnismäßig viele Seiten aufrufen und lange auf der Website verweilen, obwohl diese nicht für Mobilgeräte optimiert ist.

#### **6 Fazit und Ausblick**

Die Auswertung des A/B-Tests hat gezeigt, dass die angenommenen Hypothesen zumindest teilweise bestätigt werden können. Die Hypothese H1 kann nicht beziehungsweise nur teilweise bestätigt werden. Die Ergebnisse der Besuchszeit auf der Testseite könnten aufgrund der Messmethode verfälscht sein. Dies betrifft die restlichen Werte nicht, da diese mit der Folgeseite verrechnet werden konnten. Die Vermutung, dass die animierte Seite auf Grund schlechterer Usability zu einer höheren Abbruchquote führen könnte, wurde nicht bestätigt, das Gegenteil war der Fall. Für die erste Hypothese H1 kann deshalb festgehalten werden, dass keine eindeutige Verschlechterung der Benutzerfreundlichkeit festgestellt werden konnte. Die Abbruchquoten waren geringer und auch die im Verhältnis zur benötigten Lesezeit sehr lange durchschnittliche Besuchszeit führte nicht zum Ausstieg auf der Testseite  $T_a$ . Konkret bedeutet dies, dass keine Einschränkungen des Nutzers festgestellt werden oder diese von der höheren User Experience durch die resultierende Zufriedenheit kompensiert werden konnten. Die bessere User Experience durch den Einsatz von Scroll-Activated Animations konnte durch die Ergebnisse und den Vergleich der beiden Testseiten mit allen Parametern bestätigt werden. Höhere Sitzungsdauer, Seiten pro Sitzung und Abbruchquoten fallen selbst bei der Weiterleitung auf die Originalseite besser aus. Erstaunlich ist zudem die deutlich geringere Abbruchquote bei der Klasse der Nutzer mit mobilen Endgeräten, hier scheinen die Animationen einen starken positiven Effekt zu haben. Insgesamt kann damit die Hypothese H2 bestätigt werden.

Die Arbeit hat gezeigt, dass sich das Verhalten der Nutzer und damit die Auswirkungen spezieller Design- oder Interaktionskonzepte mittels A/B-Test und Web Analyse gut messen lassen. Geht es um die Identifizierung konkreter Usabilityprobleme, sollten jedoch andere Testmethoden zum Einsatz kommen. Es bleibt außerdem zu klären, bis zu welchen Grad der Scroll-Animation der in dieser Arbeit positive Effekt auf die User Experience festgestellt werden kann und ob es Unterschiede bei der Art der Animation gibt. Durch einen Test mit definierten Aufgaben könnten zudem mögliche Usabilityprobleme besser identifiziert werden.

#### **7 Literaturverzeichnis**

- [1] H. Braun, "Rock'n'Scroll Scroll-Effekte im Websdesign einsetzen", Bd. 2013, Nr. 26, S. 186–188.
- [2] T. Bram, "Just scroll with it.", *Entrepreneur*, Bd. 41, Nr. 12, S. 22, 2013.
- [3] "Reveal Animations When Scrolling — WOW.js". http://mynameismatthieu.com/WOW/, Einsichtnahme: 01.02.2015.
- [4] ...SUPERSCROLLORAMA". http://johnpolacek.github.io/superscroll orama/, Einsichtnahme: 23.02.2015.
- [5] J. Nielsen, "Usability 101: Introduction to Usability". http://www.nngroup.com/articles/usabi

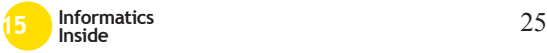

lity-101-introduction-to-usability/, Einsichtnahme: 23.02.2015.

- [6] T. Geis, "Usability und User Experience unterscheiden – ProContext Consulting GmbH". http://www.procontext.com/aktuelles/2 010/03/usability-und-user-experienceunterscheiden.html, Einsichtnahme: 23.02.2015.
- [7] M. Hassenzahl und N. Tractinsky, "User experience – a research agenda.", *Behaviour & Information Technology*, Bd. 25, Nr. 2, S. 91 – 97, 2006.
- [8] S. Brave und C. Nass, "Emotion in human–computer interaction", *Human-Computer Interaction*, S. 53, 2003.
- [9] "AttrakDiff". http://attrakdiff.de/sience.html, Einsichtnahme: 01.03.2015.
- [10] E. Karapanos, J.-B. Martens, und M. Hassenzahl, ..Reconstructing experiences through sketching", *arXiv preprint arXiv:0912.5343*, 2009.
- [11] M. Hassenzahl, A. Platz, M. Burmester, und K. Lehner, "Hedonic and Ergonomic Quality Aspects Determine a Software's Appeal", *Proceedings of the CHI 2000 Conference*

*on Human Factors in Computing*, S. 201–208, 2000.

- [12] H. Arndt, *Integrierte Informationsarchitektur: Potenziale in der Webiste-Konzeption*. Berlin: Springer, 2006.
- [13] D. M. Frederick, "The effects of parallax scrolling on user experience and preference in web design", 2013.
- [14] C. Klein und B. B. Bederson, "Benefits of Animated Scrolling", In *CHI '05 Extended Abstracts on Human Factors in Computing Systems*, New York, NY, USA, 2005, S. 1965–1968.
- [15] L. Hasan, A. Morris, und S. Probets, "Using Google Analytics to evaluate the usability of e-commerce sites", In *Human centered design*, Springer, 2009, S. 697–706.
- [16] J. Cardello,  $, .3$  Uses for Analytics in User Experience Practice", *Nielsen Norman Group*. http://www.nngroup.com/articles/analy tics-user-experience/, Einsichtnahme: 24.02.2015.
- [17] "Google Analytics-Hilfe". https://support.google.com/analytics/#t opic=3544906, Einsichtnahme: 05.03.2015.

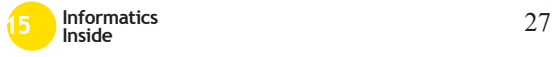

# **Entwicklung eines ablenkungsfreien Anzeigekonzeptes für informierende Fahrerassistenzsysteme**<sup>∗</sup>

Matthias Merk Reutlingen University Matthias.Merk@Student. Reutlingen-University.DE

## **Abstract**

Ziel der wissenschaftlichen Vertiefung ist es, ein Konzept einer Benutzeroberfläche für ein Fahrassistenzsystem zu entwickeln und zu evaluieren. Das Fahrassistensystem soll dem Fahrer dabei helfen, sicher und energieeffizient zu fahren. Aufgabe ist es, ein Darstellungskonzept zu erstellen und zu evaluieren. Dabei sind die besonderen Anforderungen an Sekundärinteraktionen im Fahrzeug zu berücksichtigen. Ziel der konzeptionellen Phase ist es, eine möglichst ablenkungsfreihe Darstellung zu entwickeln. Dazu werden Normen, Guidelines und Standards der In-Car-Interaction zusammenfassend beschrieben und angewendet. Ergebnis ist ein modular umsetzbares Darstellungskonzept, dessen Ablenkungsfreiheit durch einen Lane-Change-Test evaluiert wird.

## Schlüsselwörter

Interaction Design, In-Car-Interaction

# CR-Kategorien

H.5.m [[Information Systems and Presentation]: User Interfaces, Interactionstyles

Betreuer Hochschule: M. Sc. Emre Yay Hochschule Reutlingen emre.yay@Reutlingen-University.de Informatics Inside 2015 Wissenschaftliche Vertiefungskonferenz 6. Mai 2015, Hochschule Reutlingen Copyright 2015 Matthias Merk

# 1 Motivation und Zielsetzung

Im Rahmen einer Promotion an der Hochschule Reutlingen entwickelt Emre Yay ein Fahrassistenzsystem zur Steigerung der Fahrsicherheit und -effizienz . In der vorliegenden Arbeit wird ein Feedback- und Interaktionskonzept für die Darstellung der für den Fahrer generierten Hinweise entwickelt. Der Fahrer soll in der Lage sein, ein Fahrprofil zu konfigurieren. Dabei kann der Fahrer auswählen, ob sich das Fahrassistenzsystem der Sicherheit, der Effizienz oder der Kombination beider Ziele widmen soll. Hauptziel der Benutzeroberfläche ist die Darstellung der durch das Fahrassistenzsystem bereitgestellten Handlungsempfehlungen, ohne den Fahrer von seiner Fahraufgabe abzulenken.

## 2 Vorgehensweise

Zunächst werden gültige Guidelines und Standards zur Gestaltung von Benutzeroberflächen in Fahrzeugen identifiziert. Die gefundenen Grundlagen werden nach Ihrer Relevanz für die Aufgabenstellung priorisiert. Die so geschaffene Auswahl an Regeln, Guidelines und Standards wird vorgestellt und findet bei der prototypischen Umsetzung der Benutzeroberfläche Anwendung. Der Prototyp wird als dynamischer HTML-Protoyp konzipiert. Die durch die Darstellung generierte Fahrerablenkung wird mit Hilfe des Lane-Change-Tests erfasst und dient der Validierung des Entwurfs.

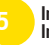

∗

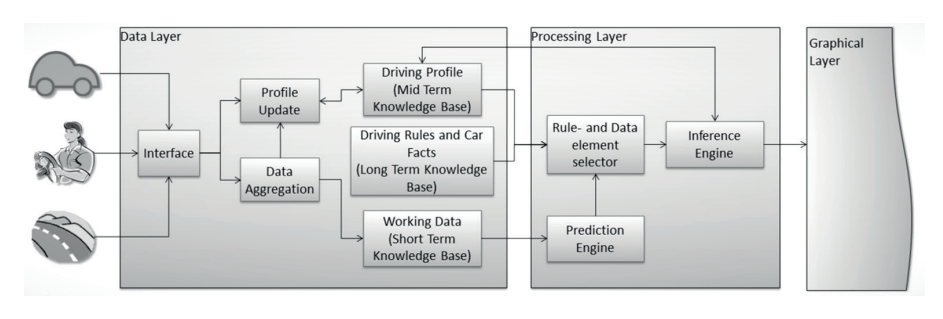

Abbildung 1: Die Systemarchitektur des Fahrassistenzsystems SEEDrive. Quelle:[17]

# 3 Thematische Einführung

SEEDrive ist ein adaptives Fahrassistenzsystem, welches das Ziel verfolgt, durch Feedback an den Fahrer die Fahrsicherheit und -effizienz zu steigern. Das Regelbasierte System überwacht Fahrzeug-, Umweltund Fahrerdaten und leitet aus den Daten Fahrempfehlungen ab. Die Systemarchitektur ist Abbildung 1 zu entnehmen. Die vorliegende Arbeit beschäftigt sich ausschließlich mit dem in Abbildung 1 als Graphical Layer beschriebenen Benutzeroberfläche für das Assistenzsystem. Eingabeparameter für die Darstellung sind die vom Fahrerassistenzsystem generierten Handlungsempfehlungen.

## *3.1 Was muss der Fahrer wissen?*

E. Yay und N. Martinez beschreiben in [16] ein Regelwerk für eine effiziente Fahrweise:

- Frühzeitiges Schalten
- Gleichmäßige Geschwindigkeit in einem möglichst hohen Gang fahren
- Wenn möglich, Gänge beim Beschleunigen überspringen
- Gleichmäßiges Verzögern durch Loslassen des Fahrpedals bei eingelegtem Gang
- Motor nach spätestens einer Minute abschalten

Auch ein Regelwerk für eine sichere Fahrweise wird in [16] zusammenfassend beschreiben:

- Ausreichend Abstand zum vorausfahrenden Fahrzeug halten
- Vorausschauendes Fahren
- Geschwindigkeit der Fahrsituation anpassen und Geschwindigkeitsbegrenzungen einhalten
- Ablenkung (bspw. durch Handynutzung) vermeiden

Im Folgenden werden die anzuzeigenden Handlungsempfehlungen aus [16] kurz beschrieben. Die erste Regel lautet "So früh wie möglich hochschalten". Die daraus generierte Handlungsempfehlung bei Nichteinhaltung ist es, den Gang zu wechseln. Diese Regel dient der Sicherheit. Die zweite Regel befasst sich mit der Effizienz und lautet "Gleichmäßige Geschwindigkeit bei höchstmöglichem Gang". Nichtbeachtung führt hier zur Aufforderung gleichmäßiger zu fahren. Mit der Regel "Vorausschauend fahren und sich dem Verkehrsfluss anpassen" widmet sich die dritte Regel der Fahrsicherheit. Handlungsempfehlung ist in diesem Fall Abstand oder Geschwindigkeit zu erhöhen. Regel vier lautet "Sanftes abbremsen durch Motorbremse bei eingelegtem Gang". Wird eine unnötige mechanische Bremseinwirkung erkannt, wird der Fahrer

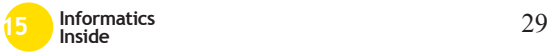

dazu aufgefordert die mechanische Bremse nicht zu nutzen, um langsamer zu werden. Diese Empfehlung ist der Effizienz zuträglich. Durch die Regel "Geschwindigkeiten über 80 - 90 Km/h vermeiden" wird Effizienz und Sicherheit bedient. Der Fahrer wird beim Überschreiten der Geschwindigkeit daran erinnert Geschwindigkeiten über 90 km/h zu vermeiden. "Motor bei Stillstand länger als eine Minute abschalten", diese sechste Regel dient der Effizienz. Der Fahrer wird bei Leerlaufzeiten länger einer Minute zum Abschalten des Motors aufgefordert. Für Fahrsicherheit sorgt die folgende Regel: "Genügend Abstand zum vorausfahrenden Fahrzeug einhalten". Zu nahes Auffahren wird mit der Rückmeldung quittiert, den Abstand zu erhöhen. Regel acht, die sich Effizienz und Sicherheit widmet, lautet "Vorausschauend fahren und sich dem umgebenden Verkehr anpassen". Entsprechend der Fahrsituation wird dem Fahrer vorgeschlagen den Abstand zum vorausfahrenden Fahrzeug zu erhöhen bzw. seine Geschwindigkeit zu erhöhen. Für eine Verbesserung der Sicherheit sorgt Regel neun: "Vorausschauend fahren und sich dem umgebenden Verkehr anpassen". Handlungsempfehlung ist hier wie bei Regel drei, Abstand oder Geschwindigkeit zu erhöhen. Die Handlungsempfehlung, die Geschwindigkeit zu reduzieren, gehört zu Regel zehn: "Geschwindigkeit der Fahrsituation anpassen und Geschwindigkeitsbegrenzungen einhalten" und dient sowohl der Effizienz als auch der Fahrsicherheit. Regel zehn lautet Ablenkungen vermeiden". Beispielsweise führen häufig von der Fahrbahn abschweifende Blicke zur Ermahnung, sich auf die Straße zu konzentrieren. Die letzte Regel (Nr. elf) beschäftigt sich mit der Fahrtüchtigkeit des Fahrers. Ist die Fahrtüchtigkeit nicht gegeben (Müdigkeit, Alkoholeinfluss etc.) wird der Fahrer zum Einlegen einer Pause aufgefordert.

## 4 State of the art

Mit EcoSec stellen Gundelsweiler et al. in [6] ein System vor, welches persuasive Methoden nutzt, um den Fahrer an eine effiziente und sichere Fahrweise heranzuführen. Während der Fahrt soll der Fahrer durch zwei Balkendiagramme am Bildschirmrand (links ökologisches Fahren, rechts sicheres Fahren) belohnt werden (siehe Abbildung 2). EcoSec nutzt die in [8] benannten horizon-

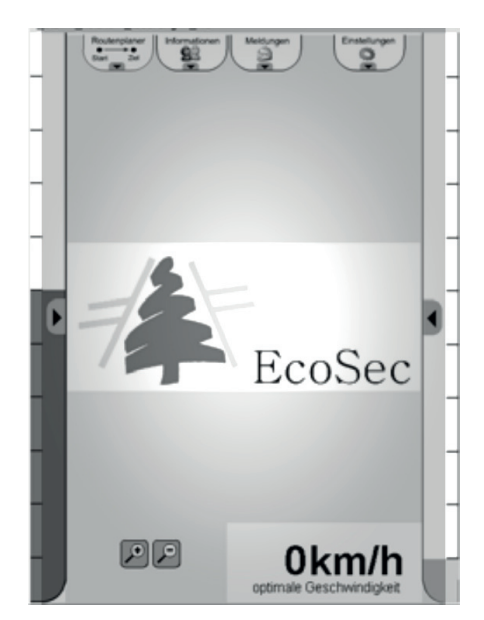

Abbildung 2: Mobile Darstellung von EcoSec [6].

talen Balken zur Visualisierung der aus der Fahrsituation entstehenden Effizienz- ("Ecometer", rechter Bildschirmrand) und Sicherheitseinschätzung ("Secumeter", linker Bildschirmrand). Betrachtet man jedoch die anderen Interaktionselemente wie beispielsweise die tab-basierte Navigation am oberen Bildschirmrand, fällt die für eine Interaktion während der Fahrt sehr klein gewählte Schrift- und Symbolgröße auf. Die Ausrichtung der Darstellung im Hochformat erlaubt es, die horizontalen Balken groß abzubilden. Jedoch hat sich bis auf einige wenige Ausnahmen (Tesla Model S) eine Darstellung im Querformat im Automobilbereich (Navigationssysteme, Infotainmentsysteme) durchgesetzt . Honda verfolgt den Ansatz der Visualisierung der Effizienz mit Hilfe von Farben. Das Beispiel des Honda Insight zeigt, wie sich die Hintergrundfarbe des Kombiinstruments je nach abgerufener Energie verändert (Abbildung 3). Dieser Ansatz erlaubt

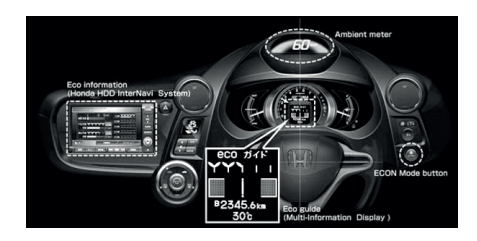

Abbildung 3: Ambientmeter Honda Insight - Visualisierung der Effizienz durch Farben [7].

ein schnelles Erfassen der aus der Geschwindigkeit resultierenden Fahreffizienz. Lediglich die Wahl von kräftigen, leuchtenden Farben könnte zu der in Kapitel 5 beschriebenen visuellen Unterhaltung des Fahrers führen, die es laut [3] zu vermeiden gilt. Das von Rommerskirchen et al. an der TU München in [10] entwickelte ..anticipatory driver assistence system" (ADAS) hilft dem Fahrer dabei den Kraftstoffverbrauch zu senken. ADAS unterstützt den Fahrer dazu in einer vorausschauenden Fahrweise. Dazu visualisiert das System für den Fahrer noch unsichtbare Navigationshinweise und Geschwindigkeitsbegrenzungen (Abbildung 4). Dies führt dazu, dass der Fahrer sein Fahrverhalten frühzeitig den zu erwartenden Gegebenheiten anpassen kann. Laut Rommerskirchen et al. sind die Einsparungen durch ADAS unabhängig von der Komplexität der Fahrsituation. Zwar reduzierten sich die Blickzeiten auf die ADAS-Benutzeroberfläche in komplexen Fahrsituationen, dies hat jedoch keinen Einfluss auf die durch das System geschaffene Fahreffizienz [10]. Es ist also von entscheidender Bedeutung, dass der Fahrer die ihm dargestellten Informationen mit wenigen kurzen Blicken erfassen kann. Birrel et al. beschäftigen sich mit den Auswirkungen von intelligenten Fahrempfehlungen auf die

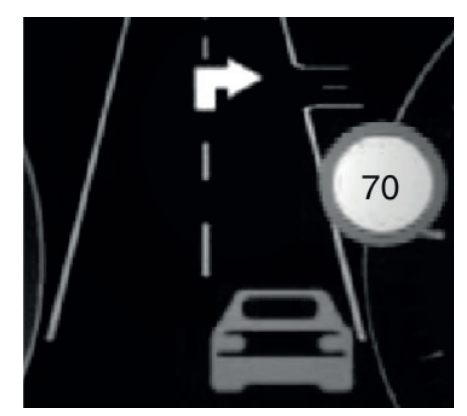

Abbildung 4: ADAS mit eingeblendeter Navigations- und Geschwindigkeitsempfehlung [10].

Fahrleistung und die Fahrerablenkung. Dazu entwickelten sie in [2] zwei Benutzeroberflächen. Die erste der beiden folgte dem "Ecological Interface Design principle" (EID) nach [15], die Zweite folgte dem aus vielen Fahrzeugen bekannten Prinzip der allgemeinen Anzeigen im Armaturenbrett durch einfache Symbole (Abbildung 5). Während die

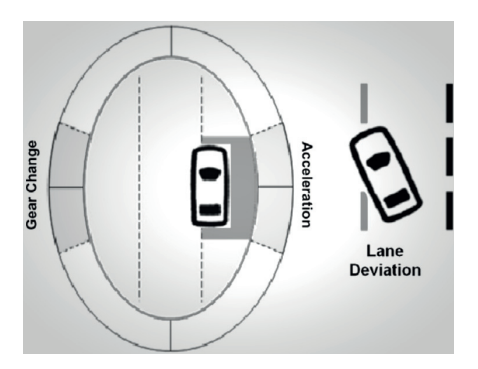

Abbildung 5: Smart Driving Aid: EID (links) und Armaturenbrett Darstellung (rechts) [2].

EID Darstellung sicherheits- und effizienzrelevante Informationen zeitgleich darstellt, ist

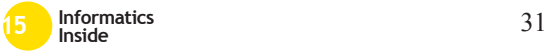

dies beim Armaturenbrettkonzept nicht möglich. Laut Birrel et al. haben beide Darstellungsformen zu keinem Anstieg der kognitiven Belastung des Fahrers geführt. Es sind jedoch Unterschiede bei den Auswirkungen auf die Fahrleistung des Fahrers aufgetreten. So hatte laut Birrel et al. die EID Darstellung größere Auswirkungen auf die gefahrene Geschwindigkeit, während die Armaturenbrettdarstellung mehr Einfluss auf zu starke Beschleunigung und das Bremsverhalten des Fahrers aufwies [2].

# *4.1 Möglichkeiten der Fahrerinformation*

Die Informationen können visuell, auditiv oder haptisch auf den Fahrer einwirken. Meist wird eine Kombination dieser Feedbackarten angewendet. Ein Beispiel dafür ist eine Einparkhilfe, die auditives Feedback (Warnton) und visuelles Feedback (Visualisierung des Abstandes) in Kombination nutzt. Die Besonderheiten bei der Umsetzung der jeweiligen Feedbackarten werden durch die in Abschnitt 5.1.3 genannten Guidelines beschreiben.

# 5 Guidelines und Standards der In-Car-Interaction

Eine ausführliche Betrachtung von Guidlines und Standards findet sich in [4] und [5]. Für die Entwicklung einer ablenkungsfreien Lösung ist die Einhaltung dieser Standards unerlässlich. Basis für die vorliegende Arbeit ist die "Empfehlung der Kommission vom 26. Mai 2008 über sichere und effiziente bordeigene Informations- und Kommunikationssysteme: Neufassung des Europäischen Grundsatzkatalogs zur Mensch-Maschine-Schnittstelle" [3]. Die Empfehlung besteht aus 43 Grundsätzen und schmückt diese mit konkreten Anwendungsbeispielen aus. Die Grundsätze sind außerdem mit Querverweisen auf gültige Standards und Normen versehen. Die Empfehlungen geben dem Entwickler nützliche Hilfestellungen und Empfehlungen bei der Entwicklung einer ablenkungsfreien Benutzeroberfläche im Fahrzeug.

# *5.1 Designziele*

Die Kommission der Europäischen Union nennt fünf Designziele die für eine Benutzeroberfläche im Fahrzeug gelten: Die Darstellung darf keine potentielle Gefährdung des Fahrers hervorrufen. Die benötigte Aufmerksamkeit des Fahrers bei der Nutzung der Benutzeroberfläche muss in Relation zur Fahraufgabe stehen. Die Benutzeroberfläche zeichnet sich durch Ablenkungsfreiheit aus, sie darf keine visuelle Unterhaltung des Fahrers zum Ziel haben. Außerdem dürfen keine Informationen angezeigt werden, die den Fahrer zu einem gefährlichen Verhalten anregen könnten. Abschließend wird als Ziel die Konsistenz der Benutzeroberfläche mit vorhandenen Interaktionselementen, sowie eine einheitliche, mit vorhandenen Systemen kompatible Umsetzung genannt. Die Umsetzung dieser Ziele werden durch Grundsätze der Informationsgestaltung, Grundsätze der Interaktion und des Systemverhaltens erläutert. Die Grundsätze zum Einbau und zur Platzierung der Aus- und Eingabegeräte werden in der vorliegenden Arbeit nicht weiter betrachtet, finden aber beim Aufbau des Fahrsimulators für den zur Evaluation benutzten Lane-Change-Test Anwendung. Im Folgenden werden die für die Arbeit relevanten Grundsätze zusammenfassend beschrieben.

# 5.1.1 Grundsätze der Informationsdarstellung

Die Grundsätze besagen, dass alle Informationen mit möglichst wenigen Blicken zu erfassen sein sollen. Außerdem sollen allgemein bekannte Symbole und Begriffe aus dem dem Fahrer bekannten Fahrzeugumfeld verwenden werden. Die Darstellung von fahrrelevanten Informationen soll stets rechtzeitig erfolgen und auch der aktuellen Fahrsituation genau entsprechen. Dabei haben sicherheitsrelevante Informationen stets eine höhere Priorität als nicht sicherheitsrelevante Informationen, wie beispielsweise die Lautstärke des Radios. Unkontrollierbare akustische Meldungen sollen nicht zu laut sein.

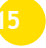

# 5.1.2 Grundsätze der Interaktion

Bei der Interaktion mit dem System soll eine Hand stets am Lenkrad verbleiben. Eine Interaktion muss zu jedem Zeitpunkt vom Fahrer unterbrochen werden können. Unterbricht der Fahrer eine Systemeingabe, soll die Fortsetzung der Eingabe zu einem späteren Zeitpunkt problemlos möglich sein. Gibt das System akustisches Feedback, sollen diese akustischen Ausgaben in der Lautstärke regulierbar sein. Systemausgaben sollen stets deutlich und zeitnah erfolgen. Nicht sicherheitsrelevante Informationen sollen abschaltbar sein.

# 5.1.3 Grundsätze des Systemverhaltens

Das System soll keine Interferenzen mit fahrrelevanten Anzeigen aufweisen. Funktionen, die nicht für den Gebrauch im fahrenden Fahrzeug vorgesehen sind, sollen dem Fahrer während der Fahrt auch nicht verfügbar sein. Das System soll den Fahrer zu jeder Zeit über den Systemstatus und mögliche Systemfehler informieren.

# *5.2 SAE Recommended Practice J2365 und J2364*

Neben den Empfehlungen der Europäischen Union bietet die SAE Recommended Practice J2365 (Calculation of the Time to Complete In-Vehicle Navigation and Route Guidance Tasks) in Kombination mit der SAE Recommended Practice J2364 einen deutlichen Mehrwert bei der Entwicklung einer In-Car Benutzeroberfläche. Sie beinhaltet eine Auflistung von Interaktionszeiten bei der Bedienung von Navigationsgeräten. Die SAE Recommended Practice J2365 wurde zwar für den Einsatz von Navigationsgeräten entwickelt, kann aber laut P. Green für alle visuell-manuellen Interaktionen im Fahrzeug herangezogen werden [4]. Dies erlaubt es, bereits im Entwicklungsprozess lange Interaktionszeiten zu erkennen. Überschreitet die Gesamtinteraktionszeit 15 Sekunden, so ist die Interaktion laut SAE Recommended Practice J2364 (auch als "15-Sekunden-Regel" bekannt) nur im stehenden Fahrzeug durchzuführen.

# *5.3 U.S. Department of Transportation*

Das U.S. Department of Transportation (US-DA) spricht in [8] Empfehlungen für die Entwicklung von "Fuel Economy Driver Interface Concepts" (FEDIC) aus. Zusammenfassend werden insgesamt sechs Empfehlungen effektiver FEDIC genannt, von denen die folgenden für die Umsetzung interessant sind: Kraftstoffeinsparung sollen als horizontale Balken oder einfache Visualisierungen (z.B. Bilder) dargestellt werden. Eine textuell dargestellte Kraftstoffeinsparung soll durch eine grafische Visualisierung ergänzt werden. Die USDA empfiehlt die gleichzeitige Darstellung von Momentan- und Langzeitwerten, sowie eine im Allgemeinen visuell simple gehaltene Darstellung. Die Darstellung einer durchschnittlichen Kraftstoffeinsparung wird ebenfalls durch die USDA empfohlen.

# 6 Ablenkung beim Führen eines Fahrzeuges

Die wichtigste Anforderung an die Benutzeroberfläche ist die Ablenkungsfreiheit. T.A. Ranney et al. beschreiben vier Arten der Ablenkung beim Führen eines Fahrzeuges: Visuelle Ablenkung, akustische Ablenkung, biomechanische Ablenkung und kognitive Ablenkung. Laut T.A. Ranney et al. bestehen Ablenkungen meist aus einer Kombination dieser Ablenkungsarten [13]. Laut L. Tasca ist die Fahrerablenkung eine freiwillige oder unfreiwillige Ablenkung des Fahrers von seinen Fahraufgaben. Sie entsteht durch die Ausführung zusätzlicher Aufgaben, die nichts mit der primären Fahraufgabe zu tun haben, oder durch das kurzfristige Konzentrieren auf andere Dinge (z.B. Personen, Gegenstände, etc.). Die Auswirkungen der Fahrerablenkung sind eine veränderte Situationswahrnehmung und eine Verschlechterung der Leistungs- und Entscheidungsfähigkeit des Fahrers [12]. Diese Einschränkungen wirken sich direkt auf die Sicherheit

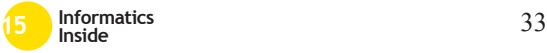

der Fahrzeuginsassen und anderer Verkehrsteilnehmer aus.

# *6.1 Ablenkung durch Echtzeit Fahrerinformationssysteme*

Mit der Ablenkung durch Echtzeit-Fahrerinformationssysteme beschäftigen sich A. Birrell und M. S. Young. Sie leiten aus Ihrer Simulatorstudie mit 25 Teilnehmern mit einem Durchschnittsalter von 35,2 Jahren ab, dass für den Fall eines Fahrerinformationssystems, welches die Informationen zur vorherrschenden Situation passend und rechtzeitig anzeigt, kein Anstieg der Fahrerablenkung und kognitiven Belastung bei Überlandfahrten zu erkennen ist [2]. Für die ablenkungsfreie Bereitstellung der Informationen ist daher vor allem die der Darstellung zu Grunde liegende Situationserkennung von großer Bedeutung. Für die Entwicklung des Anzeigekonzeptes wird daher von eine Situationserkennung nahe Echtzeit ausgegangen.

## 7 Konzept

Die Grundlage der Benutzeroberfläche ist eine Aufteilung der Handlungsempfehlungen in zwei Kategorien: Situativ und dauerhaft. Während der situative Teil der Darstellung die eigentlichen Handlungsempfehlungen zeigt, zeigt der dauerhafte Teil die Handlungsempfehlungen auf, die durch eine ständigen Rückmeldung an den Fahrer umsetzbar sind. Zum Teil können die Handlungsempfehlungen beiden Kategorien zugeordnet werden. Die Aufteilung der Handlungsempfehlungen ist Tabelle 1 zu entnehmen. Das ständige Feedback ermöglicht es dem Fahrer, eine direkte Repräsentation der vorherrschende Fahrsituation zu bekommen. Da sich das Fahrverhalten direkt auf die Visualisierung auswirkt, wird eine Möglichkeit der stetigen Beeinflussung des Fahrers geschaffen. Ein einfaches Beispiel für ein ständiges Feedback im Fahrzeug ist der Tacho oder die Drehzahlanzeige. Die situativen Handlungsempfehlungen werden dem Fahrer nur dann präsentiert, wenn er sich in der jeweilig passenden Fahrsituation befindet. Diese Handlungsempfehlungen werden zusätzlich zum ständigen Feedback angezeigt und können je nach Priorität das ständige Feedback visuell verdrängen. Auch diese Art des Feedbacks ist dem Fahrer bereits bekannt. Beispiel sind Warnungen bei Glätte oder beim Überfahren einer durchgezogenen Linie auf der Fahrbahn. Die visuelle Verdrängung der höherpriorisierten Handlungsempfehlungen wird durch Überlagerung des ständigen Feedbacks erreicht. Dies geschieht durch eine aus mobilen Benutzeroberflächen bekannten Darstellung als Karte (Abbildung 6). Die Auswahl, welche Handlungsempfeh-

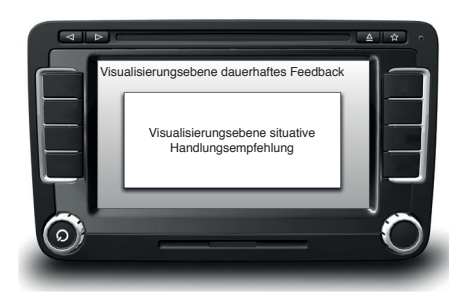

Abbildung 6: Grobkonzept: Visualisierungsebenen

lungen angezeigt werden, legt der Fahrer vor Fahrbeginn fest. Dazu entscheidet sich der Fahrer für die Unterstützung hinsichtlich Effizienz, Sicherheit oder einer Kombination beider Bereiche.

# *7.1 Darstellung des dauerhaften Feedbacks*

Um dem Fahrer eine dauerhafte und ablenkungsfreie Visualisierung der Fahrsituation und der aus der Fahrsituation abgeleiteten Handlungsempfehlungen zu geben, wird der Prototyp sehr nah an den in Abschnitt 5 beschriebenen Handlungsempfehlungen und Standards entwickelt. Ziel der Darstellung des dauerhaften Feedbacks ist es, dem Fahrer den optimalen Zeitpunkt des Gangwechsels, und die optimale Geschwindigkeit zu

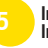

| Nr      | Empfehlung                         | situativ | dauerhaft |
|---------|------------------------------------|----------|-----------|
|         | Gangwechsel                        |          |           |
|         | Gleichmäßig fahren                 |          |           |
| $3 + 8$ | Abstand / Geschwindigkeit erhöhen  |          |           |
|         | Nicht mechanisch bremsen           |          |           |
|         | Geschwindigkeit >90 km/h vermeiden |          |           |
| 6       | Motor bei Stillstand ausschalten   |          |           |
|         | Abstand erhöhen                    |          |           |
|         | Geschwindigkeit reduzieren         |          |           |
| 10      | Konzentration auf die Straße       |          |           |
|         | Pause einlegen                     |          |           |

Tabelle 1: Situative Empfehlungen und ständiges Feedback

visualisieren. Dazu wird eine Mehrsegmentanzeige am linken Rand platziert ( Abbildung 7). Die Anzeige dient der Visualisie-

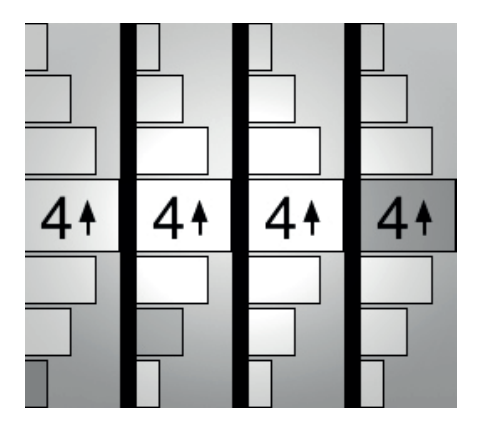

Abbildung 7: Verlauf der 7-segmentigen Anzeige zur Visualisierung des optimalen Schaltzeitpunktes

rung des optimalen Schaltzeitpunkts. Die drehzahlabhängige Darstellung in mehreren Segmenten erlaubt es dem Fahrer, durch einen kurzen Blick den Zeitpunkt für den optimalen Gangwechsel zu erfassen. Ein Farbverlauf (rot - gelb - grün - gelb - rot) führt den Fahrer an die effizienteste Drehzahl heran. Der Optimalbereich ist neben der farblichen Kennzeichnung auch durch seine Größe in seiner Wichtigkeit hervorgehoben. Durch die neben der Gangzahl platzierten Pfeile wird die Richtung des Gangwechsels angezeigt. Gleichzeitig wird die Schaltrichtung auch durch die ansteigende oder abfallende Anzeige dargestellt. Der aktuelle Drehzahlstatus wird durch die Färbung der Segmente gezeigt. Dies ermöglicht eine schnelle Informationsaufnahme. Der optimale Geschwindigkeitsbereich wird durch Änderung der Hintergrundfarbe eines Digitaltachos erreicht. Damit dies möglichst ablenkungsfrei erfolgt, wird auf kräftige Farben verzichtet, um eine ablenkende visuelle Unterhaltung des Fahrers zu unterdrücken (vgl. Abschnitt 5). Obwohl es sich bei der Anzeige der Geschwindigkeit um eine redundante Information handelt, ist die Anzeige der Geschwindigkeit wichtig, damit der Fahrer die Verbindung zwischen Farbe und Geschwindigkeit herstellen kann. In der finalen Umsetzung ist es denkbar, die einzelnen Elemente auf unterschiedlichen Displays zu verteilen (siehe Beispiel Honda in Abbildung 3). Die Farbgebung und die jeweilige Zuordnung der Geschwindigkeit zur Farbe ist von der Einstellung des Systemverhaltens abhängig (Effizi-

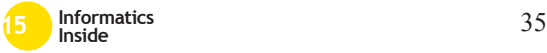

enz, Sicherheit, Effizienz und Sicherheit).

# *7.2 Darstellung der Handlungsempfehlungen*

Die Handlungsempfehlungen werden akustisch durch einen Signalton angekündigt. Die Visualisierung der Handlungsempfehlungen wird durch das Einblenden einfacher, bekannter Symbole erreicht, die durch Verkehrszeichen ihre Bedeutung bekommen. Die Symbole werden durch eine kurze textuelle Repräsentation der Handlungsempfehlung ergänzt. Der Hinweis überlagert aufgrund der höheren Priorität das dauerhafte Feedback (Abbildung 8). Der Fahrer hat

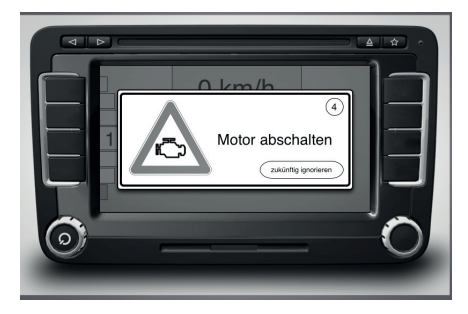

Abbildung 8: Überlagerte Handlungsempfehlung bei Stillstand des Fahrzeuges bei eingeschaltetem Motor länger einer Minute

die Möglichkeit über einen Button die Handlungsempfehlung zukünftig zu unterdrücken. Ein Countdown symbolisiert das automatische Ausblenden des Hinweises, sodass der Fahrer nicht zum manuellen Schließen des Hinweises animiert wird. Die Gestaltung des Hinweisfensters orientiert sich an den Verkehrs-Zusatzzeichen nach § 39 der deutschen Straßenverkehrsordnung. Weitere Tests müssen zeigen, wie lange die unterdrückte Handlungsempfehlung dem Fahrer vorenthalten wird. Dieses Darstellungskonzept ist aus Gründen der Konsistenz für alle Handlungsempfehlungen gleich. Lediglich Symbolik und Beschriftung ändern sich entsprechend der Situation. Die Auswahl der Symbole erstreckt sich durch die in der Straßenverkehrsordnung beschriebenen Schildertypen in Kombination mit den Symbolen der ISO 2575 (2004) – Road vehicles – Symbols for controls, indicators and tell-tales. und ISO 7000 (2004) – Graphical symbols for use on equipment - Index and synopsis.

# *7.3 Konfiguration des Fahrprofils*

Die Konfiguration ist aufgrund des selbstlernenden Charakters des Fahrassistenzsystems sehr minimalistisch. Wie bereits mehrfach erwähnt, entscheidet sich der Fahrer zwischen Effizienz, Sicherheit oder der Kombination beider Felder. Durch ein einfach gehaltenes Einstellungsmenü basierend auf drei Schaltflächen kann dies sehr einfach auf einer touch-basierenden Oberfläche umgesetzt werden. Denkbar ist aber auch die Auslagerung der Einstellung in Hardwaretasten im Cockpit. Eine Vielzahl von Fahrzeugen erlauben durch solche Shortcuttasten die Einstellung der Betriebsstrategie (Beispielsweise Eco- oder Sport-Modus) oder der Fahrwerksabstimmung. Das Beispiel in Abbildung 9 zeigt einen solchen Schalter.

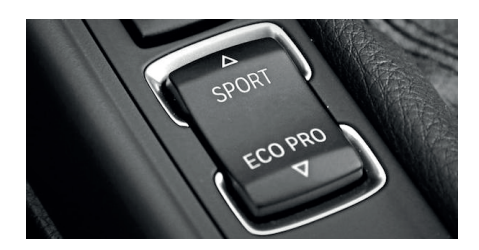

Abbildung 9: Fahrerlebnisschalter eines 1er BWM

Auch wäre die Kopplung des Assistenzsystems an vorhandene Fahrprofile denkbar. Hierbei ist aber zu beachten, dass der Fahrer stets in der Lage sein muss, die Handlungsempfehlungen deaktivieren bzw. konfigurieren zu können. Ein weiterer Eintrag in die ohnehin meist überfüllten Konfigurations-

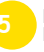

menüs im Fahrzeug wäre dazu notwendig. Für den Prototyp wird ein Konfigurationsmenü erstellt. Das Konfigurationsmenü kann durch einen Shortcut in Form einer Schaltfläche auf der Hauptansicht erreicht werden. Ähnlich wie bei den Handlungsempfehlungen legt sich ein Einstellungslayer über die vorhandene Ansicht (Abbildung 10).

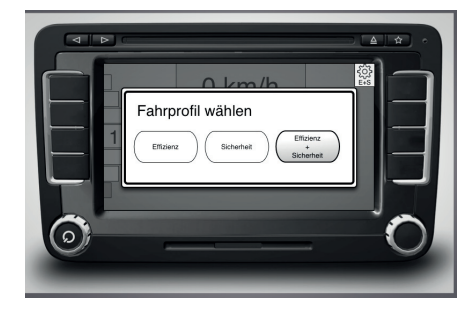

Abbildung 10: Der Einstellungslayer zur Auswahl des Fahrprofils

Dort wählt der Fahrer mittels dreier Schaltflächen seine Einstellung. Der Einstellungslayer schließt sich nach der Auswahl automatisch. Damit der Fahrer eine Rückmeldung über das gewählte Profil bekommt, besitzt der Einstellungsbutton entsprechende Buchstaben (S / E / S+E) zur Visualisierung des eingestellten Profils.

## 8 Evaluation

Die Fahrerablenkung wird mit Hilfe des Lane-Change-Tests (LCT) in einem nach den Testrichtlinien eingerichteten Fahrsimulator ermittelt. Der LCT (Abbildung 11) wurde als Methode zur Bewertung der Fahrerablenkung durch Fahrinformationssysteme entwickelt und ist in der ISO 26022:2010-09 standardisiert. Während die Testperson die Fahraufgabe Fahrspurwechsel durchführt, erledigt sie die Sekundärinteraktion (Abbildung 12). Die aufgezeichnete Abweichung von der Referenzfahrspur wird automatisiert ermittelt. Diese Abweichung wird als Indikator für die durch die Sekundärinteraktion ausgelöste Fahrerablen-

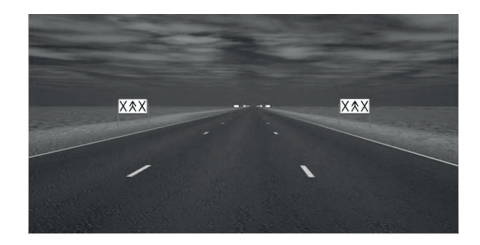

Abbildung 11: Fahrspuren und Beschilderung des Lane Change Test

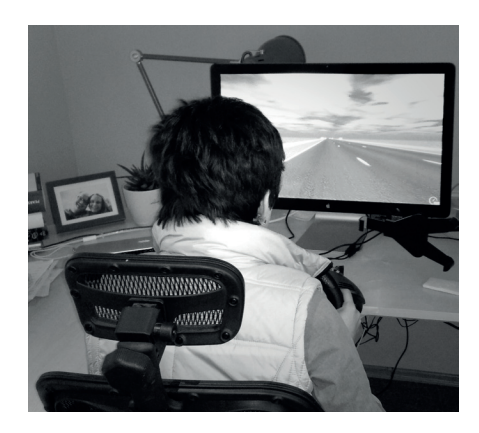

Abbildung 12: Testperson bei der Gewöhnungsfahrt an den Lane-Change-Test

kung benutzt.

## *8.1 Versuchsaufbau Fahrsimulator*

Der Versuch wurde nach den Anforderungen der ISO 26022:2010-09 aufgebaut. Die Fahrbahn wird auf einem in 50 cm von der Lenkradpostion entfernten 27"Display angezeigt. Ein Betrachtungsabstand < 50 cm führte bei einigen Testpersonen bereits bei der Einführungsrunde zu Übelkeit. Die zu testende Benutzeroberfläche wird dem Fahrer auf einem 7"großen Tablet angezeigt. Das Tablet ist an einem Schwanenhals befestigt, sodass eine beliebige, aber ausreichend stabile Befestigung des Tablets möglich ist. Für den Test wurde eine Positionierung am oberen Ende

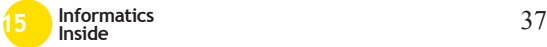
der Mittelkonsole im Fahrzeug ausgewählt. Tönis et al. legen diese Platzierung für die Interaktion und Darstellung von tertiären Interaktionen im Fahrzeug (Information und Unterhaltung) fest [14]. Laut Olaverri-Monreal hat die Auswahl der Platzierung kaum Einfluss auf die Blickzeiten des Fahrers, sodass auch andere Platzierungen für die finale Umsetzung des Systems denkbar sind. Die einzige Ausnahme bildeten Head-Up-Displays in der Windschutzscheibe. Dort konnten Blickzeiten ermittelt werden, welche die in den NHTSA Guidelines [1] genannte Dauer (2 Sekunden) mit durchschnittlich 4,1 Sekunden deutlich überschritten haben [9].

### *8.2 Vorgehensweise LCT*

Der Versuchsablauf folgt den in ISO 26022:2010-09 festgelegten Regeln. Laut Regelwerk gehen der eigentlichen Testfahrt eine Gewöhnungsfahrt und eine Fahrt zur Bestimmung einer Referenzstrecke voraus, die für die Berechnung des Ablenkungswertes benötigt wird. Die Auswahl der Strecken bzw. die Anordnung der Schilder wird zufällig variiert, um Gewöhnungseffekte zwischen Gewöhnungs-, Referenz- und Testfahrt auszuschließen. Da die Testpersonen am Testtag bereits einen Lane-Change-Test zur Evaluierung eines anderen Anzeigekonzeptes absolviert hatten, konnte auf die Gewöhnungs- und Referenzfahrt verzichtet werden.

### *8.3 Versuchsablauf*

Die Benutzeroberfläche folgte einem festgelegten Ablauf unterschiedlicher Darstellungen. Das Dauerhafte Feedback in Form der Schaltpunktanzeige durchläuft während der gesamten Fahrzeit eine vorgegebene Schaltfolge. Auf halber Strecke wurde den Testpersonen ein Situatives Feedback eingeblendet. Den Testpersonen wurde die Aufgabe gegeben, auf die Schaltanzeige mit Hilfe der Schaltpaddles am Lenkrad zu reagieren. Außerdem sollten Sie das Systemverhalten kommentieren und Rückschlüsse und Handlungen aus der Darstellung verbal ausdrücken. Die Durchführung der Eingeblendeten Handlungsempfehlungen ist beim Lane-Change-Test nicht möglich, da der Fahrer immer mit gleichbleibender Geschwindigkeit fahren muss um vergleichbare Werte zu erhalten.

#### *8.4 Testpersonen*

Eine Gruppe von fünf Personen zwischen 21 und 55 Jahren (Durchschnittsalter 42,4 Jahre) wurden zum Lane-Change-Test geladen. Die Auswahl der Testpersonen wurde so getroffen, das sich die Altersverteilung der Gruppenzusammenstellung an der Anzahl der ausgegebenen Führerscheine der Klasse B orientiert. Der größte Anteil haben dort die 25-44 jährigen (3714933 Männer, 4010277 Frauen), gefolgt von der Gruppe der 18 bis 24 jährigen (222006 Männer, 2.190439 Frauen) und die Gruppe der 45 bis 64 jährigen (653268 Männer, 458018 Jahren) [11]. Die Testpersonen haben keine Erfahrung mit dem zu testenden System, besitzen eine gültige Fahrerlaubnis und mehrere Jahre Erfahrung beim Führen eines Fahrzeuges. Die Testgruppe besteht aus drei männlichen und zwei weiblichen Kandidaten. Die Testergebnisse sind Tabelle 2 zu entnehmen.

### *8.5 Auswertung*

Die geringe durchschnittliche Abweichung zeigt die geringe Ablenkung der Testfahrer während der Testfahrt. Vergleicht man die erreichten Werten mit den Beispielwerten, die die Analysesoftware des Lane-Change-Tests mit sich bringt wird dies noch deutlicher. So beträgt die Abweichung beim Benutzen des Radios beispielsweise 0,426 Meter. Dies liegt vor allem in der rein informellen Natur der Benutzeroberfläche. Die wenigen Interaktion die der Fahrer mit dem System durchführen kann, werden entweder einmalig vor Fahrtantritt oder automatisch geregelt (Profilwahl) oder fordern nur eine geringe kognitive Leistung dees Fahrers ab (situatives Feedback ausschließen). Eine Beeinflussung der kognitiven Belastung während der Fahrt erfolgt deshalb nicht, bzw. nur in sehr geringem Maße.

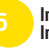

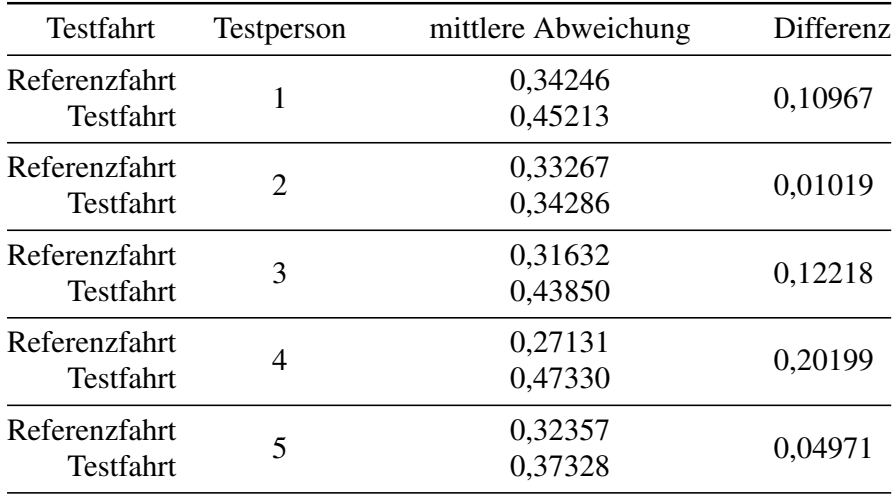

Durchschnittliche Differenz: 0,097996

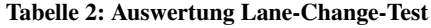

#### 9 Fazit und Ausblick

Nachdem eine große Menge an Standards, Guidelines und Handlungsempfehlungen durchgearbeitet waren, wurden anhand einer Auswahl der wichtigsten Empfehlungen eine konzeptuelle und universell einsetzbare Benutzeroberfläche erstellt. Das durcharbeiten dieser Standards machte den Löwenanteil der Arbeit aus. Die Anforderung der Ablenkungsfreiheit wurde durch einen Lane-Change-Test bestätigt. Für die Durchführung des Lane-Change-Tests wurde eine der Testspezifikation entsprechende Simulationsumgebung geschaffen. Das Konzept kann als Vorlage für die Umsetzung der Visualisierung unterschiedlichster informierender Fahrerassistenzsysteme genutzt werden. Diese Arbeit bildete beispielsweise die Grundlage einer Masterthesis, die sich mit der Entwicklung einer Visualisierung in Form eines informierenden Fahrerassistenzsystems zur Minderung der Reichweitenangst bei Fahrern von Elektrofahrzeugen beschäftigt. Dort werden die hier beschriebenen Grundlagen angewendet. Auch hier konnte die geringe Ablenkung des Konzeptes mit Hilfe des Lane-Change-Test nachgewiesen werden.

#### **Literatur**

- [1] N. Administration. visual-manual nhtsa driver distraction guidelines for invehicle electronic devices. *Federal Register*, 2012.
- [2] S. A. Birrell and M. S. Young. The impact of smart driving aids on driving performance and driver distraction. *Transportation Research Part F: Traffic Psychology and Behaviour*, 14(6):484 – 493, 2011. Special Issue: Driving Simulation in Traffic Psychology.
- [3] EU. Empfehlung der kommission vom 26. mai 2008 über sichere und effiziente bordeigene informations- und kommunikationssysteme: Neufassung des europäischen grundsatzkatalogs zur mensch-maschine-schnittstelle. *Amtsblatt der Europäischen Union*, 2008.
- [4] P. Green. Driver interface/hmi stan-

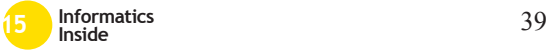

dards to minimize driver distraction/overload. 2008.

- [5] P. Green. Using standards to improve the replicability and applicability of driver interface research. In *Adjunct Proceedings of the 4th International Conference on Automotive User Interfaces and Interactive Vehicular Applications (AutomotiveUI '12)*, 2012.
- [6] F. Gundelsweiler, T. Memmel, H.-C. Jetter, and C. Marx. Ecosec–persuasive technology für eine sichere und ökologische fahrweise. *Universität Konstanz*, 2005.
- [7] Honda. Abbildung honda eco-drive. http://www.insightman.com/ images/Eco-Drive\_jdm01.jpg, 2015.
- [8] M. P. Manser, M. Rakauskas, J. Graving, and J. W. Jenness. Fuel economy driver interfaces: Develop interface recommendations. *Report on Task*, 3, 2010.
- [9] C. Olaverri-Monreal, A. E. Hasan, J. Bulut, M. Korber, and K. Bengler. Impact of in-vehicle displays location preferences on drivers' performance and gaze. 2014.
- [10] C. Rommerskirchen, M. Helmbrecht, and K. Bengler. The impact of an anticipatory eco-driver assistant system in different complex driving situations on the driver behavior. *Intelligent Transportation Systems Magazine, IE-EE*, 6(2):45–56, Summer 2014.
- [11] Statista. Bestand an pkwfahrerlaubnissen (klasse b) in deutschland am 1. januar 2014 nach altersgruppen bestand an pkw-fahrerlaubnissen (klasse b) in deutschland am 1. januar 2014 nach altersgruppen, 2015.
- [12] L. Tasca. Driver Distraction: Towards A Working Definition. *International Conference on Distracted Driving*, Oktober 2005.
- [13] M. J. G. Thomas A. Ranney, W. Riley Garrott. NHTSA driver distraction research: Past, present, and future. 2001.
- [14] M. Tonnis, V. Broy, and G. Klinker. A survey of challenges related to the design of 3d user interfaces for car drivers. In *3D User Interfaces, 2006. 3DUI 2006. IEEE Symposium on*, pages 127–134. IEEE, 2006.
- [15] K. Vicente and J. Rasmussen. Ecological interface design: theoretical foundations. *Systems, Man and Cybernetics, IEEE Transactions on*, 22(4):589–606, Jul 1992.
- [16] E. Yay and N. Madrid. A new driving system towards energy-efficient and safe driving behaviour. In *Intelligent Solutions in Embedded Systems (WISES), 2012 Proceedings of the Tenth Workshop on*, pages 3–8, July 2012.
- [17] E. Yay and N. Martinez Madrid. Seedrive – an adaptive and rule based driving system. In *Intelligent Environments (IE), 2013 9th International Conference on*, pages 262–265, July 2013.

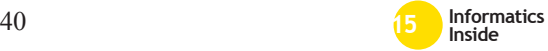

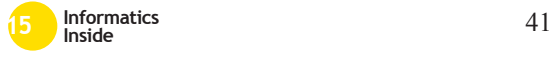

## **Unermessliche Weiten in virtuellen Umgebungen**<sup>∗</sup>

Greg Rauhöft Reutlingen University greg.rauhoeft@Student. Reutlingen-University.DE

#### Abstract

Die Wahrnehmung unermesslicher Weite kann Ehrfurcht beim Menschen auslösen. Dies kann positive Reaktionen im Menschen zur Folge haben. [6, 1] Während Ehrfurcht theoretisch und praktisch bereits gut erforscht ist [6, 1, 7] gibt es nur sehr wenig Forschung zum Thema der unermesslichen Weite. Dieses Wissen wäre nützlich, um gezielt Ehrfurcht beim Menschen auszulösen. Aus diesem Grunde wurde eine Studie durchgeführt, mit der festgestellt werden soll, in wie weit sich ein Gefühl unermesslicher Weite in virtueller Realität unter Verwendung eines Head-Mounted Displays erzeugen lässt und ob dadurch Ehrfurcht entsteht.

#### Schlüsselwörter

Ehrfurcht, Weite, Virtuelle Realität, Oculus Rift, Unreal Engine 4, Restorative VR

#### CR-Kategorien

A.0 [ACM]: J.3 [LIFE AND MEDICAL SCIENCES]: Health; J.4 [SOCIAL AND BEHAVIORAL SCIENCES]: Psychology; H.5.1. [Multimedia Information Systems]:

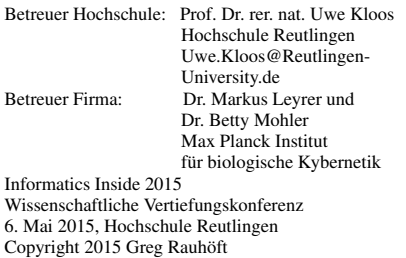

Artificial, augmented, and virtual realities

#### 1 Einleitung

Ein Blick von einem Aussichtsturm, über ein offenes Feld oder den Ozean: Endlose Weiten faszinieren den Menschen. Die englische Sprache hat ein Wort für dieses Phänomen: Vastness. Obwohl dieses Phänomen bekannt ist und die meisten Menschen es bereits erlebt haben, gibt es nur sehr wenig relevante Literatur zu diesem Thema. Aus diesem Grund stellen wir hier unser exploratives Experiment vor, welches den Zweck hat, festzustellen, ob virtuelle Realität ein geeignetes Werkzeug ist um dieses Phänomen genauer zu Untersuchen.

Bereits im Jahre 1796 erkannte Edmund Burke [2] eine besondere Wirkung der Wahrnehmung unermesslicher Weite. Für ihn ist die Wahrnehmung unermesslicher Weite ein Auslöser für das Erhabene ("The sublime" [2]). Diese Quelle ist besonders wertvoll, da Burke erste Beispiele dafür nennt, was als unermesslich Weit empfunden werden könnte. So nennt er beispielsweise den Einfluss der relativen Größe eines Objektes, wobei er Distanzen auf horizontalen Ebenen als weniger stark einschätzt als Höhen oder Tiefen. Zudem spekuliert Burke, dass ein Gefühl unermesslicher Weite auch durch die Wahrnehmung von großen Mengen von Objekten oder durch unendliche Dividierbarkeit, wie zum Beispiel in Fraktalen, erreicht werden kann. Ein weiterer interessanter Aspekt von Burkes Arbeit ist, dass seine Forschung des Erhabenen ("Sublime") der heutigen Forschung in dem Gebiet der Ehrfurcht ("Awe") stark ähnelt. So erkennt er im Erhabenen

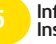

∗

Aspekte von Furcht, Erstaunen und Respekt. Genau diese Aspekt erkennen auch Keltner und Haidt [4] in ihrer Analyse alter Schriften im Bezug auf die Natur der Ehrfurcht.

Keltner und Haidt [4] führten eine weitläufige analyse historischer Texte durch, um auf die Natur der Ehrfurcht zu stoßen. Hierzu analysierten sie religiöse, soziologische, philosophische und psychologische Schriften. Laut Keltner und Haidt kann ein Gefühl von Ehrfurcht unter anderem durch natürliche Objekte und durch Muster in Licht und Schatten hervorgerufen werden und das Leben von Menschen positiv beeinflussen. Für sie gibt es zwei Eigenschaften von Erfahrungen, die Ehrfurcht auslösen: Der Stimulus muss unermesslich weit sein und muss bei dem Beobachter eine neue Kalibrierung mentaler Strukturen auslösen.

Die Arbeit von Keltner und Haidt wurde auch von Shiota et al. [7] aufgegriffen und praktisch evalutiert. Sie versuchten unter anderem festzustellen, ob die Wahrnehmung unermesslicher Weite konsistent zu einem Gefühl von Ehrfurcht führt. Sie baten Versuchspersonen, sich entweder an ein Ereigniss zu erinnern, in dem sie die Schönheit der Natur wahrnahmen, oder stolz empfanden und dann Wörter nach ihrer Relevanz im Bezug auf das Erinnerte auf einer Skala von 1 (überhaupt nicht relevant) bis 7 (sehr relevant) zu bewerten. Die Wörter, die für die Naturbedingung höher bewertet wurden als in der Stolzbedingung waren "Awe", "Love", "Rapture" und "Contentment". Zudem sollten die Versuchspersonen Aussagen im Bezug auf ihre Erinnerung auf ihre Wahrheit bewerten. Die Skala ging von 1 (überhaupt nicht wahr) bis 7 (sehr wahr). Aussagen, die für die Naturbedingung höher bewertet wurden als in der Stolzbedingung waren "I felt small or insignificant.", "I felt the presence of something greater than myself", "I was unaware of my day-to-day concerns", "I felt closely connected to the world around me" und "I did not want the experience to end". Dieser Fragebogen wurde auch für die von uns durchgeführten Experimente verwendet. Zudem gibt es mehrere Studien, in denen der

positive Effekt von Ehrfurcht erforscht wird. So fanden Rudd et al. [6] heraus, dass Ehrfurcht dazu führt, dass man sich fühlt, als ob man mehr Zeit hat und die Zeit langsamer vorbei geht. Zudem führt laut ihnen die Empfindung von Ehrfurcht zu einer größeren Wahrscheinlichkeit prosozialer Entscheidungen und steigert generell das momentane Wohlbefinden und die Zufriedenheit.

Agate und Ward [1] fanden zudem heraus, dass das Empfinden von Ehrfurcht das Lernen im Menschen anregt und Personen zum handeln inspiriert. Außerdem korellierten sie das empfinden von Ehrfurcht in der Natur mit einer Verbundenheit zur Natur und einem Drang, in die Natur zu gehen.

Bisher befasste sich lediglich Kathering Davey [3] spezifisch mit der unermesslichen Weite. Davey bezieht sich nicht ausschließlich auf die Ehrfurcht und erkennt, dass die Erzeugung unermesslicher Weiten im Bereich der Landschaftsarchitektur bei Besuchern der Landschaft zu einem Gefühl der Verbindung und Zugehörigkeit zu der Landschaft führen kann.

#### 2 Methodik

Ein interindividuelles Experiment mit 26 Teilnehmern wurde durchgeführt, um herauszufinden, ob ein Gefühl von endloser Weite in virtueller Realität erzeugt werden kann.

Zu diesem Zwecke wurden zwei unterschiedliche virtuelle Szenarien entwickelt. Das erste Szenario versetzt den Beobachter in eine offene Gebirgsumgebung. Im zweiten Szenario ist man umgeben von einem dichten Wald. In diesen Szenarien sollten subjektive Einschätzungen der Weite, sowie Schätzungen von Entfernungen durchgeführt werden. Jeder Versuchsteilnehmer sah nur eine der beiden Szenarien.

Da das Wort "Vastness" im Englischen eine vielschichtigere Bedeutung hat als die deutsche Entsprechung der "unermesslichen Weite", wurde das Experiment auf Englisch durchgeführt. Lediglich die Fragebögen am Ende des Experiments lagen auch auf Deutsch vor. Um ein einheitliches Verständ-

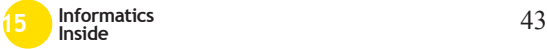

nis von "Vastness" zu vermitteln, wurde den Versuchsteilnehmern folgende Definition gegeben: "A space is vast if it seems to extend without limits away from you, making you feel like a small element within the space".

## *2.1 Entwicklung der Umgebungen*

Zwei virtuelle Umgebungen wurden mit der Annahme entwickelt, dass sie verschiedene Einschätzungen von unermesslicher Weite hervorrufen sollten: Eine Gebirgsumgebung sowie eine Waldumgebung, von denen wir annehmen, dass die Gebirgsumgebung als weiter empfunden wird.

Um den Versuchsteilnehmern in der Umgebung ein konstantes visuelles Strömungsfeld zu geben, wurde die Bodentextur in beiden Umgebungen einheitlich gehalten. Zudem enthielt jede Umgebung einen abgeschlossenen Bereich, in dem das Experiment statt fand. Dieser Bereich hatte in beiden Umgebungen eine Länge von 100 Metern und mindestens eine Breite von 10 Metern. Alle Bewegungen in der Umgebung fanden der Länge nach und in der Breite zentriert statt.

Die Bergumgebung bietet eine Aussicht aus einem Tal auf hohe Berge, die aus einem leicht hügeligem Tal hervorgehen. Im Hintergrund befindet sich ein hoher Gipfel, der über die Berge im Vordergrund hinaus ragt und bei den Versuchsteilnehmern ein Gefühl unermesslicher Weite erzeugen soll. Der abgeschlossene Bereich führt zu den Bergen.

In der Waldumgebung ist der Versuchsteilnehmer umgeben von hohen Bäumen, welche auf einem leicht hügeligen Terrain platziert sind. Die Bäume umranden den abgeschlossenen Bereich und erlauben durch die Belaubung keinen Blick auf die weitere Umgebung.

Beide Umgebungen erlauben einen Blick auf den Himmel, der leicht von Wolken bedeckt ist. Die Umgebungen sind in Abbildung 1 zu sehen.

## *2.2 Materialien*

Das Experiment wurde in der Unreal Engine 4.5.1 entwickelt und auf einem Rechner mit Windows 7 Enterprise 64 Bit ausgeführt. Das System enthielt einen Intel Xeon E5-1620 Prozessor mit 3.6GHz. Zusätzlich enthielt das System 16GB an Arbeitsspeicher und eine NVIDIA GeForce GTX 980. Die Bildausgabe erfolgte über eine Oculus Rift DK2. Zur Bewegungserkennung der Versuchsteilnehmer wurde die mitgelieferte Kamera der Oculus Rift DK2 verwendet, da sich die Versuchspersonen nur in einem stark begrenzten Umkreis bewegen sollten und diese Art der Bewegungserfassung für die verwendete Hardware optimiert wurde.

#### *2.3 Durchführung*

Zu Beginn wurde die Augenhöhe der Versuchsteilnehmer gemessen und in die virtuelle Umgebung eingegeben, damit Versuchsteilnehmer in der virtuellen Welt die gleiche Augenhöhe wie in der realen Welt empfinden. Zudem wurde ihnen ein Stab von genau einem Meter Länge gezeigt, auf dem alle 10 Zentimeter ein schwarzer Ring angebracht war, um die Vorstellung von Distanzen bei den Versuchspersonen zu vereinheitlichen.

Die Versuchspersonen wurden angewiesen für die Dauer des Experiments auf einer bestimmten Position vor der Kamera der Oculus Rift DK2 zu stehen und sich nicht von der Position zu entfernen. Die Kamera wurde in ca. 1.5 Metern Abstand zu der Versuchsperson in einer Höhe von ca. 1.5 Metern aufgestellt.

Das Experiment war in drei Aufgaben unterteilt.

In der ersten Aufgabe wurden die Versuchspersonen in der virtuellen Umgebung zufällig an bestimmte, vordefinierte Positionen im abgeschlossenen Bereich teleportiert. Diese Positionen waren alle in der Breite des abgeschlossenen Bereiches zentriert und befanden sich an bestimmten Distanzen zum Ende des Bereichs. Die verwendeten Distanzen reichten von 5 Metern bis 85 Metern Abstand zum Ende des abgeschlossenen Bereichs in Schritten von 10 Metern. Jede Versuchsper-

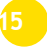

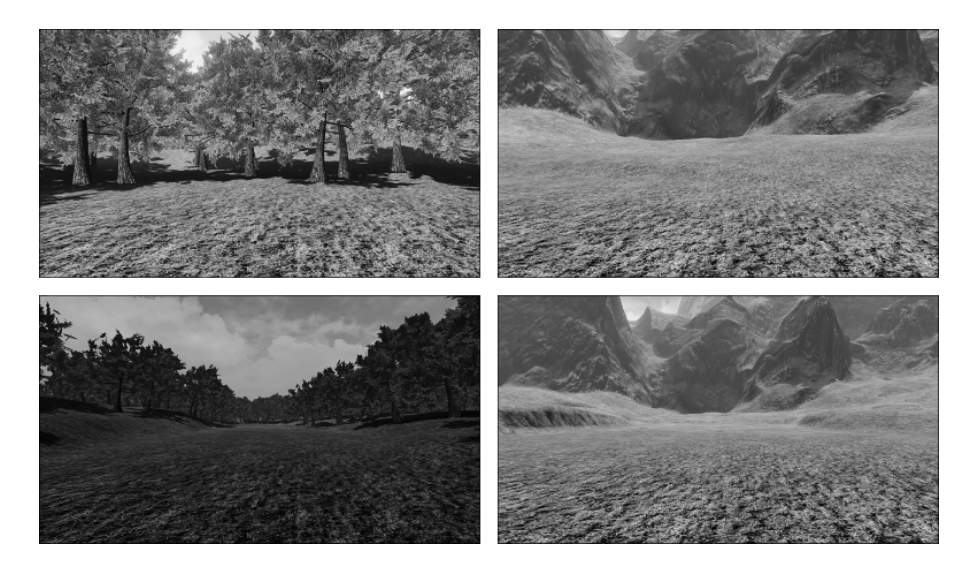

Abbildung 1: Links sieht man die Waldumgebung, rechts die Gebirgsumgebung. Oben sind die beiden kürzesten Distanzen, die ein Versuchsteilnehmer sieht, unten die beiden größten Distanzen.

son absolvierte 18 Durchläufe für die erste Aufgabe, jede der Distanzen konnte für 15 Sekunden gesehen werden und wurde zwei Mal gezeigt. Für jede der Distanzen sollte die Versuchsperson eine subjektive Einschätzung der Weite Abgeben, die von 0 (nicht unermesslich weit) bis 100 (unermesslich weit) reichen sollte. Die Versuchspersonen wurden zudem darauf hingewiesen nicht die volle Skala an Werten auszunutzen, wenn sie das nicht für sinnvoll erachteten. Diesen Aufbau beschreibt Abbildung 2.

In der zweiten Aufgabe wurden die Versuchspersonen passiv durch die virtuelle Welt bewegt. Die Versuchperson stand in der realen Welt still, während sie in der virtuellen Welt einen Eindruck von Bewegung bekam. Wie in der ersten Aufgabe wurden die Versuchspersonen zu Beginn zu zufälligen Abständen vom Rand des abgeschlossenen Bereichs teleportiert. Von dieser Position aus bewegten sie sich dann passiv mit einer Geschwindigkeit von 1.3m/s auf den Rand des abgeschlossenen Bereichs zu. Die Versuchspersonen wurden dazu aufgefordert, während sie sich bewegten nach vorne zu schauen und sich nicht umzusehen. Bei einer Distanz von 10 Metern zum Rand wurde die Bewegung angehalten und der Bildschirm wurde schwarz. Nun sollten die Versuchspersonen abschätzen, wie weit sie sich in Metern und Zentimetern bewegt hatten und, wie in Aufgabe 1, eine subjektive Einschätzung der Weite abgeben. Die Versuchspersonen bewegten sich in Distanzen von 10 Metern bis 80 Metern in Schritten von 10 Metern und sahen jede Distanz in zufälliger Reihenfolge zwei Mal (16 Durchläufe). Dieser Ablauf ist in Abbildung 3 zu sehen.

In der dritten Aufgabe wurden die Versuchspersonen wie in Aufgabe 2 passiv durch die virtuelle Welt bewegt, jedoch auf wesentlich kürzeren Distanzen. Versuchspersonen wurden in zufälliger Reihenfolge auf verschiedene Distanzen vom Rand des abgeschlossenen Bereichs teleportiert. Die Distanzen waren im Bereich von 5 Metern bis 25 Metern in 5 Meter Schritten. Jede Distanz wurde zwei Mal abgelaufen, was zu 10 Durchläufen führte. Nachdem die Distanz abgelaufen

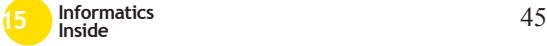

wurde und der Bildschirm schwarz geworden ist, wurden die Versuchspersonen wieder auf die Startposition der aktuellen Distanz teleportiert und das Bild der Landschaft wurde wieder eingeblendet. An dem Punkt, zu dem sie sich eben passiv bewegt hatten, befand sich nun ein männlicher Avatar mit einer Körperhöhe von 1.7 Metern. Die Aufgabe bestand nun darin, die Körperhöhe des Avatars so einzustellen, dass er der Höhe der Versuchsperson auf dieser Distanz entspräche. Diese Einstellungen wurden verbal vorgenommen, indem die Versuchsperson den Versuchsleiter dazu anordnete, die Körperhöhe des Avatars so lange zu erhöhen oder zu verringern, bis sich die Person sicher war, dass der Avatar der eigenen Höhe auf der Entfernung entspricht. Die Skalierung des Avatars erfolgte uniform in drei Dimensionen.

Nach der Erfahrung in virtueller Realität war ein Fragebogen von den Versuchspersonen auszufüllen. Dieser Fragebogen enthielt relevante Fragen aus dem Experiment von Shiota et al. [7].

#### 3 Ergebnisse

Eine Analyse des arithmetischen Mittels der Einschätzungen der Weite über alle Distanzen zeigte nur geringe Unterschiede (Abbildung 5). Aus diesem Grund wurden die Daten im Bezug auf die Distanzen aufgegliedert. Ergebnisse der ersten Aufgabe (Abbildung 6) zeigten für die Gebirgsumgebung eine fast konstante Einschätzung der Weite. In der Waldumgebung wuchs die Einschätzung der Weite linear mit größerer Entfernung an. Die Auswertung zeigt eine Interaktion zwischen den beiden Umgebungen und erklärt die geringen Unterschiede aus Abbildung 5. In den Einschätzungen der Weite in der zweiten Aufgabe (Abbildung 7) zeigten sich ähnliche Effekte wie in der ersten Aufgabe: In der Gebirgsumgebung ist die Einschätzung der Weite relativ konstant, während sie in der Waldumgebung mit größerer Entfernung linear ansteigt, jedoch entstand in diesem Fall keine Interaktion der Konditionen.

Schätzungen von Entfernungen (Abbildung

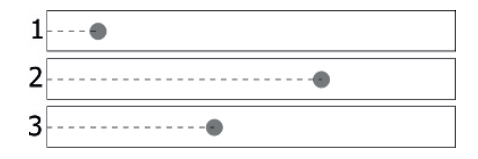

Abbildung 2: Schematischer Ablauf der ersten Aufgabe.

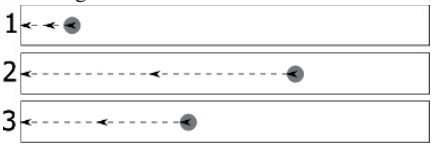

Abbildung 3: Schematischer Ablauf der zweiten Aufgabe.

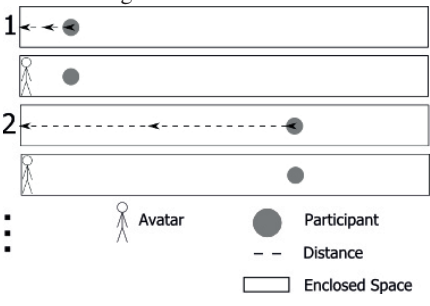

Abbildung 4: Schematischer Ablauf der dritten Aufgabe.

8) waren in beiden Konditionen konsistent und stiegen linear mit der zurückgelegten Entfernung. Jedoch war ein interessanter Effekt in der Bergumgebung beobachtbar. Die Schätzungen in der Bergumgebung war stark komprimiert. Zwar findet eine geringe Komprimierung auch in der Waldumgebung statt, jedoch lässt sich diese durch die bekannte Unterschätzung von Entfernungen in virtueller Realität erklären [5].

Dieser Effekt zeigt sich auch in der Auswertung der dritten Aufgabe (Abbildung 9). Während Versuchspersonen in der Waldumgebung die Größe der Personen leicht überschätzten und sie dadurch kleiner skalierten, erschien bei Versuchspersonen der Gebirgsumgebung wieder der Komprimierungseffekt. Die Skalierung des Avatars stieg

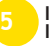

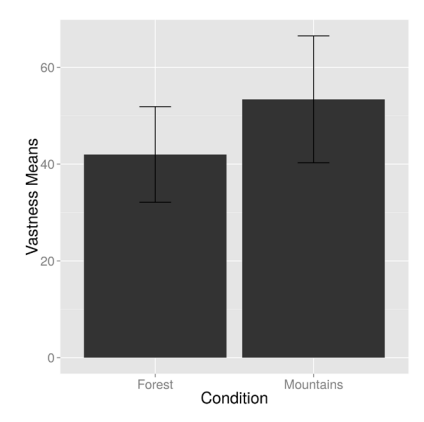

Abbildung 5: Vergleich der arithmetischen Mittel in der ersten Aufgabe, gruppiert nach Kondition.

mit der Distanz, was darauf hindeutet, dass dessen Entfernung unterschätzt wird.

Die Auswertung des Fragebogens aus Shiota et al. [7] zeigte im Bezug auf Ehrfurcht für die Aussagen "I felt small or insignificant" und "I felt the presence of something greater than myself." in der Gebirgsumgebung einen höheren Durchschnittswert als in der Waldumgebung. Die Aussagen "I was unaware of my day to day concern", "I felt closely connected to the world around me" und "I did not want the experience to end" zeigten keine signifikanten Unterschiede.

Für die Relevanz von Wörtern wurde eine höhere Übereinstimmung mit den Ergebnissen von Shiota et al. [7] gefunden. So bewerteten die Versuchsteilnehmer die Wörter "Awe", "Contentment", und "Rapture" in der Gebirgsumgebung höher als in der Waldumgebung. Diese Wörter wurden von Shiota et al. mit Ehrfurcht assoziiert. Lediglich das Wort "Love", ebenfalls mit Ehrfurcht assoziiert, wurde in der Waldumgebung höher bewertet.

Diese Unterschiede der Ergebnisse zu denen von Shiota et al. könnten daher stammen, dass der Fragebogen entwickelt wurde, um heraus zu finden, ob Ehrfurcht konsistent von der Schönheit der Natur ausge-

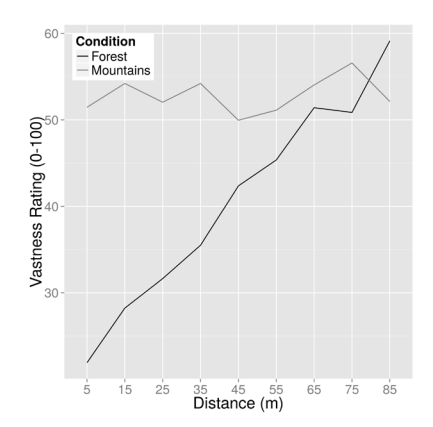

Abbildung 6: Einschätzung der Weite über die Distanz in der ersten Aufgabe.

löst werden kann, nicht um zwei natürliche Umgebungen zu vergleichen. Es wäre möglich, dass bestimmte Faktoren der Umgebungen verschiedene von Shiota et al. genannte Aspekte von Ehrfurcht ausgelöst haben.

#### 4 Diskussion

Teile unserer Ergebnisse könnten auch von Seiteneffekten beeinflusst sein. Aus diesem Grund sind weitere Experimente zur Verifikation unserer Ergebnisse notwendig.

Zum einen gibt es einen großen Unterschied der verwendeten virtuellen Welten, die eine ausschließende Erklärung unserer Ergebnisse nicht zulassen. So existiert in der Waldumgebung ein klarer Vordergrund, jedoch kein klarer Hintergrund. Dies ist in der Bergumgebung genau umgekehrt: Es existiert ein klarer Hintergrund, doch fehlt ein Vordergrund. Der explizite Vordergrund in der Waldumgebung könnte es den Versuchsteilnehmern erleichtert haben, ihre Größe relativ zu der Umgebung sowie Distanzen genauer zu schätzen. Es wäre sinnvoll in die Gebirgsumgebung ebenfalls Bäume einzubauen, um festzustellen, ob die Bäume eine Unterstützung bei den Schätzungen waren.

Zudem stimmten die Lichtverhältnisse in der Waldumgebung nicht mit den Lichtverhältnissen in der Bergumgebungen überein. Hier

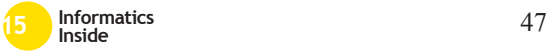

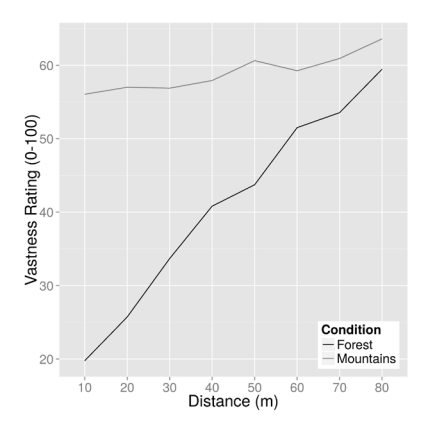

Abbildung 7: Einschätzung der Weite über die Distanz in der zweiten Aufgabe.

war die Waldumgebung wesentlich dunkler beleuchtet als die Bergumgebung. Da Licht und Schatten auch einen Einfluss auf die Schätzung von Distanzen haben können und der Effekt, den Licht und Schatten auf die Wahrnehmung von unermesslicher Weite haben unbekannt ist, könnte dieser Faktor auch ungewollt beinflusst worden sein. Aus diesem Grund könnte das Experiment künftig in der Bergumgebung mit dem selben Vordergrund wie in der Waldumgebung wiederholt werden, um die Effekte differenzieren zu können.

Ein zusätzliches Problem könnte auch durch die Verwendung zwei verschiedener Themen für die Umgebungen entstehen. So wäre es möglich, dass die Versuchspersonen erwarteten, dass eine Bergumgebung eine hohe Bewertung der Weite verdient, während ein Wald eine eher niedrige haben sollte. Es wäre sinnvoll, das Experiment in thematisch ähnlicheren Umgebungen zu wiederholen. Eine geeignete Umgebung könnte beispielsweise eine Wüste sein, in der eine Kondition auf dem Kamm einer Dühne stattfindet und die andere im Tal zwischen zwei Dühnen.

Um die für die Oculus Rift DK2 benötigten 75 Bilder pro Sekunde zu erreichen, musste die Auflösung der gezeigten Bilder auf 60% reduziert werden. Dies führte zu einem ver-

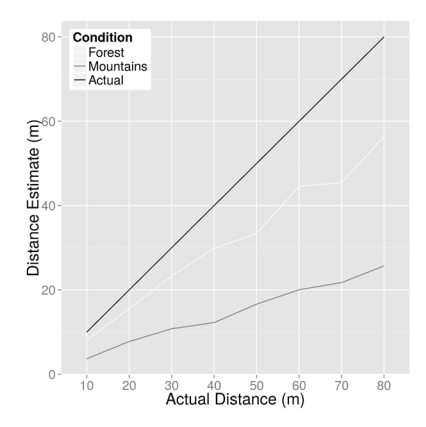

Abbildung 8: Einschätzung der Distanz über die eigentliche Distanz in der zweiten Aufgabe.

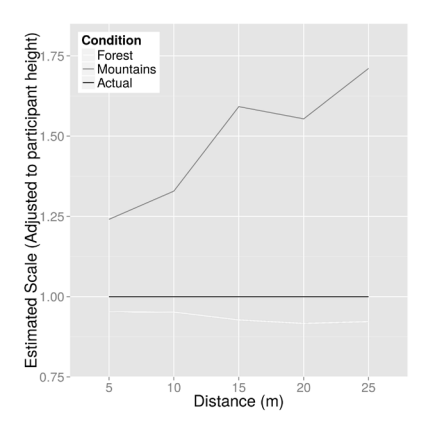

Abbildung 9: Skalierungen des Avatars über die Distanz in der dritten Aufgabe.

waschenen Bild, in dem nicht mehr alle Details eindeutig zu erkennen waren. Wie erwähnt kann die empfundene Komplexität einer Szene Einfluss auf die Ehrfurcht haben. Zudem wird vermutet, dass die Komplexität der Szene Einfluss auf die wahrgenommene unermessliche Weite haben kann. Diese Hypothese muss aber noch geprüft werden und wird für zukünftige Experimente offen gelassen.

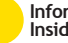

#### 5 Anerkennungen

Herzlichen Dank an Markus Leyrer und Betty Mohler vom Max Planck Institut für biologische Kybernetik, sowie William Thompson und Jeannine Stefanucci von der University of Utah und Roberta Klatzky der Carnegie Mellon University für die Beratung, Ideen, Diskussionen und Feedback, die diese Arbeit inspiriert, geformt und überhaupt möglich gemacht haben.

#### Literatur

- [1] J. R. Agate and W. Ward. Awe as a Catalyst for Enhanced Outdoor Learning. In *Coalition for Education in the Outdoors Eleventh Biennial Research Symposium*, page 59, 2012.
- [2] E. Burke. *On the sublime and beautiful*. 1796.
- [3] K. Davey. Vastness and belonging: an examination of the influence of a spatial perception and state of being in landscape archetypes. 2004.
- [4] D. Keltner and J. Haidt. Approaching awe, a moral, spiritual, and aesthetic emotion. *Cognition & Emotion*, 17(2):297–314, 2003.
- [5] M. Leyrer, S. A. Linkenauger, H. H. Bülthoff, U. Kloos, and B. Mohler. The influence of eye height and avatars on egocentric distance estimates in immersive virtual environments. In *Proceedings of the ACM SIGGRAPH Symposium on Applied Perception in Graphics and Visualization*, pages 67–74. ACM, 2011.
- [6] M. Rudd, K. D. Vohs, and J. Aaker. Awe expands people's perception of time, alters decision making, and enhances well-being. *Psychological science*, 23(10):1130–1136, 2012.
- [7] M. N. Shiota, D. Keltner, and A. Mossman. The nature of awe: Elicitors, appraisals, and effects on self-concept. *Cognition and emotion*, 21(5):944–963, 2007.

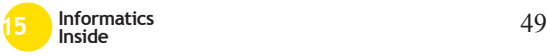

# **Two Stream Hypothesis: Adaptationseffekte bei sozialen Interaktionen mit Avataren in Virtual Reality**

Yannik Wahn Reutlingen University **Yannik.Wahn@Student. Reutlingen-University.DE**

#### **Abstract**

In diesem Paper wird ein Experiment zur Two-Streams-Hypothese vorgestellt. Dabei werden zunächst die psychologischen und technischen Grundlagen erarbeitet, welche für das Experiment benötigt werden. Anschließend wird die Forschungsfrage definiert und der Versuchsaufbau erörtert.

Im Experiment soll getestet werden, ob es unterschiedliche Adaptationseffekte bei der Erkennung und Ausführen von nichteindeutigen sozialen Handlungen gibt. Es wird ein Versuchsaufbau entwickelt, bei welchem Probanden entweder aktiv durch komplementäre Handlungen auf die Handlungen von virtuellen Avataren reagieren sollen oder passiv durch das Drücken von Buttons. Abschließend werden die Ergebnisse ausgewertet und ein Fazit gezogen.

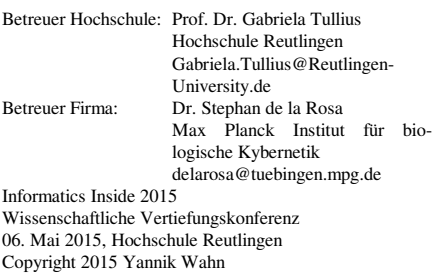

\_\_\_\_\_\_\_\_\_\_\_\_\_\_\_\_\_\_\_\_\_\_\_\_\_\_\_\_\_\_\_\_\_\_\_\_\_\_\_

#### **Schlüsselwörter**

Two Streams Hyptothesis, Virtual Reality, Action Adapation, Human-Computer-Interaction

#### **CR-Kategorien**

H.5.1 Multimedia Information Systems: Artificial, augmented, and virtual realities; Evaluation/methodology

#### **1 Einleitung**

Webster [1] beschreibt verschiedene Adaptationseffekte der menschlichen Wahrnehmung an seine Umgebung. Als Adaptationseffekte lassen sich Anpassungen oder auch .Gewöhnung" von wahrgenommenen Informationen beschreiben (vgl. [1], S. 1). Betritt beispielsweise eine Person einen Raum, in welchem ein bestimmter Geruch herrscht, nimmt die Person den Geruch zu Beginn am deutlichsten wahr. Im Laufe der Zeit jedoch wird der Geruch immer schwächer wahrgenommen, da unsere Sinnesorgane sich ständig auf die Umgebung einstellen und sich an die Gegebenheiten adaptieren. Diese Adaptationseffekte gelten auch für visuelle Wahrnehmungen [2].

Goodale und Milner [3] entwickelten jedoch bereits 1992 ein Modell, welches zwischen zwei visuellen Verarbeitungsströmen im Gehirn unterscheidet: Es beschreibt zum einen das ventrale System, welches zur

Wahrnehmung von visuellen Informationen ("Vision for Perception") dient, und zum anderen das dorsalen System, welches zur Wahrnehmung von selbst ausgeführten Handlungen ("Vision for Action") dient (vgl. [1], S. 774f ).

#### **2 Forschungsfrage**

Aus diesen Grundlagen lässt sich die Fragestellung ableiten, ob visuelle Adaptationseffekte Handlungen innerhalb von sozialen Interaktionen beeinflussen.

Dafür muss ein Experiment entwickelt werden, bei welchem Probanden entweder nur der Strom der visuellen Wahrnehmung oder dem Strom der Wahrnehmung der selbst ausgeführten Handlungen verwenden.

Sind beide Ströme unabhängig voneinander, sollten sich die Adaptationseffekte des einen Stroms nicht auf die Prozesse des anderen Stromes übertragen.

Deshalb soll im Experiment der "Vision for Perception"-Strom adaptiert werden. Anschließend wird der Adaptationseffekt im "Vision for Perception"-Strom und "Vision for Action"-Strom gemessen. Lassen sich Adaptationseffekte bei "Vision for Action" und "Vision for Perception" erkennen, werden die Adaptationseffekte zwischen den beiden Strömen übertragen und beide Ströme sind nicht unabhängig voneinander.

Diese Fragen sollen mit einem interaktiven Experiment geklärt werden.

## **3 Experiment**

### *3.1 Technische Grundlagen*

Für das Experiment wird ein Versuchsaufbau entwickelt, in welchem die Probanden mit virtuellen Avataren interagieren sollen beziehungsweise deren Verhalten einschätzen sollen. Die Bewegungen und Entscheidungen der Probanden soll dabei durch das Testsystem mitprotokolliert werden.

Deshalb eignet sich der Einsatz von Tracking-Devices und Virtual-Reality-Technologie.

In diesem Versuchsaufbau wird eine zwei Meter hohe und zwei Meter breite Leinwand verwendet. Ein Beamer mit 101 Hz beleuchtet die Leinwand von hinten. Als Tracking-System wird SMARTTRACK von Advanced Realtime Tracking verwendet. In Kombination mit einer 101 Hz Shutterbrille mit Markern kann die Kopfposition und Kopfneigung des Trägers der Brille bestimmt werden und somit ein perspektivisch korrektes und stereoskopisches Bild erzeugt werden. Es wird ebenfalls ein Band mit Markern an der Hand des Probanden befestigt, um die Handposition bestimmen zu können.

Der Versuchsaufbau selbst wird mit der Spieleengine Unity3D entwickelt. Über einen VRManager werden die Daten der Trackinggeräte an die Spieleengine weitergegeben.

### *3.2 Versuchsaufbau*

Die Grundidee des Versuchsaufbaus besteht darin, dass Probanden eine Bewegung eines virtuellen Avatars beobachten, einschätzen und mit ihm interagieren sollen. Dabei soll der Avatar zwei verschiedene Bewegungen ausführen: Das ist entweder ein Fistbump oder ein Punch. Der Fistbump ist eine Begrüßung, bei welcher die beiden Teilnehmer sich mit der geballten rechten Faust leicht anstoßen. Der Punch ist ein Faustschlag. Diese beiden Bewegungen wurden mit einem Motion-Capture-Anzug aufgenommen und auf einen fertigen, bereits vorhandenen Avatar übertragen. In Abbildung 1 ist der Peakframe, also der Höhepunkt der beiden aufgenommenen Bewegungen, zur Verdeutlichung abgebildet.

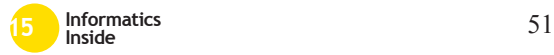

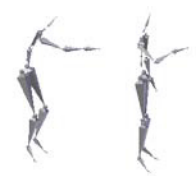

#### **Abbildung 1: Peakframe von Punch (links) und Fistbump (rechts)**

Die beiden aufgenommenen Bewegungen werden im nächsten Schritt gemorpht. Dabei werden Zwischenanimationen erzeugt, die eine Mischung aus einem Punch und einem Fistbump darstellen. Es werden 7 verschiedene Morphanimationen erstellt: Drei sehen eher wie ein Punch aus, drei eher wie ein Bump und eine, welche nicht eindeutig ist. Den Versuchsteilnehmern werden dann diese Animationen mit jeweils unterschiedlichen Bedingungen vorgespielt. Jede Animation dauert etwa eine Sekunde. Nach Abspielen jeder Animation verschwindet der Avatar und es wird 300 Millisekunden gewartet, bevor die nächste Animation abgespielt werden kann. Damit soll verhindert werden, dass die Probanden die Rückwärtsbewegung des Armes sehen. Die Animation wird von einem weiblichen Avatar dargestellt.

#### 3.2.1 Adaptor

Da Adaptationseffekte geprüft werden sollen, werden vor dem Abspielen der Morphanimation Adaptationsanimationen abgespielt. Diese sind entweder eindeutige Fistbumps oder Punches. Durch Abspielen dieser sollen sich die Probanden an die gezeigten Bewegungen adaptieren.

#### 3.2.2 Antworten

Nach Abspielen der Morphanimation müssen die Probanden auf die gezeigte Animation antworten. Dabei wird zwischen verschiedenen Antwortmöglichkeiten unterschieden: der passiven, aktiven und interaktiven Antwort.

Bei der passiven Antwort sollen die Adaptationserscheinungen für den "Vision for Perception"- Strom gemessen werden. Es erscheinen nach dem Abspielen der Animation zwei virtuelle Buttons auf Augenhöhe der Probanden etwa 50cm vor ihnen. Auf den Buttons steht entweder "BUMP" oder "PUNCH". Dabei ist bei 50% der Teilnehmer der "BUMP"-Button links und der "PUNCH"-Button rechts. Bei den anderen 50% ist die Reihenfolge vertauscht.

Die Teilnehmer müssen die gezeigte, gemorphte Animation einschätzen und den Button betätigen, welcher nach ihnen am ehesten der gezeigten Animation entspricht.

Bei der aktiven Antwort sollen die Adaptationseffekte für den Vision for Action-Strom gemessen werden. Die Probanden müssen die Morphanimation erst beobachten und anschließend die komplementäre Handlung zu der gezeigten Bewegung ausführen. Führt der Avatar beispielsweise einen Fistbump zur Begrüßung aus, soll der Proband die Faust nach vorne bewegen, um den Fistbump zu erwidern. Führt der Avatar jedoch einen Punch aus, muss der Proband die Hand zurückziehen, um dem Schlag auszuweichen.

Bei der interaktiven Antwort wird ebenfalls die Adaptation des "Vision for Action"-Stroms gemessen. Hier müssen die Probanden wie bei der aktiven Antwort die komplementäre Handlung zum Avatar ausführen. Jedoch sollen die Teilnehmer diesmal nicht warten, bis der Avatar seine Bewegung zu Ende ausgeführt hat, sondern intuitiv mit dem Avatar interagieren. Dies bedeutet, die Teilnehmer sollen versuchen, zeitgleich mit dem Avatar den Fistbump auszuführen oder dem Punch auszuweichen.

Die Probanden werden bei jeder Antwortart instruiert, ihre Antworten möglichst subjektiv zu geben. Damit kann gewährleistet werden, dass sie sich nur auf ihren Eindruck verlassen und die Bewegungen nicht zu stark analysieren.

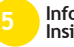

#### *3.3 Versuchsablauf*

Zu Beginn des Versuchs setzt der Proband die 3D-Brille auf und befestigt den Marker an der rechten Hand. Nach den Instruktionen wird die rechte Hand der Probanden auf eine Halterung gelegt und das Experiment gestartet.

Vor dem Start des eigentlichen Experiments wird die Baseline für jeden Teilnehmer berechnet. Mit ihr soll herausgefunden werden, wie die Teilnehmer die Morphanimationen einschätzen, ohne zuvor die Adaptationsanimationen gesehen zu haben. Jeder Teilnehmer bekommt die 7 Morphanimationen abgespielt und muss mit der passiven Antwort entscheiden, ob es sich um einen Punch oder Fistbump handelt. Dies wird dreimal wiederholt, bis insgesamt 21 Morphanimationen abgespielt und bewertet wurden. Die Reihenfolge der Morphanimationen ist dabei zufällig. Die Baseline ist wichtig, um später die Daten auswerten zu können. Dazu wird der Bias der "Vision for Perception"- Ergebnisse berechnet, indem man von diesen die Leistung der Probanden von der Baseline abzieht.

Nach dem Finden der Baseline beginnt der eigentliche Versuch.

Der Versuch teilt sich für jeden Probanden in sechs Hauptblöcke ein. Dabei enthält jeder Hauptblock eine Kombination aus den verschiedenen Antwortarten und Adaptationsanimationen. Die Aufschlüsselung ist in Abbildung 2 dargestellt.

Bei einem Block mit der Bezeichnung "1" wird beispielsweise als Adaptor ein Punch abgespielt, und der Versuchsteilnehmer muss eine aktive Antwort geben.

 $\mathbf{r}$  $\rightarrow$  $\mathbf{z}$  $\overline{4}$  $\overline{\phantom{a}}$ Punch/Active Bump/Active Punch/Passive Bump/Passive Punch/Interactive Bump/Interactive

#### **Abbildung 2: Kombinationsmöglichkeiten von Adaptoren und Antwortarten**

Jeder dieser Hauptblöcke wird wieder in 21 Versuchsdurchgänge eingeteilt (siehe Abbildung 3). In jedem Versuchsdurchgang

wird eine der 7 möglichen Morphanimationen abgespielt. Jede Morphanimation kommt in einem Hauptblock dreimal vor, wodurch 21 Durchgänge entstehen. Die Reihenfolge der abgespielten Morphanimationen ist bei jedem Versuchsteilnehmer unterschiedlich.

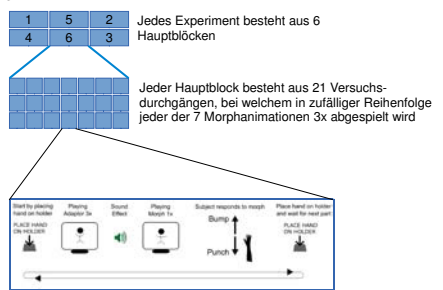

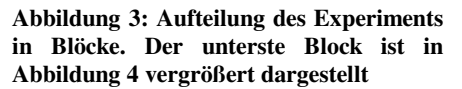

Der Aufbau jedes Versuchsdurchgangs ist in Abbildung 4 abgebildet. Jeder Einzelblock wird gestartet, indem der Proband die rechte Hand auf eine Halterung legt. Es wird ein Hinweis angezeigt, welcher den Teilnehmer auffordert, die Hand auf die Halterung zu legen. Sobald dies erfolgte, verschwindet der Hinweis. Als nächstes werden die Adaptoranimationen abgespielt. Handelt es sich um den ersten Einzelblock im Hauptblock, wird die Adaptoranimation 20x abgespielt. Bei allen anderen Einzelblöcken wird die Adaptoranimation lediglich 3x abgespielt. Nachdem alle Adaptoranimationen abgespielt sind, ertönt ein kurzes Tonsignal. Dies signalisiert dem Probanden, dass die nächste Animation bewertet werden soll. Nach dem Tonsignal wird die Morphanimation abgespielt und der Proband muss entsprechend der vorgegebenen Antwortart die zuletzt gesehene Animation bewerten. Nach dem Abspielen der Morphanimation beginnt die Aufzeichnung der Position der rechten Hand, welche später ausgewertet werden kann. Nach der erfolgten Antwort erscheint anschließend wieder der Hinweis, die Hand auf die Halterung zu legen. Sobald die Hand

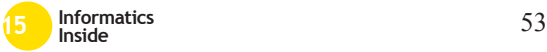

wieder auf der Halterung liegt, wird der nächste Einzelblock abgespielt.

Vor jedem Hauptblock werden die Versuchsteilnehmer instruiert, wie sie in diesem Block ihre Antwort geben müssen. Dadurch sollen Bedienungsfehler der Probanden vermieden werden.

Nach Abschluss des Experiments werden die Teilnehmer gebeten, einen Asbergers Adult Quiz-Fragebogen (AQ-Test auszufüllen. Mit diesem Test kann bei erwachsenen Menschen der Hang zu autistischen Eigenschaften bestimmt werden [4].

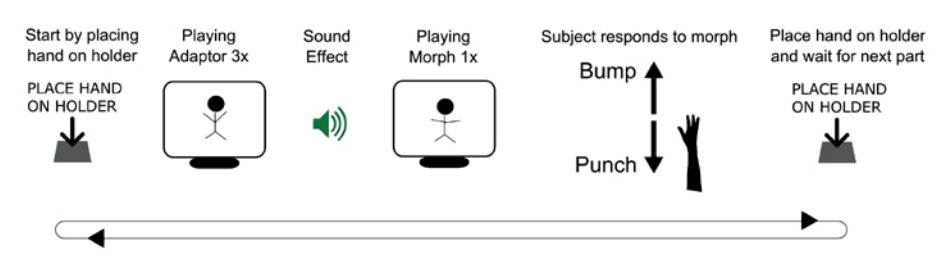

**Abbildung 4: Ablauf eines Unterblocks des Versuchsaufbaus**

#### *3.4 Erhobene Daten*

Dieses Experiment wurde von 16 Teilnehmern aus der Versuchsdatenbank des Max-Planck-Instituts für Biologische Kybernetik in Tübingen durchgeführt. Dabei dauerte das Experiment pro Teilnehmer etwa eine Stunde. Es wurden dabei das Alter, Geschlecht, die Antworten der Versuchsteilnehmer, die Antwortarten, die Adaptoranimationen und die Antwortgeschwindigkeiten erhoben. Die Daten werden im folgenden Kapitel analysiert und die Ergebnisse dargestellt.

## **4 Ergebnisse**

#### *4.1 Adaptationseffekt*

Zunächst werden die erhobenen Daten bei jedem einzelnen Teilnehmer analysiert. In Abbildung 5 sind die geplotteten Daten abgebildet. Der einzelne Kreis in der passive-Spalte zeigt die Baseline. Er zeigt, wie die Probanden die Morphanimationen bewerteten, ohne zuvor einen Adaptor gesehen zu haben.

Die y-Achse zeigt an, wie oft im Vergleich zur Baseline die Probanden antworteten, dass es sich bei der gezeigten Bewegung um einen Fistbump handelt. Bei der schwarzen Linie wurde als Adaptor vor der Morphanimation der Punch gezeigt. Bei der grauen Linie wurde zuvor ein Fistbump als Adaptationsanimation gezeigt.

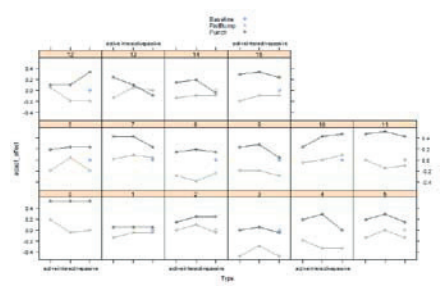

#### **Abbildung 5: Bei den Teilnehmern findet eine Gewöhnung an die Adaptoren statt**

In Abbildung 5 ist ersichtlich, dass die Teilnehmer die Morphanimation eher als Fistbump erkannten, sofern ihnen zuvor der Punch-Adaptor abgespielt wurde. Auch wurde die Bewegung eher als Punch wahrgenommen, als den Probanden die Fistbump-Animation zuvor abgespielt

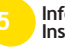

wurde. Da Adaptationserscheinungen erkennbar sind, gilt als nächstes zu klären, inwieweit sich die Antworten bei unterschiedlichen Antwortarten unterscheiden.

#### *4.2 Differenzierung der Antwortarten*

Die Adapatationseffekte werden in diesem Schritt nach den einzelnen Antwortarten differenziert. In Abbildung 6 lässt sich feststellen, dass geringe Unterschiede vorhanden sind. Bei der passiven Antwort sind die Adaptationseffekte am geringsten, bei der interaktiven Antwort am höchsten.

Eine einfache Varianzanalyse (one-way ANOVA) mit dem Adaptor als unabhängige Variable (within subject factor) jedoch ergibt, dass die Adaptoren einen nicht signifikanten Haupteffekt ausmachen.

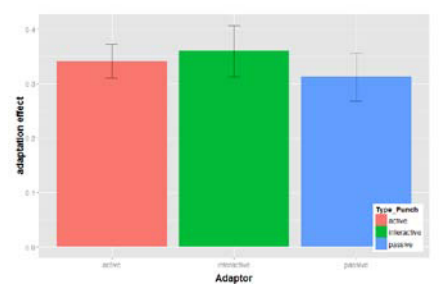

**Abbildung 6: Die Adaptationseffekte unterscheiden sich kaum**

### *4.3 Weitere Ergebnisse*

Es konnte kein Zusammenhang zwischen den Testergebnissen und den Antworten aus dem AQ-Test hergestellt werden. Die Werte des AQ-Tests waren für alle Probanden zu gering, um Anzeichen für Autismus liefern zu können.

### **5 Validierung des Experiments**

# *5.1 Feedback der Probanden*

Probanden wurden nach dem Experiment befragt, was deren Strategie war, um herauszufinden, ob die Morphanimation eher ein Punch oder ein Fistbump war. Viele Probanden haben ihre Einschätzungen nach der Armbewegung und Geschwindigkeit der Animation gemacht. Das Experiment jedoch hat gezeigt, dass die Adaptationseffekte trotzdem stattgefunden haben.

#### *5.2 Antwortzeiten*

Zeitmessungen ergeben, dass die Probanden bei passiven Antworten am langsamsten antworteten.

Dabei wurde die Anzahl der Frames gemessen, die zwischen dem Abspielen der Morphanimation und der Registrierung der Antwort an das System verstrich.

Die schnellste Antwort erfolgte bei der interaktiven Antwort. Somit kann bekräftigt werden, dass die Probanden bei der interaktiven Antwort intuitiver antworteten beziehungsweise davon ausgegangen werden kann, dass die Probanden versuchten, mit dem Avatar zu interagieren. Durch die langsamere Antwortzeit bei der aktiven Antwort kann davon ausgegangen werden, dass die Probanden erst die Bewegung zu Ende beobachtet haben, bevor sie ihre Antwort gaben, was Ziel des Versuchs war.

### *5.3 Virtual Reality für einheitliches Testen*

Da ein virtueller Avatar für das Experiment verwendet wird, kann sichergestellt werden, dass alle Probanden unter gleichen Bedingungen getestet werden. Ebenfalls wurden die Reihenfolge der Morphanimationen und Adaptationsanimationen gleichmäßig durchgemischt und die

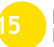

Messungen fanden automatisiert statt, um möglichst aussagekräftige Ergebnisse zu erhalten.

#### *5.4 Schwächen des Versuchs*

Einige Probanden bemängelten, dass der Avatar zwar authentische Bewegungen ausführt, aber das Gesicht keine Mimik zeigt. Da das Gesicht nicht animiert wurde, ist dieses starr und der Avatar schaut den Probanden nicht in die Augen. Dies erschwert für die Probanden die Einschätzbarkeit des Avatars.

Des weiteren wurde lediglich ein weiblicher Avatar für das Experiment verwendet. Ob es Unterschiede bei verschiedenen Geschlechtern oder dem Alter der Avatare gibt, kann somit nicht ermittelt werden.

#### **6 Fazit**

Es konnte gezeigt werden, dass es Adaptationserscheinungen bei sozialen Interaktionen mit Avataren in Virtual Reality gibt. Unterschiede bei der Art der Antwortmöglichkeit waren vorhanden, waren aber statistisch nicht signifikant. Weitere Schlussfolgungen für das von Goodale und Milner aufgestellte Modell, dass das Gehirn einen Verarbeitungsstrom für "Vision for Action" und "Vision for Perception" gibt, können somit nicht gezogen werden.

Durch Erweiterung des Versuchs können vielleicht weitere Ergebnisse gefunden werden.

Weitere Schritte können beispielsweise eine Verbesserung der Authentizität des Avatars durch Mimik sein. Hier kann dann auch auf unterschiedliche Eigenschaften der Avatare wie das Geschlecht und Alter getestet werden. Ebenfalls können andere Adaptationseffekte getestet werden, indem die Probanden selbst die Adaptationsbewegungen ausführen und nicht nur beobachten.

Zudem könnte die Studie mit einer höheren Teilnehmeranzahl durchgeführt werden, um aussagekräftigere Ergebnissen zu erhalten.

#### **7 Danksagung**

Besonderer Dank gilt Stephan de la Rosa, welcher die Durchführung dieses Experiments erst möglich gemacht hat und das Projekt durchgehend unterstützt hat. Ebenfalls möchte ich mich beim Social and Spacial Cognition-Team des Max Plack Instituts für biologische Kybernetik bedanken, welches bei der Umsetzung des Experiments mit Rat zur Seite stand.

#### **8 Literaturverzeichnis**

- [1] M.A. Webster. Adaptation and visual coding. Journal of Vision. 2011
- [2] M.A. Webster. Evolving concepts of sensory adaptation. F1000 Reports Biology. 2012
- [3] A.D. Milner, M.A. Goodale. Two visual systems re-viewed. Neuropsychologica, 2007
- [4] M. Woodbury Smith et. Al. Screening adults for Asperger Syndrome using the AQ: a preliminary study of its diagnostic validity in clinical practice. J Autism Dev Disord. 2005. (http://www.ncbi.nlm.nih.gov/pubmed/ 16119474, Stand: 08.03.2015)

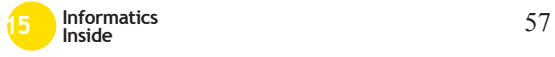

# **Mit Virtual Reality zum E-Learning eine prototypische Anwendung**

## Alexander Zimmermann

Reutlingen University **Alexander.Zimmermann@Student. Reutlingen-University.DE** 

#### **Abstrakt**

Mit dem Kunstbegriff , Virtuelle Realität beschreibt man die Darstellung von künstlichen Welten und die Interaktion mit den selbigen. Meist verbindet man damit teure Spiel- und Filmproduktionen. Doch durch derzeitige Entwicklungen können auch kleine Entwicklerstudios und auf Bewegungserkennungssysteme zurückgreifen. In dieser Ausarbeitung werden zwei Prototypen vorgestellt, die auf eben diese Systeme zurückgreifen. In den Prototypen soll eine Interaktion mit der Umwelt und ein "Mittendringefühl" im Rahmen von Serious Games ermöglicht werden.

#### **Schlüsselwörter**

e-learning-environment, training, microsoft kinect, leap motion, oculus rift, virtual reality, motion capturing

### **CR-Kategorien**

H.5.2 User Interfaces - *Interaction styles* 

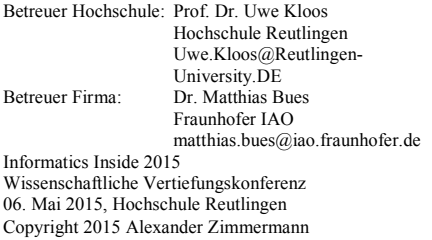

### **1 Einleitung**

Als Serious Games werden Spiele bezeichnet, deren hauptsächlicher Zweck nicht die Unterhaltung des Spielers ist. Beispielsweise Spiele, die zur Bildung oder der Vorstellung eines Produktes dienen. Dabei werden dennoch auf die für Spiele typischen Technologien zurückgegriffen, beispielsweise deren Entwicklungsumgebungen (genannt ,Engine') oder die Interaktionsgeräte.

Für diesen Artikel entstanden zwei Prototypen, die auf die Engine Unity sowie auf die Oculus Rift VR, die Microsoft Kinect v2 und die Leap Motion zurückgreifen. Für einen Prototyp wurde eine Kombination aus Oculus Rift VR und Leap Motion verwendet, für den anderen die Oculus Rift VR sowie die Microsoft Kinect v2. Die Prototypen sollen zeigen, ob es mit den Komponenten möglich ist, Lernumgebungen zu entwickeln, und dabei einen Vergleich der Interaktionsarten schaffen.

Im folgenden Teilkapitel wird auf vorangegangene Arbeit von Studenten dieser Hochschule eingegangen. In Kapitel 2 beschäftige ich mich mit der Darstellung der Anwendung. Kapitel 3 zeigt die physischen Komponenten die für die Anwendung genutzt werden. Im vierten Kapitel werden die Prototypen dargestellt und Vor- und Nachteile der jeweiligen Interaktionskonzepte aufgezeigt. Das letzte Kapitel fasst die Erkenntnisse zusammen

und bietet einen Ausblick auf zukünftige Arbeit in diesem Feld.

Die Arbeit an diesem Artikel dient als Vorbereitung auf meine Masterarbeit. Der Zweck ist es, einen Vergleich zwischen den Interaktionsmethoden zu schaffen, um eine Entscheidung für die Thesis treffen zu können. Um feststellen zu können, wie Nutzer mit den Geräten interagieren, wäre eine Evaluation nötig. Im Rahmen meiner Masterarbeit findet eine Evaluation statt, da ich innerhalb dieser eine fertige Anwendung vorstellen möchte. Die Evaluation wird zeigen, wie Nutzer auf die eingesetzten Interaktionsmethoden reagieren.

#### *1.1 Verwandte Arbeiten*

Matthias Gutekunst zeigt in [4], wie die Montage einer Tiefenkamera an der Oculus Rift VR genutzt werden kann, um die Immersion in virtuellen Umgebungen zu steigern. Er benutzt den Ansatz, das von der Kamera aufgenommene Bild der Hände des Nutzers in die virtuelle Umgebung einzubinden. Seine Anwendung schneidet dabei die Hände aus dem Umfeld aus und fügt es als Bild in die Ebene vor der virtuellen Kamera in der grafischen Umgebung ein. Die dargestellte Hand in der grafischen Umgebung ist dadurch nur ein plattes Objekt und lässt in seinem Prototyp keine Interaktion zu.

Aus dieser Anwendung ging eine Evaluation hervor, wie Personen Abstände und Größen in virtuellen Welten wahrnehmen. Gutekunst verglich dabei die Wahrnehmung, wenn die Testpersonen ihren eigenen Körper zur Orientierung sehen oder aber wenn sie keinen eigenen virtuellen Körper haben.

#### **2 Anwendung**

Der Anwendungsfall für die von mir verwendeten Interaktionsmethoden ist eine Schulung von Arbeitern an Maschinen. Diese hypothetischen Maschinen sind zum Zeitpunkt der Schulung nicht zugänglich. Konkrete Arbeitsschritte wären

- das Aufheben und Anbringen eines Bauteils
- Reindrehen oder Rausdrehen von Schrauben
- Betätigung von Schaltern.

Die fertige Schulungsanwendung sollte nicht nur eine grafische Umgebung bieten, sondern auch eine Hilfestellung über die nächsten Arbeitsschritte geben. Auch ein Rückkopplungssystem ist für eine richtige E-Learning-Anwendung nötig. Weiteres darüber im Kapitel , Ausblick'.

#### *2.1 Zielsetzung*

Anhand des in Kapitel 2 definierten Anwendungsszenarios sollen in den Prototypen Interaktionen ermöglicht werden. Diese Interaktionen spiegeln die Arbeitsabläufe an den Industriemaschinen wider. Der virtuelle Charakter soll mit seiner Bewegung an die erfasste Person im Trackingbereich geknüpft sein. Dies soll die Immersion in der Lernwelt erhöhen. Darüber hinaus soll auf diese Art eine realitätsnahe Lernumgebung geschaffen werden.

Eine Beschränkung der Interaktionen ist in der derzeitigen Entwicklungsstufe der Technik nicht vermeidbar. Beispielsweise kann es passieren, dass der eigene Körper eine Geste mit der Hand verdeckt, sodass die stationäre Tiefenkamera diese nicht erfassen kann. Oder aber der Sensor, der an der Kamera montiert ist, kann nicht exakt deuten, ob es sich um die linke oder die rechte Hand handelt oder ob die Handinnenfläche nach oben oder nach unten zeigt. Deswegen soll das Interaktionsspektrum so beschränkt werden, dass die dabei ausgeführten Bewegungen von den Kameras , weitestgehend eindeutig' erkannt werden.

### **3 Anzeige- und Interaktionsgeräte**

Für die beiden Prototypen der Anwendung wird jeweils ein Gerät für die Interaktionserkennung und zur Anzeige

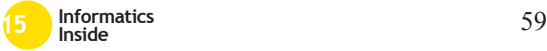

verwendet. Das Oculus Rift dient bei beidem zur Anzeige, als Interaktionsgerät wird entweder die Leap Motion oder aber die Microsoft Kinect v2 verwendet.

Die Interaktionsgeräte, auch Gestensteuerungen genannt, sollen dazu dienen, in Spielen für eine höhere Immersion zu sorgen oder ein neues Konzept der Interaktion zu ermöglichen. So gibt es Anwendungen, in denen Autos durch das Drehen eines ,Luft-Lenkrads' gesteuert werden können oder Tanzspiele, bei denen die Bewegung von einer Tiefenkamera erkannt, und von der Anwendung bewertet wird.

#### *3.1 Oculus Rift*

Das Oculus Rift (kurz: OVR, für Oculus Virtual Reality, siehe Abbildung 3) ist ein Anzeigegerät, welches man wie eine Brille auf dem Kopf trägt. Diese Art von Anzeigegerät bezeichnet man als .Headmounted Display', kurz HMD. Das OVR besitzt eine Auflösung von 960 mal 1080 Pixel pro Auge, eine Bildwiederholrate von 75 Hertz und deckt einen Blickwinkel von 100° ab. Das normale, menschliche Sichtfeld deckt mit 176-180° in der horizontalen ein weiteres Feld ab.

Als Bildübertragungsstandard verwendet das OVR HDMI 1,4b. Die Anzeige bezieht ihren Strom über den USB-Anschluss vom Rechner.

Das OVR besitzt Sensoren, die es möglich machen, durch Erkennen des Umfeldes Neigung und Rotation des HMDs zu bestimmen. So kann die Blickrichtung und die Kopfbewegung in die virtuelle Welt übertragen werden.

Zusätzlich ist im Umfang des OVR eine Positionsbestimmungskamera enthalten. Diese dient, ähnlich wie die Microsoft Kinect oder die Leap Motion, der Tiefenerkennung und kann ebenfalls als Bewegungserkennung eingesetzt werden. Allerdings ist ihr eigentlicher Einsatzzweck,

die Position des OVR im Raum zu bestimmen (siehe [1]).

#### *3.2 Leap Motion*

Die Leap Motion ist ein Interaktionsgerät, welches ursprünglich auf die Oberfläche eines Tisches gelegt wird. Mit einer Tiefenkamera wird dann der Bereich über dem Gerät abgetastet. So können über dem Gerät Gesten ausgeführt werden, die von der Software der Leap Motion verstanden werden. Auch räumliche Position und Orientierung der Hand und ihrer Finger können an die Computer übertragen werden. Dabei kann die Software zwischen linker und rechter Hand unterscheiden und sie gleichzeitig darstellen.

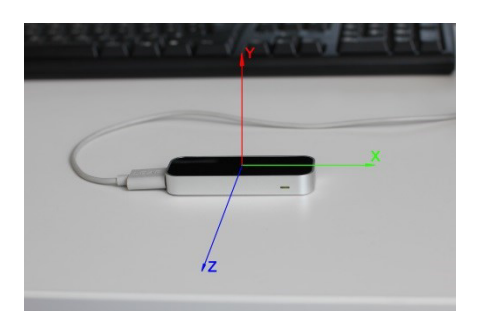

#### **Abbildung 1: Leap Motion mit Koordinatenachsen**

Die Leap Motion ist 13 auf 13 auf 76mm groß und tastet einen kegelförmigen Bereich mit der Höhe von bis zu 25cm ab. Der Winkel des Kegels beträgt bis zu 150° (siehe [2]).

Für die Anwendung, die in diesem Projekt entstanden ist, wurde die Leap Motion an dem OVR angebracht und dient als tragbare Bewegungserkennung für die Hände. Anders als bei dem von der Firma ursprünglich angedachten Bedienszenario, ist man auf diese Weise nicht mehr an eine Position im Raum gebunden.

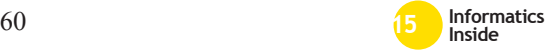

#### *3.3 Microsoft Kinect v2*

Ähnlich wie der Tiefensensor des OVR, ist die Microsoft Kinect v2 eine Positionsbestimmungskamera. Es ist ein markerloses Bewegungserkennungsgerät und kann die Position einzelner Gegenstände, Hände oder gar ganzer Körper an die Computer übertragen.

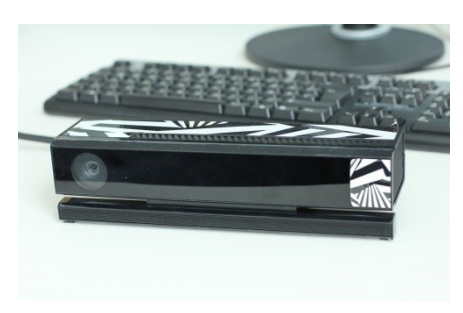

**Abbildung 2: Microsoft Kinect v2** 

Die Tiefenkamera der Kinect besitzt eine Auflösung von 512 mal 424 Pixel und tastet mit einer Rate von 30 Hz ab. Das Sichtfeld hat einen Winkel von 70° horizontal und 60° vertikal. Der Abtastbereich fängt 50cm vor der Kamera an und hört 450cm von der Kamera entfernt auf. Als 3D-Scannverfahren wird die ,time of flight'-Technik, kurz TOF, verwendet. Hierbei wird ein Lichtimpuls ausgesandt und gemessen, wie lange der Impuls braucht, um wieder zur Kamera zurück geworfen zu werden (siehe [3]).

#### **4 Prototypen**

Zur Erstellung der Prototypen wurde Unity 3D in seiner Version 4.6.3 verwendet. Unity ist eine Grafikengine, die mit einem freien und mit einem kostenpflichten Lizenzmodell verfügbar ist. Während das OVR und die Leap Motion mit der freien Version von Unity funktionsfähig sind, ist für die Kinect v2 zwingend die kostenpflichtige Version nötig. So sind die für die Einbindung nötigen 'Plugins' erst mit der Unity3D Pro Version benutzbar.

Die in Kapitel 2 vordefinierten Aktionen galt es in den Prototypen widerzuspiegeln. Es wurde eine Welt mit verschiedenen Stationen erstellt. An jeder Station konnte eine andere Aktion erprobt werden. So gibt es eine Station, von der ein Objekt aufgehoben und auf eine andere Fläche abgelegt werden muss. Zwischen dem Aufheben und Ablegen gibt es eine Distanz zu überbrücken, bei der das virtuelle Objekt gehalten werden muss. Als Objekt dient hierbei ein einfacher Würfel. An der nächsten Station ist ein Schalter auf Hüfthöhe positioniert. Diesen gilt es zu betätigen (siehe Abbildung 4). Die dritte Station enthält einen Stonehenge-artigen Aufbau, der die Kollision von Objekten miteinander demonstriert. Station 4 besteht aus einem weiteren Würfelobjekt. Dieser Würfel muss in eine dafür vorgesehene Öffnung geschoben werden. Bei der letzten Station muss eine Kugel aus einem Container gehoben und in einen anderen Container platziert werden. Die letzten beiden Stationen sind, so simpel sie sich auch anhören, die schwierigsten.

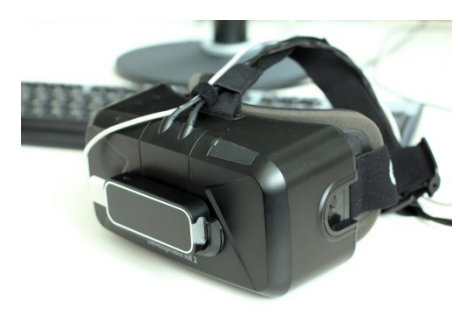

**Abbildung 3: Leap+OVR** 

#### *4.1 Leap + OVR*

Der Aufbau mit der Leap Motion und dem OVR (siehe Abbildung 3) besticht auf dem ersten Blick mit seinem genauen Handtracking. Jeder Finger kann einzeln bewegt und erfasst werden und der Sensor erkennt ebenfalls, ob es sich um die linke oder rechte Hand handelt. Dadurch, dass bei

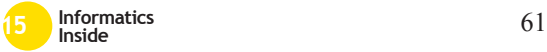

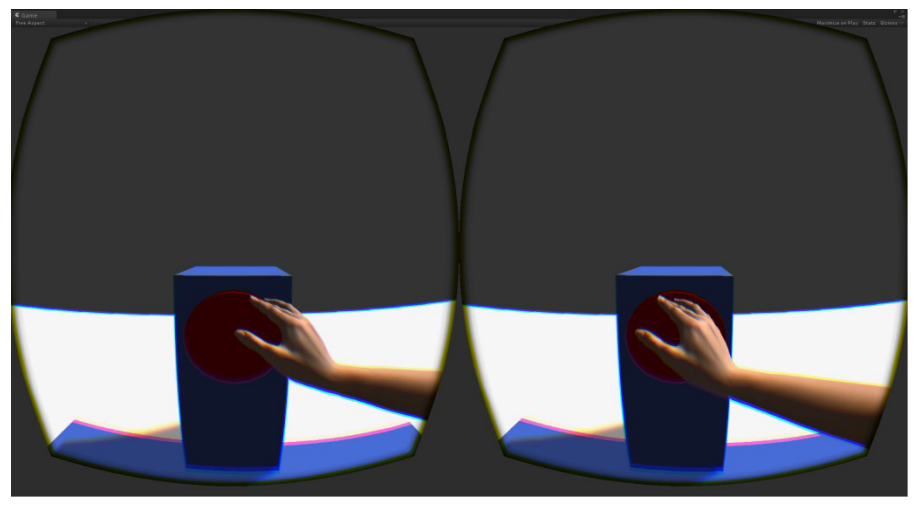

**Abbildung 4: Sicht durch OVR. Interaktion mit Schalter.** 

diesem Ansatz die Positionsbestimmungskamera des OVR nicht mit verwendet wurde, entfällt allerdings das Tracking des restlichen Körpers der zu trackenden Person.

Eine Ausrichtung des Nutzers in der Welt ist nur durch einen Betreuer oder aber unter Einsatz eines Gamepads bzw. einer Maus und Tastatur möglich. Selbst ob die Person sich duckt, ist nicht in diesem Aufbau erkennbar. Dieses Problem steht aber der Tatsache gegenüber, dass man nicht an einen Bereich gebunden ist. Man könnte das OVR und die Leap Motion an ein Notebook anschließen, auf dem auch die Anwendung ausgeführt wird, und dieses Notebook dann in einen Tornister unterbringen, den der Nutzer auf dem Rücken trägt. Auf diese Art wäre man unabhängig von einem Trackingbereich.

#### 4.1.1 Qualität des Trackings

Betrachtet man die Qualität des Trackings, so werden schnell gravierende Einschränkungen sichtbar. Bewegungen wie Klatschen werden nicht wiedererkennbar in die virtuelle Welt übertragen. Hält man die Hände zusammen, mit den Handflächen zueinander zeigend, so zerfällt das Tracking komplett. Platziert man die Fingerspitzen aufeinander, so schauen sie in der virtuellen Welt aneinander vorbei oder liegen ineinander. Auch werden Gesten oft von der eigenen Hand verdeckt. Der geringe Trackingbereich der Leap Motion macht Aktionen, die weit entfernt vom Körper liegen, unmöglich. Der maximale Abstand, der von der Leap Motion erkannt wird, wird vom Hersteller auf 25cm angegeben. Der Abstand, in dem eine Geste aber fehlerfrei erkannt wird, ist geringer. Auch erkennt die Leap Motion oftmals Pinch-Gesten, also das Drücken von Daumen und Zeigefinger aufeinander, wo keine sind.

Die Autoren in [6] geben an, dass sich die Genauigkeit des Trackings je nach Position des zu trackenden Objekts stark unterscheidet. In ihrer Versuchsreihe positionieren sie die Leap Motion auf einer Tischoberfläche, mit dem Sensor nach oben schauend. Aus dieser Position ergeben sich die verschiedenen Achsen so, dass die Y-Achse orthogonal von der Leap Motion nach oben und unten reicht. Die X-Achse verläuft horizontal durch die Leap Motion, wobei der negative Bereich links und der positive Bereich rechts von der Leap Motion liegt. Die Z-Achse ist zur trackenden Person hin positiv und nach hinten weg negativ (siehe

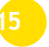

Abbildung 1). Guna et al. beschreiben in [6], dass die Leap Motion sich im linken Bereich, also im Bereich mit negativen X-Wert, genauer verhält als im rechten Bereich. Optimal sei aber die Mitte (bis zu 100mm Abweichung von  $X = 0$ ). Für den Z-Bereich ergab sich, dass das Tracking vor dem Sensor, also mit positiven Z-Wert, genauer ist als hinter der Leap Motion. Überträgt man dies auf den Prototypen in dieser Ausarbeitung, so bedeutet dies, dass das Tracking unterhalb der montierten Leap Motion besser ist als oberhalb. Gesten, die also über dem Kopf ausgeführt werden, werden weniger genau erkannt. Die Autoren des Artikels geben einen optimalen Z-Wert von bis zu 160mm in positiver Richtung an (siehe [6] S. 3716ff).

#### 4.1.2 Interaktion mit der Welt

An der ersten Station macht sich der Nachteil des fehlenden Positionstrackings bemerkbar. Der Würfel lässt sich nicht ohne Einsatz von Tastatur oder Hilfe von außerhalb auf die entfernte Plattform legen. Das Aufheben und Fallenlassen des Würfels ist allerdings gut und problemlos möglich. Durch das von Leap Motion mitgelieferte 'Magnetic Pinch'-Script wird der Würfel von der Hand angezogen, sobald diese eine Pinch-Geste vollführt. Verdeckt man aber die Geste vor der Kamera, zum Beispiel durch Drehen der Hand, sodass die Handinnenfläche von der Leap Motion weg zeigt, fällt der Würfel wieder aus der Hand.

Die zweite Station ist da hingegen einfach zu erledigen. Wenn das Handobjekt in der virtuellen Welt den Knopf der Station berührt, wird ein Event ausgelöst, welches zur Ausführung von anderen Aktionen innerhalb der Welt verwendet werden kann. Nötig ist dazu nur eine richtige Ausrichtung an dem Schalter, sodass dieser erreichbar ist.

Die dritte Station, die aufgestapelten Quader, demonstriert wie gut man einzelne Objekte heben und sogar mit beiden Händen greifen und rotieren kann. Auch das Verschieben anderer Objekte durch ein gehaltenes Objekt ist möglich.

Das Einsetzen des Würfels in die Öffnung an Station 4 zeigt, dass die Darstellung des eigenen Körpers in einer virtuellen Welt stark bei der Interaktion mit der selbigen hilft. Problematisch bei ersten Iterationen der Prototypen war nur, dass sich das gehaltene Objekt weiter rotiert, obwohl es von einer Hand gehalten wird. Ein Einsetzen war deswegen nur schwer möglich, da sich das Objekt nicht berechenbar verhalten hat. Eine Kopplung der Rotation eines gehaltenen Objektes an die Handtransformation macht die Verwendung dieser Aktion für spätere Anwendungen möglich. Auch hier machen sich Verdeckungsprobleme bemerkbar. Zudem verdeckt der in der Hand gehaltene Kubus die Sicht auf die Öffnung. Der Sehbereich über das OVR ist unnatürlich klein, getragene Dinge im peripheren Blickfeld zu halten ist mit der Leap als Eingabegerät nicht möglich. Zum einen ist der als 'peripheres Blickfeld' bezeichnete Bereich kleiner als man es gewohnt ist, zum anderen verliert die Leap das Tracking, sobald man aus dem geringen Bereich verschwindet.

Die letzte Station ist durch fehlendes Positionstracking unnötig schwer. Da man sich nicht ducken kann, ist das Aufheben der Kugel aus dem Container nur schwer möglich. Das gezielte Platzieren der Kugel in dem anderen Container aber nahezu unmöglich. Man muss die Kugel in der richtigen Position fallen lassen und aufpassen, dass die Leap Motion nicht einen willkürlichen Pinch erkennt, sodass die Kugel nicht von dem ,Magnetic Pinch'-Script zurück zur Hand gebracht wird.

### *4.2 Kinect V2 + OVR*

Der erste offensichtliche Vorteil der Kinect gegenüber der Leap ergibt sich aus dem Positionstracking. Der Nutzer kann, dadurch dass er von der Kinect-Tiefenkamera erfasst wird, sich selbst in der virtuellen Welt ausrichten. Der Hersteller des Motion-Capture-Geräts gibt einen Trackingbereich von 0,5 bis 4,5 Metern an (siehe Kapitel 3.3). Khoshelham et al. zeigen in [5] aber,

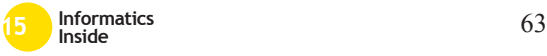

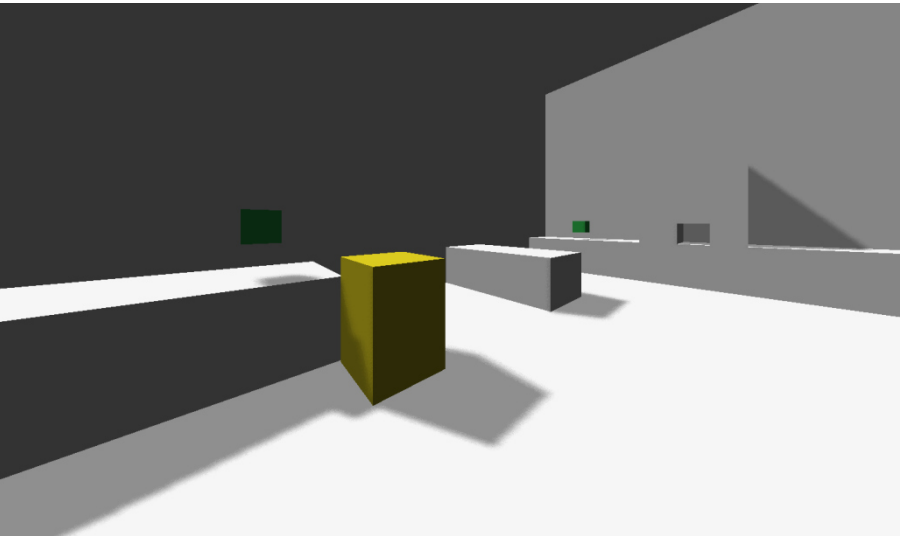

**Abbildung 3: Station 1 (vorne) und Station 4 (hinten)** 

dass der Trackingbereich kleiner ist, je mehr Anspruch man auf Genauigkeit legt. Sie erklären auf Basis ihrer Messungen mit der Kinect 1, dass bei maximaler Entfernung von 4,5m ein Abstand von 5,5cm zwischen den einzelnen Tiefenpunkten liegt (siehe [5] S. 14ff). Dies bezieht sich zwar auf eine niedrigere Auflösung von 320 mal 240 Tiefenbildpunkten, verteilt sich dafür aber auch auf eine geringere Sichtweite von 57° horizontal und 43° vertikal (im Vergleich die Kinect v2 512 mal 424 Bildpunkte, 70° horizontal, 60° vertikal, siehe [8]). Fürntratt et al. empfehlen in [7] deswegen, dass die Kinect v2 für das bestmögliche Ergebnis auf den Boden gestellt wird und in einem 25° Winkel entgegen dem Nutzer ausgerichtet wird. Zudem sollte die zu trackende Person in einem Abstand von 2,3m positioniert sein. Dadurch kann der Ungenauigkeit und der zitterhaften Sprünge einzelner virtueller Knochen entgegengewirkt werden (siehe [7] S. 4).

Ein weiteres Merkmal ist, dass die Kinect aus einer anderen Perspektive aufnimmt. Steht der Tiefensensor vor einer Person, so nimmt er Gesten, die von der Person weg gerichtet sind, besser auf als die Leap Motion. Jedoch sind die zur Person hin und von der Kinect v2 weg gerichteten Gesten durch die eigene Hand verdeckt. Zudem ergeben sich Verdeckungsprobleme, sobald man sich von der Kamera weg dreht.

Mit der Kinect ist man zwar ortsgebunden an dem von der Kinect abgedeckten Trackingbereich, allerdings ist dadurch eine Umpositionierung im virtuellen Raum möglich. Wie bei der Leap auch, müssen große Positionsänderungen aber mit einer Eingabe über Tastatur und Maus bzw. Gamepad durchgeführt werden.

#### 4.2.1 Qualität des Trackings

Klatschbewegungen werden, gleich wie bei dem Leap+OVR-Aufbau, auch hier nicht wiedererkennbar übertragen. Presst man die Hände aufeinander, so ergibt es aber ein Ergebnis. Die Verbesserung ist erklärbar dadurch, dass nicht nur die einzelnen Finger bzw. Hände, sondern auch die Arme als Orientierung für das Handtracking genutzt werden können.

Das Kinect SDK hält drei vorgefertigte Zustände für die Handgestenerkennung bereit. Eine geöffnete Hand, eine geballte Faust und die Hand mit abgespreiztem

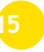

Zeigefinger und Daumen. Durch die Unterscheidung von geöffneter und geschlossener Hand können interaktionen vollführt werden.

Mit der Kinect lassen sich ganze Körper bestimmen. Für den angedachten Anwendungsfall ist dies allerdings nicht nötig. Zudem unterscheidet die Kinect bei den Händen nur zwischen Hand bzw. Handfläche, Fingerspitze und Daumen. Ein knochengenaues Tracking wie bei der Leap Motion gibt es hier nicht. Anders als die Leap Motion ist das von der Kinect erzeugte Skelett in dem Prototyp sehr robust. Einzig die Handknochen erzeugen ein Zittern, welches in den Skripten ausgeglichen werden muss.

#### 4.2.2 Interaktion mit der Welt

Die Aufgabe, einen Würfel aufzunehmen und auf eine etwas entfernte Plattform zu legen, ist dank des Positionstrackings ohne andere Eingabehilfsmittel möglich. Vorausgesetzt, man ist zum Start der Aktion so im Trackingbereich positioniert, dass man zum Ende hin nicht aus diesem hinaus läuft.

Das Auslösen von Schaltern ist ebenso simpel wie bei dem Leap+OVR-Aufbau. Auffallend ist, dass man keine haptische Rückkopplung darüber erhält, ob der Schalter betätigt wurde. Aktionen, die aus dem gedrückten Schalter resultieren,<br>werden durch Events ausgelöst Events ausgelöst. Diese Events werden aufgerufen, sobald sich ein vordefiniertes Objekt, in diesem Fall die Fingerspitze, durch den Kollisionsbereich des Schalters bewegt.

Die Stonehenge-Station sowie das Einsetzen des Würfels in der Öffnung erweisen sich ebenfalls als ähnlich durchführbar wie mit der Leap Motion. Vorteilig ist hier aber, dass man nicht gezwungen ist, auf das gegriffene Objekt hinab zu schauen, um die Hand nicht aus dem Trackingbereich zu verlieren. Dies ergibt sich daraus, dass der Trackingbereich bei dem Kinect+OVR-Aufbau nicht an die Ausrichtung des OVR gebunden ist. Mangels peripheren Sichtbereichs erhält man allerdings keine Information darüber, ob sich das eben in der Hand gehaltene Objekt immer noch in der Hand befindet.

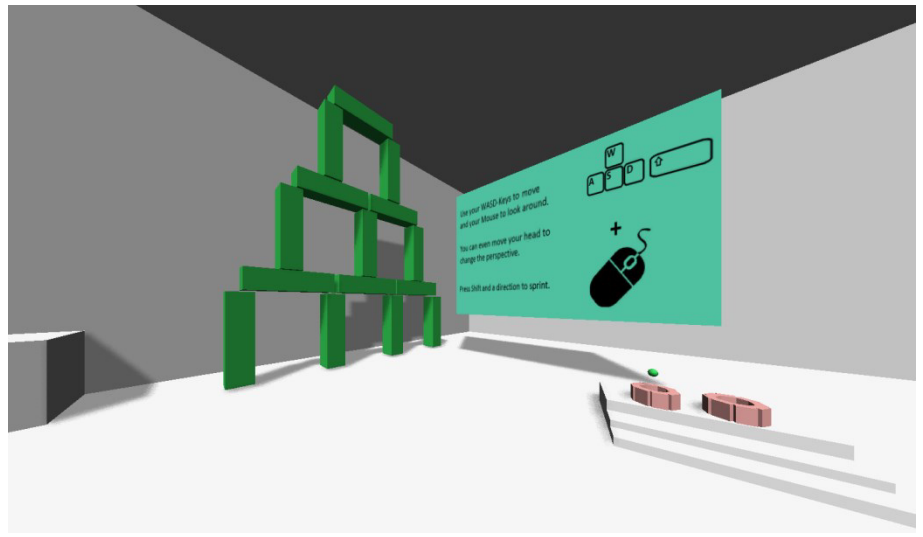

**Abbildung 4: Station 3 (Mitte) und Station 5 (rechts)** 

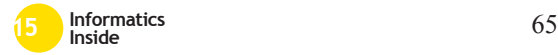

Die letzte Station, an welcher es gilt, eine Kugel aus einem Eimer zu entnehmen und sie in den anderen Eimer zu legen, ist durch das Positionstracking einfacher. Durch hinknien kann der Abstand zu den Eimern verringert werden. Dadurch ist es einfacher abzuschätzen, ob die Kugel in dem Eimer landet, oder aber man kann die Kugel in den Eimer legen.

#### **5 Schlussfolgerung**

Die Leap Motion bietet ein sehr genaues Fingertracking, während die Kinect die Hand nur sehr grob erfasst. Für den Anwendungsfall mit dem OVR ist eine Steigerung der Immersion zwar wünschenswert, durch die mangelnde Robustheit des Leap Motion-Trackings gilt es dennoch abzuwägen. Für die Anwendung einer Lernumgebung für Maschinen ist fotorealistische Grafik ein weniger relevantes Kriterium. Zudem lässt sich durch gutes Modeling, Rigging und Skinning eines Charakters eine realistischere Handbewegung erzeugen als im Prototyp.

Die Kombination aus Leap und OVR ist in Bezug auf die Bewegungsfreiheit im Vorteil. Eine anderweitige Positionierung im Raum ist bei beiden Prototypen nötig. Allerdings ergibt sich der Gewinn an Bewegungsfreiheit nur dadurch, dass das Interaktions- und das Anzeigegerät an ein Notebook angeschlossen ist, welches in einem Tornister untergebracht wurde. Der Performanz der Darstellung von virtuellen Welten kommt dies nicht zu Gute. Die Nutzung in diesem rechenleistungsschwachen Aufbau schließen die Entwickler des OVR derzeit aber indirekt aus. Sie empfehlen, Anwendungen mit 75 Bildern pro Sekunde oder höher darzustellen.<sup>1</sup> Grund hierfür ist, die schnell aufkommende Übelkeitsempfindung bei Verwendung von Head-mounted-Displays bestmöglich zu reduzieren.

### *5.1 Ausblick*

In den hier vorgestellten Prototypen wurde das Tracking direkt aus dem Sensor<br>ausgelesen und in der Anwendung ausgelesen und verwendet. Das Ergebnis des Trackings könnte aber mit einem verarbeitenden Zwischenschritt verbessert werden. Wie bereits in Kapitel 2.1 angedeutet, handelt es sich bei virtueller Realität auch teilweise um eine ungenaue Wissenschaft. Man könnte, statt die Position in jedem Frame auf den virtuellen Körper zu übertragen, den Übergang von einem Frame auf den nächsten Frame darstellen. Kombiniert mit einem Dämpfungsfaktor, der drastische Sprünge von Knochenpositionen in einzelnen Frames oder kurzen Framesequenzen reduziert. So könnte man für ein robuster-erscheinendes Ergebnis sorgen.

Alternativ könnte man auch, ähnlich wie bei der Erstellung von animierbaren Charakteren, unnatürliche Knochenpositionen definieren und vorbeugen. Sodass die Anwendung erkennt, dass eine Knochenposition nicht wahrscheinlich ist und dafür eine wahrscheinlichere einnimmt.

Im Ausblick auf die eigene Arbeit ist zu entscheiden, welche Kombination von Interaktions- und Anzeigegeräten für eine Lernanwendung am besten ist. Für meine Masterthesis soll die Steuerung und Interaktion der Welt noch mit einem System verwoben werden, welches den Fortschritt einer Aufgabe und die Richtigkeit der Lösung ausgibt. Dieses System kann beispielsweise der konstruktivistischen Lerntheorie folgen und am Ende den Nutzer für seine Arbeit bewerten.

#### **6 Literaturverzeichnis**

- [1] Oculus Rift VR Datenblatt. Website, 2015. Online verfügbar unter https://www.oculus.com/dk2/; Besucht am 1.3.2015.
- [2] Leap Motion Datenblatt. Website, 2015. Online verfügbar unter

j

<sup>1</sup> https://support.oculus.com/hc/enus/articles/201835987-Oculus-Rift-Development-Kit-2-FAQ

https://www.leapmotion.com/product; Besucht am 1.3.2015.

- [3] Microsoft Kinect v2 Datenblatt. Website, 2015. Online verfügbar unter http://www.microsoft.com/enus/kinectforwindows/meetkinect/featur es.aspx; Besucht am 1.3.2015.
- [4] M. Gutekunst: Augmented Virtuality zur Steigerung der Immersion in virtuellen Umgebungen. Human-Centered-Computing. Informatics Inside 2014, Tagungsband. ISBN 978- 3-00-045427-1
- [5] K. Khoshelham, S. O. Elberink: Accuracy and Resolution of Kinect Depth Data for Indoor Mapping Applications. Sensors 2012; DOI: 10.3390/s120201437
- [6] J. Guna, G. Jakus, M. Pogačnik, S. Tomažič, J. Sodnik: An Analysis of the Precision and Reliability of the Leap Motion Sensor and Its Suitability for Static and Dynamic Tracking. Sensors 2014; DOI: 10.3390/s140203702
- [7] H. Fürntratt, H. Neuschmied: Evaluating Pointing Accuracy on Kinect V2 Sensor. Proceedings of the 2<sup>nd</sup> International Conference on Human-Computer Interaction. Prag, Tschechien. 2014.
- [8] M. Szymczyk: How does the Kinect 2 compare to the Kinect 1. Website, 2014. Online verfügbar unter http://zugara.com/how-does-the-kinect-2-compare-to-the-kinect-1; Besucht am 3.3.2015

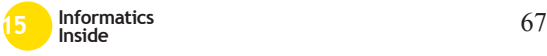

# **Erweiterung der Interaktionsmöglichkeiten von Multi-Touch-Geräten**<sup>∗</sup>

David Randler Reutlingen University David.Randler@Student. reutlingen-university.de

Ralf Dauenhauer Reutlingen University Ralf.Dauenhauer@Student. reutlingen-university.de

Nils Tofahrn Reutlingen University Nils Thorben.Tofahrn@Student. reutlingen-university.de

#### Abstract

In diesem Paper wird zu Beginn das Virtual Reality Labor (VRLab) der Hochschule Reutlingen vorgestellt und auf die Forschungsgebiete eingegangen. Anschließend wird ein zuletzt abgeschlossenes Projekt vorgestellt, welches die Interaktionsmöglichkeiten der bestehenden Multi-Touch-Geräte erweitert.

### Schlüsselwörter

Interaction Design, Multi-Touch

#### CR-Kategorien

H.5.2 [User Interfaces]: Interaction styles

#### 1 Einleitung

Im VRLab der Hochschule Reutlingen wird aktiv an Themen der Mensch-Maschine-Interaktion im Kontext von Virtual- und Mixed-Reality geforscht. Das Labor ist hierzu mit einer Vielzahl von Tracking-Systemen, 3D-Displays und Multi-Touch-Geräten ausgestat-

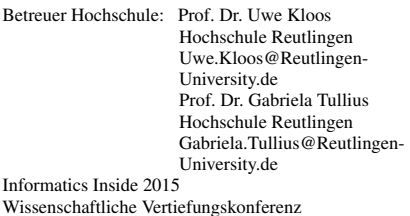

Wissenschaftliche Vertiefungskonferenz 6. Mai 2015, Hochschule Reutlingen Copyright 2015 D. Randler, R. Dauenhauer, N. Tofahrn tet. Es dient insbesondere Studenten des zweisemestrigen Masterprojektes dazu, diese Technologien zu nutzen, um neue Interaktionsmöglichkeiten zu erforschen. In den vergangenen Semestern entstanden unter anderem Projekte mit der Oculus Rift sowie Motion-Tracking unter Nutzung von Kinect und Leap Motion. Das im Folgenden vorgestellte Projekt *MTTransfer* legt den Fokus dagegen auf eine möglichst intuitive Interaktion zwischen verschiedenen Geräten.

## 2 MTTransfer *2.1 Übersicht*

Im VRLab existieren derzeit drei Multi-Touch-Geräte, die im Rahmen des Masterprojekts entwickelt wurden. Bisher boten diese Geräte keinerlei Schnittstellen für einen einfachen Datenaustausch zwischen mehreren Benutzern. So entstand die Idee, eine Anwendung zu entwickeln, die es ermöglichen soll, Bilder von Smartphones auf diese Geräte übertragen zu können. Benutzern soll es möglich sein, eigene Bilder als auch Bilder anderer Benutzer auf der Multi-Touch-Oberfläche zu Betrachten und diese teilen zu können. Der Fokus lag zum einen auf einem schnellen, unkomplizierten Verbindungsaufbau und zum anderen auf einem selbsterklärenden Oberflächen- und Interaktionsdesign. Die Anwendung ist aufgrund der physikalischen Gegebenheiten der Multi-Touch-Geräte und zu Guns-

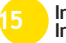

∗

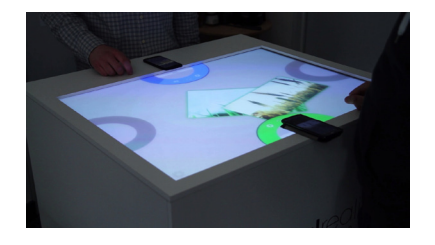

Abbildung 1: Touch-Interface mit angemeldeten Benutzern

ten der Übersicht auf maximal vier Benutzer begrenzt. So ist es möglich, jedem Benutzer eine persönliche Repräsentation auf dem Multi-Touch-Gerät in Form eines Kreisausschnittes zuzuordnen (siehe Abb. 1). Der Kreisausschnitt erlaubt die Visualisierung von Übertragungsfortschritten und dient als Ziel für Bilder, die an das Smartphone übertragen werden sollen. Das Senden eines Bildes vom Smartphone an das verbundene Gerät erfolgt vorrangig über die Detailansicht eines Bildes und einer Wisch-Geste in Richtung des oberen Bildschirmrandes. Das Bild wird bei ausreichendem Schwung dieser Geste direkt übertragen und setzt die Bewegung auf dem Multitouch-Gerät fort. So entsteht eine gewisse Kontinuität in der Bewegung, welche die Zugehörigkeit des Bildes verdeutlicht.

#### *2.2 Umsetzung*

Für eine Wiederverwendbarkeit und Erweiterbarkeit wurde die Anwendung in mehrere Komponenten aufgeteilt. Während eine mittels Windows-Presentation-Foundation (WPF) entwickelte Anwendung (Touch-Interface) für die Benutzeroberfläche auf dem Multi-Touch-Gerät verantwortlich ist, ist eine weitere Komponente für den bidirektionalen Datenaustausch und Kommunikation zum Smartphone zuständig. Als Kommunikationsschnittstelle zwischen beiden Komponenten wurde TCP verwendet. Als Plattform für die App auf dem mobilem Endgerät wurde, aufgrund der weiten Verbreitung [2], Android gewählt. Als Technologie für eine drahtlose Kommunikation zu Smartphones wurde Bluetooth gewählt. Entscheidend hierfür war die ausreichende Reichweite und Übertragungsgeschwindigkeit als auch der Vorteil, eine bereits bestehende WLAN-Verbindung nicht unterbrechen zu müssen [1]. Um einen schnellen Verbindungsaufbau zu gewährleisten, wird außerdem NFC-Technologie eingesetzt. Die Smartphone-App wird durch das Lesen eines der vier verfügbaren NFC-Tags gestartet. Diese sind an dem Multi-Touch-Gerät fest angebracht und bestimmen so implizit die Position des Benutzers und somit die Zuordnung zu einem Kreisausschnitt. Damit die Daten des NFC-Tags ausgelesen werden können, darf das mobile Endgerät nicht mehr als 10 cm davon entfernt sein [3]. So werden ungewollte Anmeldungen am Multi-Touch-Gerät verhindert.

### *2.3 Fazit und Ausblick*

Durch die gewählten Basistechnologien konnte eine neue Interaktionsmöglichkeit mit bestehenden Multi-Touch-Systemen realisiert werden. Durch das Zusammenspiel von Bluetooth und NFC konnten die nötigen Nutzerinteraktionen auf ein Minimum reduziert werden. Ist Bluetooth deaktiviert, wird dies durch einmaliges Bestätigen des Benutzers aktiviert. Ein weiteres Eingreifen oder manuelles Bluetooth Pairing ist nicht nötig. Neben diesem Vorteil ermöglicht die grundlegende Komponententeilung den flexiblen Einsatz der Anwendung über mehrere Geräte und Geräteklassen hinweg. In Zukunft ist die Erweiterung um zusätzliche Datenformate und Interaktionskonzepte denkbar.

#### **Literatur**

- [1] S. Bluetooth. Bluetooth specification version 4.2. *Bluetooth SIG*, 2014.
- [2] ComTech. Smartphone os market share. Website, 2015. http://www.kantarworldpanel.com/global/smartphoneos-market-share/; Besucht am 27.03.2015.
- [3] J. Langer and M. Roland. *Anwendungen und Technik von Near Field Communication (NFC)*. Springer DE, 2010.

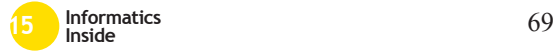

# **Tracking System with Pose-Invariant Face Analysis for Human-Robot Interaction**

Philipp Kopp Reutlingen University philipp.kopp@student. reutlingen-university.de Michael Grupp TU München michael.grupp@ tum.de

Peter Poschmann HTW Dresden poschmann@informatik. htw-dresden.de

Hans-Joachim Böhme HTW Dresden boehme@informatik. htw-dresden.de

#### Abstract

Human-machine interaction tasks in robotics require a robust face analysis framework. While the task is considered to be solved for scenarios where head pose, lighting and overall image quality are controlled, uncontrolled conditions are still a great challenge. To minimize the impact of a subject's head pose on the system's performance, we present our robot platform that involves the combination of an active camera positioning system, adaptive object tracking and a fast 3D model based pose normalization based on facial landmarks. The approach was tested with the "Point and Shoot Challenge" image database, to simulate conditions similar to a real life scenario.

#### Keywords

Tracking, 3DMM, human-robot interaction

#### CR-Categories

I.4.8 [Image Processing]: Scene Analysis; I.2.9 [Artificial Intelligence]: Robotics; I.5 [Pattern Recognition]: General

Supervisors: Prof. Matthias Rätsch Mechatronics matthias.raetsch@ reutlingen-university.de Patrik Huber CVSSP, University of Surrey p.huber@surrey.ac.uk Informatics Inside 2015 Wissenschaftliche Vertiefungskonferenz 06. Mai 2015, Hochschule Reutlingen

Copyright 2015 The Authors

Matthias Rätsch Reutlingen University matthias.raetsch@ reutlingen-university.de

#### 1 Robot Platform

For research and academic projects on humanrobot interaction, we use a SCITOS G5 mobile robot platform. Apart from being able to navigate autonomously, it offers a user interface and a Linux-based computing platform that is powerful enough to perform image processing tasks. A Directed Perception D46-17 pan-tiltunit (PTU) is mounted on top of the robot, on which a Sony FCB EV 7500 camera with a 4.3-129.0mm automatic zoom lens is attached. This wide focal length range allows us to get a more detailed view on subjects at various distances for further analysis (fig. 1).

### 2 Software Framework

### *2.1 Tracking*

To interact with humans, it is essential to know where surrounding people are located and to track them continuously. To find people in the initial state we use the OpenCV face detection, which then triggers the tracking process. For tracking we apply an adaptive method that uses a particle filter to track position and size of the target [2]. For high robustness and accuracy the motion is estimated based on opticalflow. Furthermore, a learning strategy is implemented preventing bad updates while staying adaptive to changes in object pose. The tracking is also used to determine position deviations for the PTU control loop, which keeps the camera's focus on the subject.

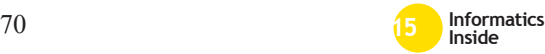

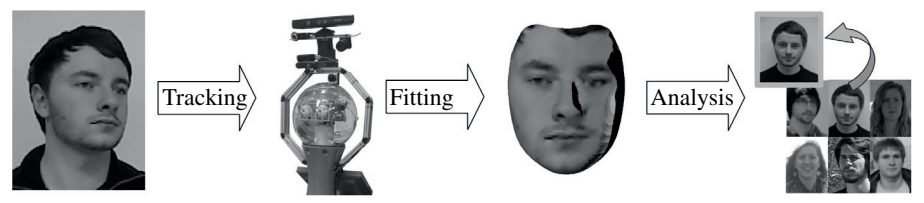

Figure 1: Workflow on Robot: Image Acquisition, 3DMM Fitting and Face Analysis

#### *2.2 3DMM Landmark Fitting*

Some frames acquired by the tracking framework can have a face image which is challenging to analyze due to pose variations. To correct head pose in  $\mathbb{R}^3$ , 2D images of faces can be transformed to 3D representations using a 3D Morphable Model (3DMM). The model's underlying principle components are constructed out of real 3D scans [4]. The landmark fitter (LM) minimizes the difference between the given landmarks  $y_i$  in the 2D image and the 2D projections of the 3D model  $v_{m2D}$ , The resulting shape vector  $\alpha_s$  can be computed in real time on a video stream:

$$
\underset{\alpha_s}{\arg \min} \sum_{i=1}^{3N} (y_{m2D,i} - y_i)^2 + \lambda ||\alpha_s||^2, \quad (1)
$$

where *N* is the number of landmarks. The texture from the input image is then mapped onto the 3D model. The model can then be corrected in pose and used for face analysis - possible use cases are person identification through face recognition, gender estimation or emotion detection. Research in face analysis has shown that pose normalization improves the pattern recognition performance significantly [3]. We additionally compared the landmark fitter with the commercial product CyberExtruder (CE) that provides additional functions like deillumination, reconstruction of non-visible texture and the option to use an incremental model. We tested both methods on the "Point and Shoot Challenge" image database [1] and are able to confirm improvement (see fig. 2 for examples).

#### 3 Conclusion

The combination of adaptive tracking and 3D face modeling for the analysis of human faces will be used as a basis for further research

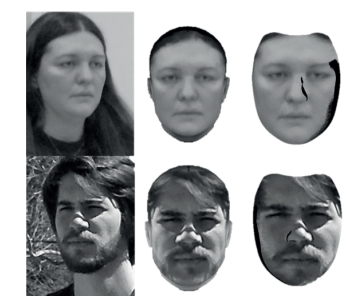

Figure 2: Examples for Pose Normalization left to right: original, CE and LM

on human-machine interaction on our SCI-TOS platform. We are currently working on a dual camera tracking system to expand the system's field of view by using an additional fisheye camera.

#### 4 Acknowledgements

We want to thank Larry Gardner from CyberExtruder, Inc. and the entire RT-Lions team at Reutlingen University for their support.

#### **References**

- [1] J. R. Beveridge et al. The challenge of face recognition from digital point-andshoot cameras. *NIST*, 2013.
- [2] P. Poschmann, P. Huber, M. Rätsch, J. Kittler, and H.-J. Böhme. Fusion of tracking techniques to enhance adaptive real-time tracking of arbitr. objects. *IHCI*, 2014.
- [3] R. van Rootseler, L. Spreeuwers, and R. Veldhuis. Using 3d morphable models for face recognition in video. *33rd WIC Symposium on Information Theory in the Benelux*, 2012.
- [4] T. Vetter and V. Blanz. A morphable model for the synthesis of 3d faces. *ACM SIGGRAPH*, 1999.

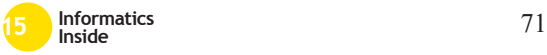

# **Animation of Parameterized Facial Expressions for Collaborative Robots** <sup>∗</sup>

Steffen Wittig Reutlingen University steffenwittig@ steffenwittig.com

Uwe Kloos Reutlingen University uwe.kloos@ reutlingen-university.de

Matthias Rätsch Reutlingen University matthias.raetsch@ reutlingen-university.de

#### Abstract

In recent years, collaborative and socially interactive robots have been developed to aid people in daily tasks and guide them in environments such as museums or stores. We propose the use of facial expressions to efficiently convey information about a robot's inner state. This allows a natural and intuitive, and therefore efficient, interface between humans and robots. We developed a software prototype to render transitions between several facial expressions of a 3D face model. Parameters to specify the facial expressions can be passed by other processes running on the same system. In addition we developed a sample program to demonstrate a scenario and evaluate the applicability of the software.

### Keywords

face synthesis, facial expressions, humanrobot-interaction (HRI)

## CR-Categories

I.4.8 [Image Processing and Computer Vision]: Scene Analysis; I.2.9 [Artificial Intelligence]: Robotics; I.5 [Pattern Recognition]: General

### 1 Design of a robot's face

Using facial features to enhance a robot's interface has several advantages. HRI researchers like Fong, Nourbakhsh and Dautenhahn [3] suggest that humans prefer to inter-

1. Supervisor Reutlingen University: Prof. Uwe Kloos Computer Science

Informatics Inside 2015, Wissenschaftliche Vertiefungskonferenz, 06. Mai 2015, Hochschule Reutlingen, Copyright 2015 Steffen Wittig

act with machines like they interact with fellow humans. To provide an enjoyable interface that makes the user feel empowered and competent it is necessary to adhere to human social expectations. Facial expressions are a fundamental aspect of social interactions and can be rapidly recognized, enabling us to draw conclusion about the inner state of a human or a robot, in addition to the already widely used text and voice output.

To design effective robot faces, certain aspects have to be considered. According to Broadbent et al. [1], human-like face designs can create expectations of human-like mind and abilities. It is therefore not advisable to design a robot's face as realistic as possible. The design should rather fit the tasks that the robot will perform.

For the prototype software, we chose to create a high-contrast face design with few details which is suitable for a wide range of robotic systems.

## 2 Implementation

To parametrize expressions for the software prototype, we adapt Russell's circumplex model of emotion [4] for a HRI use case. In Russell's model, emotion words are placed in a two-dimensional coordinate space with two axes to describe emotions: arousal and pleasure. Emotion words are placed in a circular pattern around the center, which represents a neutral emotion. The words act like the hues in a chromatic circle and can blend into each other. The distance between an emotion and the neutral center describes the intensity of the emotion.

We recreated the facial expressions on the 3D face model by employing the skeletal animation technique and saved every facial expres-

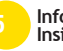

∗

<sup>2.</sup> Supervisor Reutlingen University: Prof. M. Rätsch **Mechatronics** 

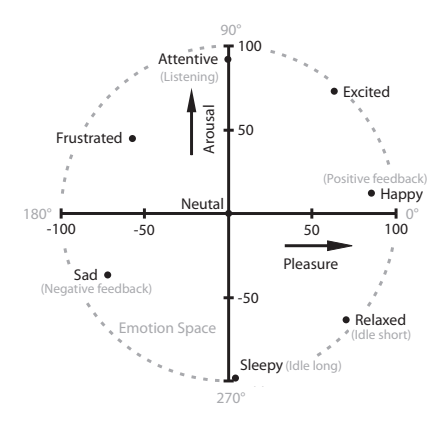

#### Figure 1: Reduced and adapted version of Russell's circumplex model of emotion[4]

sion as a separate resource, which we then placed in a two-dimensional blend tree of the Unity engine at the same positions as the emotion words in Russell's model. The software interprets UDP messages containing parameters, e.g. "arousal:25" or "pleasure:-50", and smoothly transitions the parameters via linear interpolation over a certain amount of time, which influences the expression of the 3D face model.

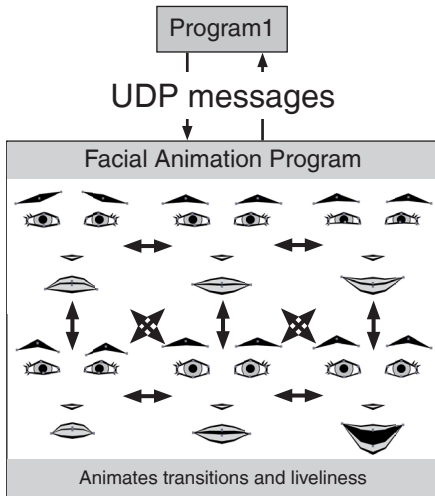

#### Figure 2: UDP messages are interpreted and transitions animated

Additional parameters include gaze coordinates, "talking" and "idle". Gaze coordinates cause the eyes and head to turn to the specified coordinate. The talking parameter activates or deactivates a generic talking animation. The idle switch starts the randomized change of arousal, pleasure and gaze coordinates.

### 3 Conclusion

To evaluate the software prototype, we implemented a Java program to send parameters via UDP messages by manipulating a user interface. Voice clips were recorded for a short scenario of a robot offering help to find an article in a store. These are played in combination with sending parameters to create accompanying expressions and gaze, to "point" to an article on a shelf. The scenario was performed in front of 12 students with the animate face projected onto a screen. They were asked to rate how they perceived attributes of the character via a questionnaire: The character was perceived as mostly sympathetic (8.18/10), trustworthy (8.0/10) and intelligible (9.18/10), but not as believable (6.77/10) due to improper lip movements. The software can be improved in this aspect by implementing synchronized lip movements. The facial expressions, which are currently designed "by heart" and evaluated via a questionnaire, could be replaced with a dictionary of Facial Action Coding System [2] values.

#### References

- [1] E. Broadbent et al. Robots with display screens: A robot with a more humanlike face display is perceived to have more mind and a better personality. *PLoS ONE*, 8(8):1–9, 2013.
- [2] P. Ekman and W. V. Friesen. *Manual for the facial action coding system*. Consulting Psychologists Press, 1978.
- [3] T. Fong et al. A survey of socially interactive robots. *Robotics and Autonomous Systems*, 42(3-4):143–166, 2003.
- [4] J. A. Russell. Measures of emotion. In R. Plutchik H. Kellerman, editor, *The measurement of emotions*, Emotion: Theory, research, and experience, Vol. 4, pages 83–111. Academic Press, San Diego, CA, US, 1989.

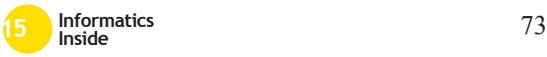
# **Interaktionsgestaltung in der CryEngine 3**

Tobias Fluck Reutlingen University **tobias.fluck@student. reutlingen-university.de**

Simone Liegl Reutlingen University **simone.liegl@student. reutlingen-university.de**

Veronika Rein Reutlingen University **veronika.rein@student. reutlingen-university.de**

Steffen Schellig Reutlingen University **steffen.schellig@student. reutlingen-university.de**

#### **Abstract**

Für ein positives Nutzungserlebnis eines Computerspiels sind diverse Faktoren von Relevanz. Neben guter Hardware und einem inhaltlich sinnvollem Aufbau spielen auch Interaktionsmöglichkeiten eine wichtige Rolle.

In NeueWelt9 entsteht ein virtueller Rundgang durch das Fakultätsgebäude, bei welchem die Geschichte erlebbar gemacht wird. Dies wird in der CryEngine umgesetzt. Innerhalb der CryEngine existieren verschiedene Möglichkeiten, Interaktionen einzubinden. In diesem Paper wird ein Konzept vorgestellt, in welchem durch den Einsatz von interaktiven Türschildern eine Zeitreise durch das Gebäude ermöglicht wird.

## **Schlüsselwörter**

\_\_\_\_\_\_\_\_\_\_\_\_\_\_\_\_\_\_\_\_\_\_\_\_\_\_\_\_\_\_\_\_\_\_\_\_\_\_\_

Interaktionsgestaltung, virtuelle Welt, NeueWelt9, CryEngine

Betreuer Hochschule: Prof. Dr. rer. nat. Gabriela Tullius Hochschule Reutlingen Gabriela.Tullius@Reutlingen-University.de Prof. Boris Terpinc Hochschule Reutlingen Boris.Terpinc@Reutlingen-University.de Informatics Inside 2015 Wissenschaftliche Vertiefungskonferenz 06. Mai 2015, Hochschule Reutlingen

Copyright 2015 Tobias Fluck, Simone Liegl, Veronika Rein, Steffen Schellig, Palina Vorobeva

**CR-Kategorien**

I.3.7 **[Three-Dimensional Graphics and Realism]**: Virtual reality; H.5.1

Palina Vorobeva Reutlingen University **palina.vorobeva@student. reutlingen-university.de**

### **1 Einleitung**

Neben einer außergewöhnlichen Grafik und spannenden Aufgaben gibt es noch weitere Faktoren, die den Erfolg eines Spieles garantieren. Die Interaktionen, welche den Nutzer während dem Spiel nicht nur passiv, sondern auch aktiv in die Umgebung des Spieles integrieren, werden bei der Konzeption des Spiels genau geplant.

Mit Hilfe von sinnvollen Interaktionsmöglichkeiten, die während des Spiels auftreten, ist der Nutzer in der Lage, den Handlungsstrang des Spiels durch sein individuelles Entscheiden zu steuern und das weitere Geschehen maßgeblich zu beeinflussen.

Während im vergangenen Semester des Projekts NeueWelt9 hauptsächlich die Migration zur CryEngine 3.5 sowie der Aufbau des Grundgerüstes des Gebäudes im Vordergrund stand, werden in diesem Semester vermehrt Interaktionen konzeptioniert und umgesetzt.

## **2 Einordnung des Anwenders von NeueWelt9**

Bei NeueWelt9 handelt es sich um eine virtuelle Welt, bei der der Entdeckungsdrang und der Informationsaustausch im Vordergrund

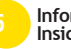

stehen." [1] Ausgehend von dieser Grundlage werden die Interaktionen im Projekt entworfen.

# **3 Interaktionen in der CryEngine**

Interaktionen in der CryEngine werden über das Head-Up-Display (HUD) dargestellt, welches in der CryEngine mit dem Begriff User Interface gleich gesetzt wird. Das HUD kann auf unterschiedliche Arten benutzt und initialisiert werden.

Zum einen können Texte und Hinweise direkt in die Eigenschaften eines Objektes eingefügt werden und durch einen Trigger-Point ausgelöst und anschließend ausgegeben werden. Zum anderen kann durch das Erstellen eines ActionScripts mit Flash ein individuell anpassbares HUD erstellt werden. Das HUD wird durch Scaleform GFx gerendert und dargestellt [2]. Beide Arten ermöglichen es dem Nutzer, mit dem Spiel zu interagieren und eigenständig Entscheidungen zu treffen.

Ist ein solcher Text mit Flowgraphen unterlegt, können diese mittels Tastaturoder Mauseingabe aktiviert und gesteuert werden. Flowgraphen geben den Entwicklern die Möglichkeit, den Spielfluss und die dazugehörigen Entscheidungspfade zu steuern.

## **4 Konzept Türschilder**

## *4.1 Idee*

Durch das Einfügen von Türschildern wird zunächst nur die Orientierung des Nutzers während des Spielens verbessert. Allerdings dienen die Türschilder in NeueWelt9 einem übergeordneten Ziel.

Die Türschilder sollen dem Nutzer ermöglichen, durch die Zeit zu reisen. Wenn der Nutzer, vor einem Türschild steht, soll er eigenständig auswählen können, zu welcher Zeit bzw. in welchem Jahr er den Raum betreten möchte. Dabei soll die Einrichtung des Raumes entsprechend angepasst werden. Standardmäßig soll sich

der Nutzer in der Gegenwart befinden, wenn er eine Tür öffnet. Räume, in denen mehrere Generationen von Professoren ihr Büro hatten, sollen dadurch virtuell erhalten bleiben, um die Geschichte des Gebäudes festzuhalten. [3]

# *4.2 Konzeption*

Tritt der Nutzer während des Spielens in einen bestimmten Radius vor ein Türschild, soll durch einen Trigger-Point eine Taste aktiviert werden. Betätigt der Nutzer diese, wird ein Pop-Up Fenster geöffnet, welches mit dem Namen des Raumes sowie den entsprechenden Auswahlmöglichkeiten (Jahreszahlen und Namen der Professoren oder Labore) beschriftet ist. Dabei sollen die Jahreszahlen angezeigt werden, in denen eine Veränderung des Raumes stattfand. Mit der Auswahl des Jahres öffnet sich die Tür des Raumes und die Einrichtung des Raumes wird so angezeigt, wie der Raum in diesem Jahr ausgesehen hat.

# **5 Ausblick**

Interaktionsmöglichkeiten erhöhen deutlich den Spannungsgrad des Projektes. Daher wird in Zukunft zunächst die in den vorangegangen Kapiteln beschriebene Idee der Türschilder umgesetzt. Weitere Interaktionskonzepte werden sukzessive in das Projekt eingefügt und bereits bestehende weiter konkretisiert.

# **6 Literaturverzeichnis**

- [1] L. Schneider. Steigerung von Immersion durch die Integrierung von virtuellen Menschen in die virtuelle Welt NeueWelt9. Informatics Inside – Tagungsband, 2014.
- [2] S. Tracy, R. Helm, and P. Reindell. CryEngine 3 – Game Development. Packt Publishing Ltd, Birmingham, 2012.
- [3] Interaktionskonzepte. Website, 2015. Online verfügbar unter http://134.103.184.85/wiki/index.php/I nteraktionskonzepte; Besucht am 06.03.2015

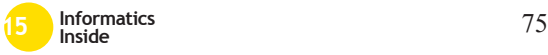

# **Technologien und Projekte des Internet of Things** <sup>∗</sup>

Alexander Kunz Reutlingen University Alexander.Kunz@Student. Reutlingen-University.DE

Dominic Lyons Reutlingen University Dominic.Lyons@Student. Reutlingen-University.DE

### Abstract

In diesem Paper wird das Masterprojekt Internet of Things der Hochschule Reutlingen beleuchtet. Das Themengebiet von "Internet of Things" beschreibt die Verknüpfung von eindeutig identifizierbaren Gegenständen mit virtuellen Repräsentationen bzw. virtuellen Systemen. Hierbei werden intelligente Schnittstellen dazu verwendet, dass eine Kommunikation zwischen Gegenstand und Benutzer ermöglicht werden kann. Weiterhin werden Technologien rund um verteilte Systeme in den verschiedenen Bereichen wie z.B. Ambient Assisted Living, Fahrerassistenzsystem oder Telemedizin eingesetzt.

## Schlüsselwörter

Internet of Things, Sturzerkennung, Raumklima, automatisches Notrufsystem

Betreuer Hochschule: Prof. Dr. Wolfgang Keller Hochschule Reutlingen Wolfgang.Keller@Reutlingen-University.de Prof. Dr. Natividad Martínez Hochschule Reutlingen Natividad.Martinez@Reutlingen-University.de Prof. Dr. Sven Steddin Hochschule Reutlingen Sven.Steddin@Reutlingen-University.de Informatics Inside 2015 Wissenschaftliche Vertiefungskonferenz 6. Mai 2015, Hochschule Reutlingen Copyright 2015 Alexander Kunz, Julian Freund, Dominic Lyons, Maksym Gaiduk

Julian Freund Reutlingen University Julian.Freund@Student. Reutlingen-University.DE

Maksym Gaiduk Reutlingen University Maksym.Gaiduk@Student. Reutlingen-University.DE

## CR-Kategorien

H.1 [Information Systems]: User/Machine Systems - Human factors, Human information processing; J.3 [Computer Applications]: Life and Medical Sciences - Health,Medical information systems

## 1 Einleitung

Das Internet als Kommunikationsplattform hat die Mobilität von kollaborativen und verteilten Systemen stark vorangetrieben. Egal ob Smartphone, Tablets oder eingebettete Sensoren - die Benutzer sind jederzeit dazu in der Lage, große Datenmengen zu sammeln und zu verarbeiten.

Das Ziel des Forschungsprojektes Internet of Things, des Masterstudienganges Medien- und Kommunikationsinformatik und Human Centered Computing, ist es, im Rahmen einer wissenschaftlichen Arbeit ein Fachtema zu bearbeiten. Die verschiedenen Themen werden dabei unter dem Begriff "Internet of Things" zusammengefasst, welcher die Verknüpfung von Objekten mit einer virtuellen Repräsentation in einer Internet-ähnlichen Struktur beschreibt. Die Themen des Projekts haben dadurch eine große Spannweite und befassen sich beispielsweise mit Ambient Assisted Living, Fahrerassistenzsystemen oder Telemedizin. In den folgenden Abschnitten werden zwei aktuelle Themen des Masterprojekts vorgestellt.

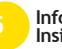

∗

## 2 System zur Überwachung der Raumluft

Im Durchschnitt verbringen Menschen ca. 66% ihrer Lebenszeit in geschlossenen Räumen. Es ist also wichtig, die Luftqualität in Innenräumen hoch zu halten. Die Luftqualität wird von vielen Faktoren beeinflusst, wie beispielsweise Staub, Zigarettenrauch oder Bakterien [1]. Gegen diese Faktoren kann mit regelmäßigem Lüften entgegengewirkt werden, um die Luftqualität zu verbessern.

Bei dem Projekt soll das Klima innerhalb eines Raumes betrachtet werden. Es soll die Luftqualität innerhalb des Raumes mithilfe verschiedener Sensorik ermittelt werden. Genauer sollen ein Temperatursensor, ein Hygrometer (zur Messung der Luftfeuchtigkeit) und ein CO2-Sensor eingesetzt werden. Die Sensorik soll mit einem Raspberry Pi verbunden werden, welches die Sensordaten an eine Smartphone-Anwendung überträgt. Die Smartphone-Anwendung überwacht diese Daten und warnt den Benutzer, sobald entsprechende Grenzwerte erreicht werden. Außerdem sollen dem Benutzer Anweisungen gegeben werden, wie die Grenzwerte wieder gesenkt werden können. In Abbildung 1 ist der Aufbau des Systems dargestellt.

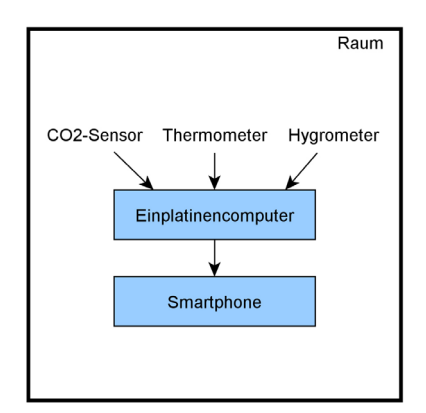

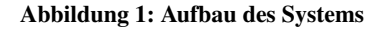

# 3 Smarthpone-basierte Sturzerkennung

Smartphones haben sich zum ständigen Begleiter des modernen Menschen entwickelt. Eine Funkverbindung vorausgesetzt, bieten sie eine ortsunabhängige Möglichkeit zur Meldung von Notfällen. In machen Situationen ist es jedoch nicht möglich, selbst einen Notruf abzusetzen.

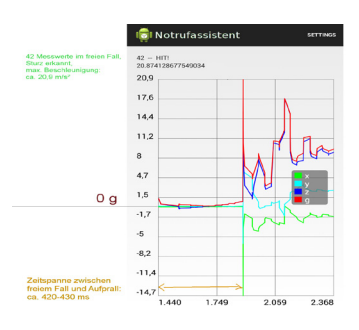

Abbildung 2: Aufbau des Systems

Daher wurde an einem System gearbeitet, das kritische Stürze erkennt, indem es die Messwerte der im Smartphone integrierten Beschleunigungssensoren auswertet. Abbildung 2 zeigt einen typischen Sturzverlauf: Einer Phase der Schwerelosigkeit folgt ein harter Aufprall. Wurde ein derartiges Muster erkannt, ist einerseits zu prüfen, ob tatsächlich eine Person gestürzt ist, andererseits, ob eine Notsituation vorliegt. Der Näherungssensor kann Aufschluss geben, ob einfach nur das Smartphone heruntergefallen ist. Eine weitere Beobachtung der Beschleunigung ermöglicht dagegen, zu unterscheiden, ob die Person Hilfe benötigt oder aufstehen kann.

### Literatur

[1] Saubere luft - gesundes raumklima. Website, 2012. Online verfügbar unter http://www.gesundheit.de/ familie/freizeit-und-zuhause/ gesundes-wohnen-sicheres-zuhause/ saubere-luft-gesundes-raumklima; Besucht am 22.3.2013.

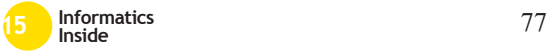

# **Tutorix – Ein System zur Tutorienverwaltung**

Johannes Schirm Reutlingen University Johannes.Schirm@Student. Reutlingen-University.DE

#### **Abstract**

Im Rahmen einer Projektarbeit wurde das System "Tutorix" entwickelt. Es soll das Organisieren von Tutorien erleichtern, die ein wichtiger Baustein für die praxisnahe Lehre an Hochschulen sind. Dabei wird zum einen auf die diversen Kriterien Rücksicht genommen, die ein Professor den Studenten zum Bestehen stellen kann. Denn jeder Professor verlangt andere Leistungen, die auch unterschiedlich gewichtet werden. Zum anderen aber soll es auch möglich sein, dass ein Tutor, der selbst noch Student in einem Tutorium ist, wiederum ein anderes Tutorium übernimmt. Damit hat diese Person mehrere Rollen im System. Dieser Beitrag präsentiert den Ansatz, der für die effiziente Umsetzung dieses Systems benutzt wurde. Es werden dabei die für die Lösung besonders wichtigen Datenbankund Objektstrukturen aufgeführt.

#### **Schlüsselwörter**

\_\_\_\_\_\_\_\_\_\_\_\_\_\_\_\_\_\_\_\_\_\_\_\_\_\_\_\_\_\_\_\_\_\_\_\_\_\_\_

Tutorium, Verwaltung, Objektorientierung, Datenbank, Person, Rollensystem, Kriterien, Bewertungen, Polymorphie.

Betreuer Hochschule: Prof. Dr. Bernhard Mößner Hochschule Reutlingen Bernhard.Moessner@Reutlingen-University.de

Informatics Inside 2015

Wissenschaftliche Vertiefungskonferenz 06. Mai 2015, Hochschule Reutlingen Copyright 2015 Johannes Schirm

#### **CR-Kategorien**

D.2.3 [**Coding Tools and Techniques**]: Object-oriented programming; H.2.1 [**Logical Design**]: Data models

#### **1 Kontext des Systems**

Portale zur Verwaltung von Personen in Bezug auf Lehrveranstaltungen gibt es schon viele. Das System "Tutorix" legt vor allem Wert auf die "Polymorphie der Personen" und die speziellen Umstände bei der Durchführung von Tutorien. Dafür ist ein passendes Rollensystem sehr wichtig: Eine Person hat eine der Rollen Student, Tutor, Professor oder Administrator. In welcher Rolle sich eine Person anmeldet, hat Einfluss auf deren Berechtigungen. Studenten und Professoren möchten den Status sehen und die Tutoren Ergebnisse eintragen. Der Administrator verwaltet die Tutorien und kümmert sich um die Einladung neuer Personen in das System.

### **2 Die Objektstruktur**

Gerade im Zusammenspiel mit Datenbanken macht die objektorientierte Programmierung in Webprojekten Sinn. Daten möchte man nicht immer einzeln abrufen, wenn sie benötigt werden. Würde sich später die Spezifikation der Datenbankstruktur ändern, müssten alle Stellen des Abrufes geändert werden. Es macht also Sinn, die Daten von einer statischen Klasse auslesen zu lassen, sodass diese sie dann korrekt in Form eines Objektes zurückgeben kann. Damit fällt natürlich ein gewisser Mehraufwand an, da ja nicht alle abgerufenen Daten auch von der Anwendung verarbeitet werden müssen.

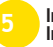

Doch übersichtliche Objektentwürfe wirken diesem Problem entgegen. In Abbildung 1 ist der verwendete Objektentwurf für das Rollensystem zu sehen.

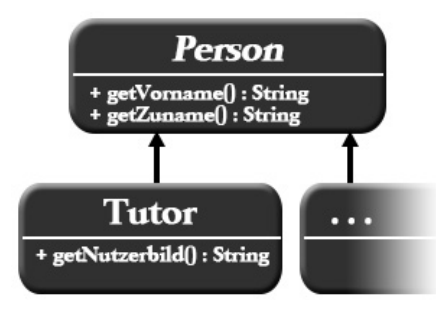

**Abbildung 1: Objektstruktur für das Rollensystem.** 

#### **3 Die Datenbankstruktur**

Um den oben erläuterten Objektentwurf in der Datenbank zu speichern, wurden Tabellen für jede benutzte Klasse angelegt. Auch für das abstrakte Objekt wird eine Tabelle mit primärer ID erzeugt, sodass jede Person im System eindeutig ist.

**Tabelle 1. Die Tabelle des abstrakten**  Objektes "Person"

| Personen | ID | Vorname  | <b>Zuname</b>     |
|----------|----|----------|-------------------|
|          |    | Vorname1 | Name1             |
|          |    | Vorname2 | Name <sub>2</sub> |

In den Tabellen der Unterobjekte, die die Klasse Person erweitern, stehen nun die primären IDs der Personen aus Tabelle 1 zusammen mit Zusatzdaten, die nur dieses spezielle Unterobjekt hat.

**Tabelle 2. Die Tabelle des konkreten Objektes** "Tutor"

| <b>Tutoren</b> | ID | <b>Nutzerbild</b>    |  |
|----------------|----|----------------------|--|
|                |    | ./bilder/tutorID.jpg |  |

Im Beispiel hat der Tutor also auch noch ein Nutzerbild. Möchte die statische Klasse für den Datenbankzugriff nun einen Tutor auslesen, werden die Daten aus der Personentabelle und der Eintrag aus der Untertabelle benötigt. Eine Person kann in dieser Datenbankstruktur also in so vielen Untertabellen wie nötig stehen. Dies erlaubt auch das Hinzufügen neuer Rollen. Wichtig ist bei diesem Entwurf allerdings, dass die statische Klasse für den Datenbankzugriff keinen Fehler beim Schreiben macht. Sonst könnte ja eine abstrakte Person existieren, die in keiner Untertabelle vorhanden ist! Für jede Rolle des Systems benötigt die Klasse eigene Lese- und Schreibefunktionen.

## **4 Zusammenfassung**

Trotz der Einfachheit des Ansatzes kann er dennoch leicht verwendet werden, um schnell ein funktionierendes System aufzubauen. Denn wenn die Objektstruktur getestet ist, kann diese leicht von der Datenbankschnittstelle benutzt werden. Wenn diese wiederum fertig getestet wurde, können die Objekte ohne Mühe in die Datenbank geschrieben und danach wieder ausgelesen werden, ohne dass der Entwickler des Controllers Kenntnis über die Art der Datenbank haben muss. Wenn es notwendig werden sollte, kann man sogar im Nachhinein die Datenbankschnittstelle austauschen, um eine komplett andere Architektur zu benutzen (vgl. [1, S.423]).

Der Ansatz ist also wartungsfreundlich und übersichtlich. Die Objekte können unter dem Typ "Person" weitergereicht und in den jeweiligen Anwendungen auf den Typ der Instanz geprüft werden. Daraus müssen dann konsequent die Berechtigungen der Person abgeleitet werden. Dieser Ansatz hat Ähnlichkeit mit dem "DAO – Muster", von Balzert behandelt in [1, S.423f].

## **5 Literaturverzeichnis**

[1] H. Balzert. Lehrbuch der Softwaretechnik. Entwurf, Implementierung, Installation und Betrieb. 3. Auflage. Spektrum, 2011.

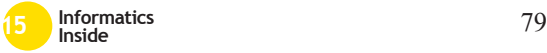